ČESKÁ ZEMĚDĚLSKÁ UNIVERZITA V PRAZE FAKULTA ŽIVOTNÍHO PROSTŘEDÍ KATEDRA PLÁNOVÁNÍ KRAJINY A SÍDEL

# HODNOCENÍ GEOMORFOLOGICKÝCH PARAMETRŮ PODHORSKÝCH TOKŮ V MODELOVÉ OBLASTI **KARLOVARSKA**

DIPLOMOVÁ PRÁCE

**Vedoucí práce:** Ing. Martin Sucharda

CESKÁ ZEMĚDĚLSKÁ UNIVERZITA V PRAZE

**Diplomant:** Pavel Rochel

Praha, 2022

ČESKÁ ZEMĚDĚLSKÁ UNIVERZITA V PRAZE

# Fakulta životního prostředí<br>ELSKA UNIVE ZADÁNÍ DIPLOMOVÉ PRÁCE

 $\sqrt{2}$ 

Z  $\epsilon$ A

Autor práce: **Bc. Pavel Rochel**

**Studijní program:** Regionální environmentální správa

Vedoucí práce: **Ing. Martin Sucharda**

**Garantující pracoviště:** Katedra plánování krajiny a sídel

Jazyk práce: **Čeština**

1906

Název práce:

**Hodnocení geomorfologických parametrů podhorských toků v modelové oblasti Karlovarska** 

Název anglicky:

**Evaluation of geomorphological parameters of foothill streams in the model area Karlovarsko**

### **Cíle práce**

Hydromorfologie podhorských toků je v prostředí České republiky relativně neprozkoumaným tématem. Stávající poznání se i v zahraničí soustředilo především na meandrující toky širokých niv nebo vysoko-splaveninové toky horských oblastí. Objasnění hydromorfologického procesu povede ke zlepšení inženýrských aplikací, při revitalizacích a přírodě blízkých úpravách vodních toků.

Cíle práce:

- 1. Komplexní zmapování a vyhodnocení vybraných úseků vodních toků
- 2. Podrobný popis geomorfologie přírodních úseků vodního toku
- 3. Vymodelování 3D modelu reliéfu koryta
- 4. Využití polarizačních filtrů ke zlepšení rekonstrukce 3D modelu
- 5. Sestavení hydraulického 2D modelu vybraných úseků
- 6. Objasnění hlavních dějů hydromorfologického procesu

### **Metodika**

Proveďte podrobné hydromorfologické mapování a vyhodnocení vybraného vodního toku. Pro práci využijte stávající hydromorfologické typologie a metodiku: "Metodika odboru ochrany vod, která stanovuje postup komplexního řešení protipovodňové a protierozní ochrany pomocí přírodě blízkých opatření" (MŽP, 2008). Mapování přírodních úseků doplňte o podrobnou fotodokumentaci umožňující využití pro fotogrammetrii.

Shromážděte podkladové údaje o vodním toku a jeho povodí. Identifikujte přírodní úseky, proveďte podrobné hydromorfologické vyhodnocení. Podrobně popište charakter vodního toku, identifikujte klíčové parametry a jevy. Pomocí fotogrammetrického softwaru vymodelujte 3D model reliéfu koryta. Zjistěte využití polarizačních filtrů ke zlepšení rekonstrukce 3D modelu. Na základě získaných dat sestavte sadu 2D hydraulických modelů koryta. Interpretujte výsledky modelů: vysvětlete vztah k erozně akumulačnímu procesů, vzniku korytových tvarů apod.

**Doporučený rozsah práce:** 50 stran, přílohy ve formě map, výkresů a schémat

**Klíčová slova:** hydromorfologie, fotogrammetrie, polarizační filtry, 3D modelace, 2D modelace, hydromorfologické procesy, HEC-RAS, Agisoft, 2D animace hydraulických procesů, horské toky, dron, UV-UVA

### **Doporučené zdroje informací:**

FRYIRS, K A. -- BRIERLEY, G J. *Geomorphic analysis of river systems : an approach to reading the landscape.*Chichester, West Sussex, UK ; Hoboken, NJ: Wiley, 2013. ISBN 9781405192743.

JUST, T. Revitalizace vodního prostředí. Praha: Agentura ochrany přírody a krajiny České republiky, 2003. 144 s. ISBN 8086064727.

1906

ŠINDLAR, Miloslav. Geomorfologické procesy vývoje vodních toků. Část I., Typologie korytotvorných procesů. Vyd. 2. Hradec Králové: Sindlar Group, 2012. 148 s. ISBN 9788025424452.

Věstník MŽP XVIII/11, listopad 2008, dostupné (citace 25.3.2018):

[http://www.opzp2007](http://www.opzp2007-2013.cz/soubor-ke-stazeni/46/13885-zjednodusena_metodika.pdf)-2013.cz/soubor-ke-stazeni/46/13885 zjednodusena metodika.pdf

# PŘEDBĚŽNÝ TERMÍN OBHAJOBY

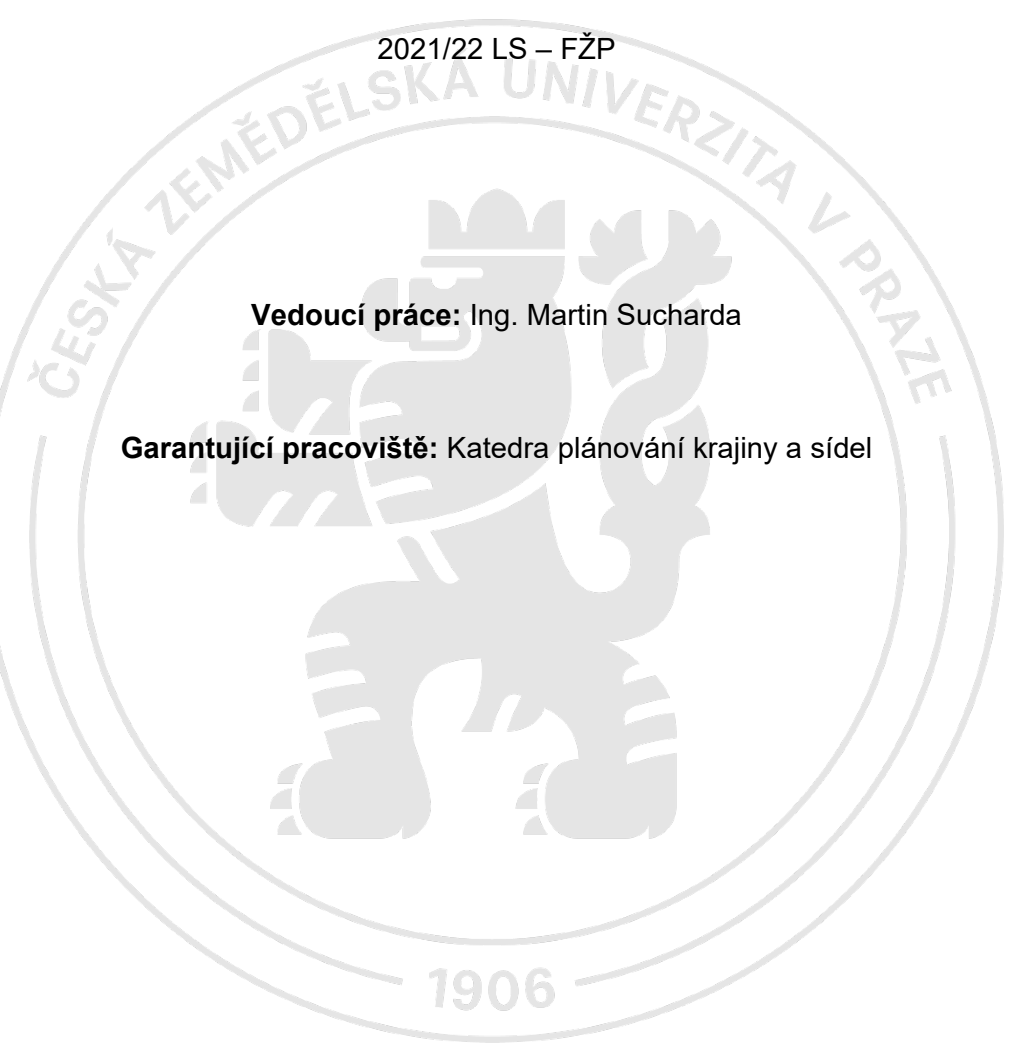

Elektronicky schváleno dne 14.3.2022 \_\_\_\_\_\_\_\_\_\_\_\_\_\_\_\_\_\_\_\_\_\_\_\_\_\_\_\_\_\_\_

**prof. Ing. Petr Sklenička, CSc.**

Vedoucí katedry

Elektronicky schváleno dne 15.3.2022 \_\_\_\_\_\_\_\_\_\_\_\_\_\_\_\_\_\_\_\_\_\_\_\_\_\_\_\_\_\_\_

**prof. RNDr. Vladimír Bejček, CSc.**

Vedoucí katedry

V Praze dne 23.03.2022

Prohlašuji, že jsem diplomovou práci na téma: Hodnocení geomorfologických parametrů podhorských toků v modelové oblasti Karlovarska vypracoval samostatně a citoval jsem všechny informační zdroje, které jsem v práci použil a které jsem rovněž uvedl na konci práce v seznamu použitých informačních zdrojů.

Jsem si vědom, že na moji diplomovou práci se plně vztahuje zákon č. 121/2000 Sb., o právu autorském, o právech související s právem autorským a o změně některých zákonů, ve znění pozdějších předpisů, především ustanovení § 35 odst. 3 tohoto zákona, tj. o užití tohoto díla.

Jsem si vědom, že odevzdáním diplomové práce souhlasím s jejím zveřejněním podle zákona č. 111/1998 Sb., o vysokých školách a o změně a doplnění dalších zákonů, ve znění pozdějších předpisů, a to i bez ohledu na výsledek její obhajoby.

Svým podpisem rovněž prohlašuji, že elektronická verze práce je totožná s verzí tištěnou a že s údaji uvedenými v práci bylo nakládáno v souvislosti s GDPR.

V Praze, dne ………………. Podpis: …………………………

# **Poděkování**

Rád bych v této části poděkoval mému vedoucímu, Ing. Martinu Suchardovi za cenné rady, Ing. Adamovi Beranovi Ph.D. z Výzkumného ústavu vodohospodářského T.G. Masaryka za poskytnutí průtokových dat k vodnímu toku, paní Mgr. Kláře Sedlákové z oddělení všeobecné klimatologie z Českého hydrometeorologického ústavu za poskytnutí shapefile ročního úhrnu srážek na území v ČR, své rodině a své přítelkyni za všeobecnou podporu při studiu na ČZU, Janu Trnkovi za pomoc a asistenci při terénním mapování.

# **Abstrakt:**

Tato diplomová práce je zaměřena na vyhodnocení hydromorfologického stavu vodních toků a sběru dat (fotografií) pro fotogrammetrii za využití dronu. Dále pak je zaměřena na modelaci 3D modelů reliéfu koryta vodního toku a objasnění využití polarizačních filtrů ke zlepšení rekonstrukce těchto 3D modelů. Na základě dat z 3D modelu je provedena digitální 2D simulace hydraulických procesů v reliéfů koryt v horských vodních tocích. Diplomová práce obsahuje rešerše studií zabývajících se těmito metodami, dále mapováním vodních toků za pomoci dronu, vytváření 3D digitální modelace reliéfu koryta a digitální 2D simulace hydraulických procesů v reliéfu koryta vodního toku. Vysvětluje také vztahy k erozně akumulačním procesům a vzniku korytových tvarů apod. Nově získaná data mohou také využít různí odborníci při řešení mnohých problematik, dále pak vodohospodáři, zemědělci, přírodovědci aj.

Navržené metody a návrhy by měly zlepšit sběr dat pro fotogrammetrii s využitím dronu, rekonstrukci 3D modelu reliéfu koryta za použití polarizačních filtrů a vyvarování se chyb v simulaci 2D hydraulických modelů.

### **Klíčová slova**

hydromorfologie, fotogrammetrie, polarizační filtry, 3D modelace, 2D modelace, hydromorfologické procesy, HEC-RAS, Agisoft, 2D animace hydraulických procesů, horské toky, dron, UV-UVA

# **Abstrakt:**

This diploma thesis is focused on the evaluation of the hydromorphological state of watercourses and the collection of data (photographs) for photogrammetry using a drone. Furthermore, it focuses on the modeling of 3D models of the relief of the watercourse and clarifying the use of polarizing filters to improve the reconstruction of these 3D models. Based on data from the 3D model, a digital 2D simulation of hydraulic processes in the reliefs of riverbeds in mountain watercourses is performed. The diploma thesis contains a search of studies dealing with these methods, as well as mapping of watercourses with the help of a drone, creation of 3D digital modeling of riverbed relief and digital 2D simulation of hydraulic processes in watercourse relief. It also explains the relationships to erosion accumulation processes and the formation of riverbed shapes, etc. The newly obtained data can also be used by various experts in solving many problems, as well as water managers, farmers, naturalists, etc ..

The proposed methods and designs should improve data collection for photogrammetry using a drone, reconstruction of a 3D model of riverbed relief using polarization filters and avoidance of errors in the simulation of 2D hydraulic models.

### Keywords

hydromorphology, photogrammetry, polarizing filters, 3D modeling, 2D modeling, hydromorphological processes, HEC-RAS, Agisoft, 2D animation of hydraulic processes, mountain streams, drone, UV-UVA

# Obsah

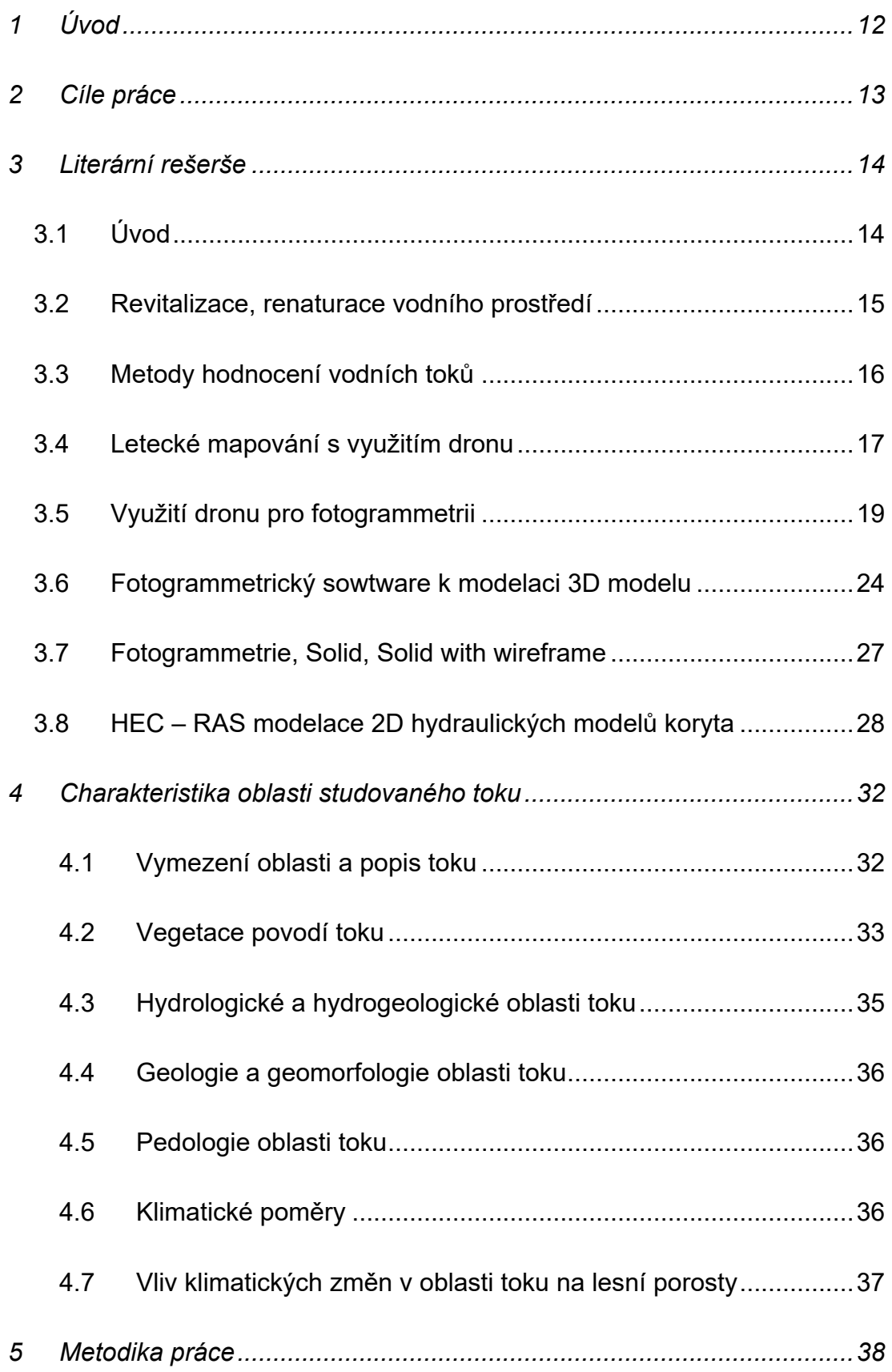

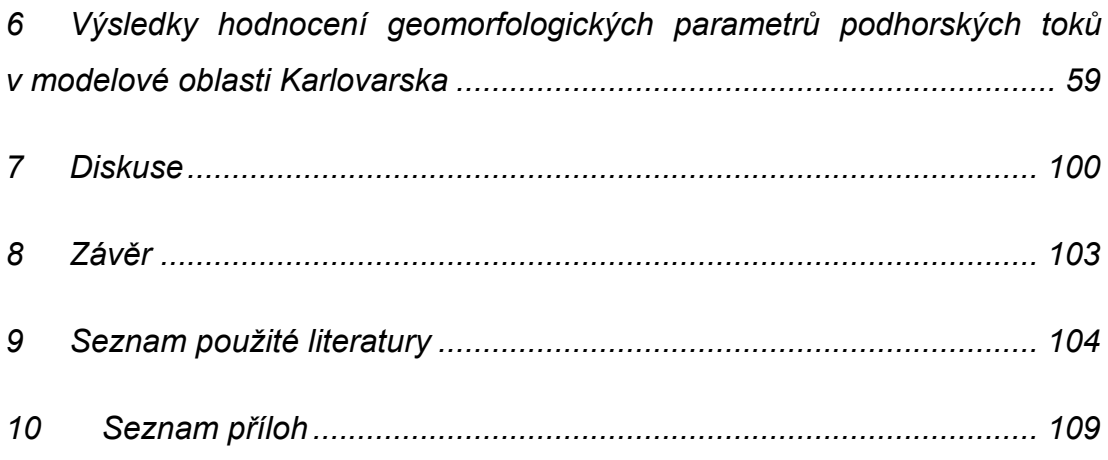

# <span id="page-11-0"></span>**1 Úvod**

Vodní toky byly v minulosti z velké části pozměněny, ať už výstavbou vodních staveb, napřimováním, odklonem a zpevňováním koryt vodních toků či jinými zásahy, což má v dnešní době negativní dopady na tuto nedílnou součást krajinné sféry. Díky těmto zásahům do vodních toků došlo k jejich pozměnění a dnes je těžké určit, které části vodního toku nebyly nijak člověkem pozměněny nebo ovlivněny. (Just a kol. 2003).

Jednou z metodik pro hodnocení hydromorfologického stavu vodního toku je metodika Ministerstva životního prostředí "Metodika odboru ochrany vod, která stanovuje postup hodnocení vlivů opatření na vodních tocích a nivách na hydromorfologický stav vod" (Ministerstvo životního prostředí, 2008). Mezi požadovaná data patří data získaná terénním sběrem nebo sběrem dat za pomocí dronu (fotodokumentace, analýza koryta a niv, průtoky) či data získaná z jiných zdrojů (migrační propustnost, podélný sklon, průtoky, evidence vzdutí).

Metoda mapování vodního toku s využitím dronu řeší nedostatky vznikající například při běžném terénním mapování. Získaná data z dronu mohou navíc posloužit jako data k vymodelování digitálního 3D modelu povrchu koryta vodního toku ve fotogrammetrického softwaru, kde se v těchto vymodelovaných digitálních 3D modelech může například za pomocí programu HEC-RAS provést 2D simulace hydromorfologických procesů a objasnit tím hlavní děje vznikající v korytě vodních toků. Tato metoda se dá využít hlavně u velkých řek, kdy je sběr dat méně náročnější na čas. Získaná data z dronu se mohou dále použít ke komerčním účelům formou např. prezentace v Microsoft PowerPointu nebo formou video prezentace na vysokých školách, různých konferencí či vytvoření informačního videa pro veřejnost.

Software HEC-RAS (Hydrologic Engineering Center's – River Analysis Systém), který umožnuje uživateli provádět jednorozměrné ustálené proudění či jednorozměrné a dvourozměrné výpočty nestabilního proudění vody v korytě vodního toku nebo také vypočítat transport sedimentu či modelování teploty vody v korytě vodního toku. Tyto veškeré procesy sestaví v softwaru HEC – RAS digitální simulaci hydrauliky v daném korytě a pomohou tak objasnit hlavní děje hydromorfologických procesů. Díky této digitální simulaci jsme schopni predikovat chování hydraulických procesů v korytě vodního toku pří zvýšeném průtoku vody a zamezit tak například rozlití vody z břehů koryta.

# <span id="page-12-0"></span>**2 Cíle práce**

Cílem této práce je komplexně zmapovat a vyhodnotit hydromorfologický stav ve vybraných úsecích vodních toků za pomocí stávající hydromorfologické typologie metodiky MŽP 2008 (Ministerstvo životního prostředí). Mapování přírodních úseků by mělo být doplněno o podrobnou fotodokumentaci umožňující využití pro fotogrammetrii. Dále by měly být shromážděny podkladové údaje o vodním toku a jeho povodí. Cílem je identifikovat přírodní úseky, provést podrobný hydromorfologické vyhodnocení, podrobně popsat charakter vodního toku, identifikovat klíčové parametry a jevy.

Pomocí fotogrammetrického softwaru vymodelovat digitální 3D model reliéfu koryta vybraných úseků vodního toku. Na základě získaných dat sestavit sadu 2D hydraulických modelů koryta a vysvětlit vztah k erozně akumulačním procesům či vzniku korytových tvarů.

# <span id="page-13-0"></span>**3 Literární rešerše**

# <span id="page-13-1"></span>**3.1 Úvod**

Pro hodnocení Stříbrného potoka by bylo dobré definovat, co vodní tok vlastně je. Dle §2, odst.1, zákona č. 254/2001 o vodách, v platném znění, jsou povrchovými vodami vody přirozeně se vyskytující na zemském povrchu; tento charakter neztrácejí, protékají-li přechodně zakrytými úseky, přirozenými dutinami pod zemským povrchem nebo v nadzemních vedeních. Dále dle §2, odst. 10 č. 254/2001 o vodách, v platném znění je povodí vymezené území, ze kterého veškerý povrchový odtok odtéká sítí vodních toků a případně i jezer do moře v jediném vyústění, ústí nebo deltě vodního toku.

Bylo by také dobré vědět, že území dnešní České republiky je několik tisíc let hospodářsky obdělávaným územím. Krajina, jež je kulturně pozměněna, a přirozené parametry většiny vodních toků, i včetně jejich údolních niv, jsou zásadním způsobem ovlivněny změnami (Šindlar a kol. 2012). Podle kandidátky věd Bínové (2007) jsou naše nivy často rozorány, zastavěny nebo jsou na nich vybudovány komunikace železnic, silnic nebo jsou využity pro úpravu toků, příkopů a svodnic. Jako součást snah o rekonstrukci narušené krajiny byly přerušeny v roce 1989 vodohospodářské technické úpravy, zemědělské meliorace a náhradní rekultivace. V dnešní době probíhají rozsáhlé revitalizace, samovolné renaturace vodních toků a obnova pobřežních mokřadů. Samovolná renaturace spočívá zejména v zanášení upravených koryt vodních toků splaveninami, zarůstáním bylinami a dřevinným porostem a v postupném rozpadu umělých opevnění, příčných objektů a dalších technických prvků (Just a kol. 2005). Dále podle profesora Langhammera (2008) je praktická část revitalizace teoretických konceptů v daném konkrétním povodí velmi náročným procesem, kdy řada teoretických východisek nachází možnost praktického uplatnění z řady důvodů. Vedle čistě odborných hledisek hrají také důležitou a významnou roli faktory ekonomické, sociální, ale i politické a psychologické.

### <span id="page-14-0"></span>**3.2 Revitalizace, renaturace vodního prostředí**

Ke správnému posuzování vodního toku by bylo dobré vědět něco o revitalizaci a renaturaci vodního prostředí. Cílem revitalizace je návrat vodního toku do stavu bližšího přirozenému, ale zdá se, že je velmi těžké tento stav definovat v praxi. Revitalizace by měla zlepšovat stav vodního toku a jeho nivy v řadě parametrů. Součástí revitalizace by mělo být zasazení do kontextu okolí, napojení na další prvky (lesy, remízy), protože izolovaná revitalizace toku nebo jen jeho úseku snižuje efekt (Karel Vrána a kol. 2004).

Podle inženýra Justa a kol. (2003) samovolná renaturace spočívá v zanášení upravených koryt vodních toků splaveninami, v zarůstání bylinnou vegetací a dřevinami (mrtvé dřevo, kořeny, části kmenů stromů) a v postupném rozpadu umělých opevnění, příčných objektů a dalších technických prvků v korytech. K renaturaci niv dochází v souvislosti s útlumem některých forem zemědělského hospodaření, s dožíváním odvodňovacích systémů a s návratem přirozeného mokření. Tyto procesy přinášejí velmi cenné revitalizační efekty bez použití jakýchkoliv finančních prostředků.

Užitečným příkladem pro přesnější hodnocení vodního toku je například revitalizace Báňského potoka, který pramení v okrese Zbraslav zvaném Na Báních v Praze 5, spočívala v obnově tří dolních hrází. Na hrázích se provedlo vyčištění nádrží, rekonstrukce vstupní struktury a revitalizace koryta. Cílem oprav provedených na hrázi bylo obnovení původního stavu a vzhledu z počátku 20. století. Opravilo se zdivo a nahradily se chybějící kameny. Koryto vodního toku bylo vyčištěno od usazenin z uhynulé vegetace. Sedimenty (štěrk a bláto, mrtvé dřevo) byly také odstraněny z nádrže na první hrázi, aby se obnovil sedimentační prostor poblíž výstupu potoka z lesů (Potoky pro život – Streams for life, 2017).

Další užitečnou informací na webu Potoky pro život (2017) je informace o revitalizaci, která proběhla u Hostavického potoka, kde byla provedena v roce 2015 v Dubci nad retenční nádrží Slatina v délce 266 metrů. Koryto vodního toku bylo tvořené betonovými zdmi a schody. V rámci revitalizace bylo původní koryto potoka pokryto novým, přírodně blízkým, meandrujícím korytem, které více odpovídalo tehdejším nárokům na vodní toky a ochranu přírody. Vzhledem k tomu, že dešťová voda z Měcholup způsobila záplavy, vznikl zde velký zátok s bazény pro přeměnu velkých vod. Těsně nad místem, kde se vodní tok vlévá do retenční nádrže Slatina,

15

byla revitalizace kanálu ukončena a voda se vylila do malých mokřad. Revitalizace byla doplněna výsadbou stromů a keřů a celý berm byl zatravněn. Cílem této revitalizace bylo integrovat Hostavický potok do okolní zeleně a napojit jej na retenční nádrž Slatina.

Další doplňující informaci o revitalizaci poskytuje web Pražská příroda (2020), kde informuje veřejnost o dokončení revitalizace, která proběhla u Rokytky nad Hořejším rybníkem, kdy byla Rokytka napřímena začátkem 20. století a břehy byly osázeny alejemi ořechů a hrušní. Kvůli dlouhodobě zanedbávané údržbě však vyrostla spolu s ořechy a hrušněmi i nájezdová vegetace. Samotné koryto Rokytky bylo napřímeno pro odvodnění rychlé vody. Levý břeh koryta byl nepřístupný a zcela zničený velkými koloniemi nutrie. V rámci revitalizace bylo celé koryto Rokytky nad rybníkem Hořejší přeloženo do louky na levém břehu. Cílem bylo vytvořit přírodně blízké, klikatící se a mělké koryto řeky, takové, jak asi vypadalo před regulací. Aby byla zachována kapacita průtočného profilu, byla nejprve uprostřed louky vytvořena 20–30 m široká berma, do které bylo nové koryto vymodelováno. V obloucích vzniklo několik malých vodních ploch a našlo se zde i místo pro vybudování kolmé stěny pro ledňáčky. Při výstavbě bermy bylo zjištěno, že celá louka byla v minulosti zavezena až 1,5 m vysokými navážkami.

### <span id="page-15-0"></span>**3.3 Metody hodnocení vodních toků**

Jednou z hlavních metod hodnocení vodního toku je Metoda MŽP (2008), která umožnuje vícekriteriální analýzu dat v prostředí GIS projektu, kde lze vypracovat analýzu odklonu jednotlivých dílčích lokalit od potenciálu dynamické rovnováhy vodního toku ve vymezené části vodopisné sítě v povodí. Na základě těchto dosažených výsledků je možné stanovit taková opatření, která zajistí dobrý hydromorfologický stav vod, což je 60% potenciálu dynamické rovnováhy vodního toku, nebo se k tomuto stavu co nejvíce přiblížit. Účelem této metodiky je poskytnout operativní pracovní nástroj pro jednotný postup hodnocení zásahů do vodních toků a údolních niv pro podporu v rozhodování o vhodnosti a efektivitě daných posuzovaných projektů s vazbou na požadavky Rámcové směrnice o vodách. Využíváním této metodiky při stavebních aktivitách a provozních usměrněních zasahujících do vodních toků je možné také využít metodiku v případech, kde je vyhotoven projekt GIS a jsou shromážděna všechna podrobná data včetně potřebných analýz.

16

Další metodikou od profesora Langhammera (2014), která byla pro tuto diplomovou práci nevyužitelná, je HEM 2014, která řeší otázku metodiky monitoringu hydromorfologických charakteristik toků a představuje původní metodický postup pro monitoring. Tato metodika dále respektuje základní východiska, která jsou daná požadavky legislativy České republiky i Evropské unie. Podoba metodiky HEM 2014 vychází z předcházející verze metodiky hydromorfologického monitoringu HEM 2007, přičemž zachovává zpětnou kompatibilitu hodnocení. Strategie sledování této metodiky je norma definující hierarchický přístup k hodnocení toků, kdy je povodí děleno na říčné typy, které jsou následně děleny na jednotlivé dílčí úseky a v rámci těchto jednotlivých úseků jsou vymezeny sledované jednotky, na kterých probíhá monitoring.

### <span id="page-16-0"></span>**3.4 Letecké mapování s využitím dronu**

Drony byly původně vyvinuty pro letecký monitoring a hlavně pro mapování určitých území, z toho také plynou velké možnosti využití komerčních dronů pro letecké mapování terénu (Karas, Tichý 2016). Toto terénní mapování se osvědčuje při zjišťování dílčích krajinných jednotek v relativně malých územích, při vymezování těchto krajinných jednotek vzhledem k relativnímu dostatku distančních přehledných či mapovaných komponentních analytických podkladů o jednotlivých složkách krajiny, které lze využít jako kartografická data v programu GIS (Kolejka 2013). Aplikace dronů při mapování říční krajiny zahrnuje všechny technické aspekty logistiky letových misí, získávání a zpracování údajů (Rusnák a kol. 2017).

Při monitorování v hustě porostlé dřevinné vegetaci je zřejmé, že létání s dronem v tomto prostředí nebude jednoduché. S metodicky zajímavým přístupem se můžeme setkat ve studii od profesora Alfredsena a kol. (2018), kdy v oblastech chladného podnebí jsou tvorba a rozpad říčního ledu důležité pro morfologii řek, zásobování zimní vodou a ekologii pobřežních vod a vodních toků, jakož i pro hydraulické inženýrství. Údaje o ledu na řece jsou proto významné, a to jak pro přímé pochopení procesů ledu na řece, tak pro posouzení vlivu ledu na jiné systémy. Měření ledu je komplikované kvůli obtížnému přístupu k místům, složitým tvorbám ledu a možnému nebezpečí při provádění měření na ledě. Metody dálkového snímání jsou proto velmi užitečné a v současné době se používají údaje ze satelitních snímačů a stále častěji i leteckých a pozemních snímků. Přístup k nízkonákladovým dronovým systémům s kvalitními kamerami a strukturou z pohybového softwaru otevírá novou

možnost mapování složitých ledových formací. Prostřednictvím této metody lze postavit geografický povrchový model a získat údaje o tloušťce ledu, prostorovém rozložení a objemu bez přístupu k ledu a s podstatně menší intenzitou měření ve srovnání s tradičními metodami průzkumu. Podobná pravidla, se kterými pracovali v této studii, se mohou použít i při práci na vodních tocích.

Další studie od Leinstera a kol. (2018), která je zajímavým přínosem informací pro monitoring vodního toku, analyzovala srovnatelnost stávajících metod založených na dálkovém průzkumu a byla navržena jako potenciální prostředek harmonizace hydromorfologických charakterizačních protokolů. S rozlišením dosaženého produktu pro dálkové snímání však nemusí stačit k posouzení některých klíčových hydromorfologických vlastností, které jsou nutné k umožnění přesné charakterizace. Metodiky založené na vysokém rozlišení letecké fotografie pořízené z dronu navrhlo několik autorů jako potenciální přístupy k překonání těchto omezení. Výsledky ukazují, že softwarová struktura je aplikovatelná na Středomoří s přesností při identifikaci rysů nad 70%. Přesnosti 50% je dosaženo při provádění struktury ve Very Large Rivers. Softwarová struktura úspěšně identifikovala vegetaci, hlubokou vodu, mělkou vodu, řasy a boční tyče.

Vhodnou studií pro monitoring vodního toku je i studie profesora Langhammera (2019), která zkoumá potenciál a limity bezpilotních vzdušných prostředků UAV (unmanned aerial vehicles) pro monitorování obnovy vodního toku v městském prostředí, kde bylo použito snímkování UAV pro dlouhodobé monitorování po obnově městského potoka. Cílem monitorování bylo sledovat změny ve vodním toku, které byly významné pro posouzení úspěšnosti obnovy, jako je například dodržování plánu, stabilita a vývoj koryta toku nebo změny v toku a břehových stanovištích. Monitorování v obnoveném segmentu Hostavického potoka v Praze, České republice, probíhalo tři roky od restaurování pomocí platformy DJI Inspire 1 Pro. Monitorování UAV odhalilo, že nový tok se podstatně liší od navrhovaného plánu obnovy. I přesto nový tok prokázal stabilitu podporovanou intenzivním zatravněním nivy, což vedlo k okrajovému vývoji obnoveného toku. Nové koryto prokázalo schopnost zmírnit průběh významné povodňové události bez vydatných povodňových úniků mimo pobřežní zónu. Monitorování UAV také odhalilo intenzivní eutrofizaci v nově vytvořených mělkých rybnících s nedostatečným odvodněním. Výzkum prokázal, že snímkování UAV je jedinečným zdrojem prostorových dat, jenž poskytuje spolehlivé informace pro kvantitativní a kvalitativní hodnocení pokroku a úspěchu obnovy toku.

18

Další zajímavou, ale pro tuto práci nepoužitelnou studií byla studie o leteckém mapování s využitím dronu k boji proti invazivním rostlinám, kde jsou zapotřebí nové metody umožňující rychlé a efektivní monitorování pro dálkové snímání, které může ve výsledku práci zefektivnit a zlevnit. Omezovat však může datové rozlišení, náklady i dostupnost. Třeba dostupná satelitní data s vysokým prostorovým rozlišením jsou dostatečná pro rozpoznání druhů, které jsou zřetelně velké nebo tvoří jednotné záplaty ve velikosti srovnatelné s velikostí datových pixelů. U ostatních druhů je nutné vyšší prostorové rozlišení a bezpilotní letouny (UAV-unmanned aerial vehicles) poskytují údaje o extrémně vysokém prostorovém rozlišení (cm) při nízkých nákladech a vysoké flexibilitě. Použití účelově navrženého nízkonákladového UAV s bezchybnou konstrukcí s upevněním dvou spotřebitelských kamer RED (Red-Geen-Blue a modifikované infračervené záření) zajišťuje opakovatelnost výkonu v terénu při zachování vysoké aerodynamické účinnosti s výslednou mapovací kapacitou nad 10 km2 za den (Müllerová a kol. 2017).

### <span id="page-18-0"></span>**3.5 Využití dronu pro fotogrammetrii**

Dalším přínosem informací byla studie od Rotha a Streita (2017), která se zabývala ukazateli stavu rostlin mezi jednotlivými zeměmi a je důležitým faktorem při provádění přesné zemědělské techniky na polích. V této studii bylo na experimentálním poli provedeno letecké mapování s využitím dronu pro sběr dat ve formě RGB (Red-Green-Blue) a infračervených NIR (Near-Infrared) fotografií s devíti různými krycími plodinami. Tyto fotografie byly fotogrammetricky zpracovány na ortofotomapy a digitální povrchové modely. Pro přesné zemědělství je zřejmá potřeba metody odhadu rostlinné biomasy. Lehké drony v kombinaci se spotřebitelskými fotoaparáty nabízejí dostupnou platformu pro provádění nezbytných činností dálkového průzkumu následovaných fotogrammetrickým zpracováním fotografií.

Studie v oblasti portugalského severozápadního pobřeží, která je zajímavým přínosem informací pro vytváření modelu digitálního povrchu koryta vodního toku použitou v odstavci 3.4, analyzuje použití bezpilotních leteckých prostředků (dronů) k mapování a sledování písečných dun a pláží. K získání snímků bylo použito velmi lehké letadlo vybavené základním fotoaparátem. Fotografie byly spravovány softwarem Agisoft Photoscan, který následně vytvořil model digitálního povrchu této lokality. Aby se dosáhlo nejlepší přesnosti polohy pro celý proces, byly signalizovány pozemní kontrolní body pomocí diferenciálního přijímače GPS. V rámci pravidelného pobřežního monitorovacího programu prováděného v regionu mohou drony nahradit mnoho konvenčních letů za nižší pořizovací náklady na data a bez ztráty kvality topografických a leteckých obrazových dat (Gonçalves, Henriquescd 2015).

Dalším zajímavým zdrojem informací bylo využití dronů pro fotogrammetrii v pobřežním inženýrství v Pantai Punggur v Malajsii. Cílem této studie byl sběr dat podél pobřeží formou fotografií. Tyto fotografie byly zpracovány softwarem Agisoft Photoscan, jehož výsledkem byla identifikace změny v pobřeží. Po delším monitorování pobřeží byly změny v pobřeží Pantai Punguur viditelné a v blízké budoucnosti mohou ovlivnit tuto pobřežní lokalitu (Kaamin a kol. 2016).

Jiná studie, která je zajímavá svým obsahem, ale nepoužitelná pro tuto diplomovou práci, je studie, která posoudila potenciál fotogrammetrie bezpilotních leteckých prostředků (známé jako drony) pro přesné sledování prvků pobřežní zóny, jako jsou vertikální profily. Celkem bylo v Imlang Beach, Busan, Korea nasnímáno 245 snímků s pozemní prostorovou vzdáleností GSD (Ground-Sample-Distance) 1,59 cm pomocí kamery Zenmuse X7 namontované na spodní části dronu Inspire 2, dále 40 pozemních kontrolních GCP (ground control points) neboli identických bodů pro fotogrammetrii dronu a 21 stanic pro pozemní laserové skenování TLS (Terrestrial Laser Scanning) bylo sledováno pomocí síťového kinematického přístupu v reálném čase RTK (Real Time Kinematic). Hodnoty kořenové střední čtvercové chyby RMSE (root-mean-square error) ve směrech X, Y a Z byly 0,015, 0,017 a 0,040 m, v závislosti na nastavení svazku 24 GCP a 16 kontrolních bodů. Pro posouzení přesnosti vertikálních profilů získaných pro Imlang Beach byly zkonstruovány digitální výškové modely šesti profilů napříč pobřežím na základě fotogrammetrie dronu a TLS průzkumu. Posouzení vertikální přesnosti ukázalo průměrný výškový rozdíl mezi modely 0,02 m a RMSE 0,04 m. Dobře zavedený přístup k segmentaci obrazů založený na objektech byl použit se standardními parametry (velikost 100, tvar 0,5 a kompaktnost 0,5) k extrahování pobřeží z fotomozaikách obrázků na pláži Imlang. Výsledky naznačují, že fotogrammetrie dronu je schopna dosáhnout přesného a nepřetržitého sledování pobřeží (Kim a kol. 2019).

Další studie se také zabývá monitorováním pobřežních oblastí ve Francii, kde se stále více používají bezpilotní letecké prostředky (drony) ke sledování topografických změn v pobřežních oblastech. Ve srovnání s daty detekce a měření světla LiDAR (Light Detection And Ranging) nebo daty terestriálního laserového skenování je toto řešení levné a snadno použitelné, přičemž umožňuje výrobu modelu digitálního povrchu DSM (Diagnostic and Statistical Manual) s podobnou přesností. Ve tříměsíčním období byly provedeny tři kampaně v lagunovém přívodním systému

(Bonne-Anse Bay, La Palmyre, Francie) s dronem kombinovaným s digitálním fotoaparátem. Pozemní kontrolní body GCP (ground control points) zkoumané globálním navigačním satelitním systémem GNSS (Global Navigation Satellite System) a následně zpracované diferenciální korekcí povolily georeferenční DSM. Pomocí fotogrammetrického procesu SFM (algoritmus Structure From Motion) byly vytvořeny DSM a fotomozaiky. Přesnost DSM byla hodnocena proti elipsoidální výšce profilu GNSS a pomocí nezávislých kontrolních bodů ICPs (interim cryogenic propulsion stage) a kořenové průměrné čtvercové odchylky byly asi 10 a 17 cm. Ve srovnání s tradičními topografickými průzkumy umožňuje toto řešení přesné znázornění tvarů ložisek s vlnovou délkou řádově 1 m a výškou 0,1 m. Změny identifikované mezi oběma hlavními akcemi odhalily oblasti eroze, narůstání a progresi pískoviště. Tyto výsledky otevírají nové perspektivy pro validaci podrobných morfologických předpovědí nebo pro parametrizaci spodního tření v pobřežních numerických modelech (Long a kol. 2016).

Studie doktora Konstantinose Stefanidise a kol. 2022 se zabývá srovnáním hodnocení tří různých metod na řekách Řecka. Hlavními cíli bylo zjistit, zda různé systémy hodnocení poskytující klasifikaci hydromorfologického stavu, a rozlišit silné a slabé stránky spojené s implementací každé metody. V tomto případě se jednalo o metody RHAT (River Hydromorphology Assessment Technique) a MQI (Morphological Quality Index). Kromě toho se autoři zaměřili na rozpoznání možných silných stránek a výhrad každé metody, které by mohly souviset s určitými typy řek. Bylo zjištěno například, že se zdá, že hodnocení se více sbližují u nížinných toků ve srovnání s těmi, které se nacházejí ve střední nebo vysoké nadmořské výšce. Obecně se klasifikace RHAT a MQI shodovaly pro 71 ze 122 kurzů a většina zbývajících lokalit se lišila pouze jednou třídou hydromorfologického stavu. Ve srovnání s klasifikací RHS došlo k určitým výrazným rozdílům, zejména proto, že HMS klasifikovala více míst jako silně ovlivněných lidskými poruchami (třídy kvality "Špatná" a "nedostačující") a méně jako nenarušená nebo ovlivněná menšími lidskými vlivy ("vysoký "stav kvality). Vzhledem k tomu, že neexistuje národní databáze RHS (River Habitat Survey), která je nezbytná pro řádnou klasifikaci kvality stanovišť (Habitat-Quality-Assessment), navrhujeme použití alternativních metod, které lze snadno a komplexně aplikovat. RHAT je ideální doplňkovou metodou k RHS a může nabídnout poměrně snadné a rychlé posouzení celkového hydromorfologického stavu paralelně s RHS. Kromě toho stojí za to prozkoumat, zda budoucí implementace MQI může poskytnout konzistentní hodnocení hydromorfologického stavu dalším oblastem naší monitorovací sítě. To bude vyžadovat pokračování stávajícího monitorovacího schématu a doplňkového hodnocení s MQI, aby se shromáždil větší a podrobnější soubor dat, včetně více záznamů a pozorování z typů řek, které byly v této studii nedostatečně zastoupeny. A konečně: budoucí studie by mohla porovnat tyto metody s HQA, aby poskytla vhled do toho, zda je třeba současnou metodu hodnocení revidovat nebo upravit pro další fázi monitorování rámcové směrnice o vodě.

Dle studie od doktorky Amy S. Woodget a kol., kde zhodnotili dosavadní přínos dronů a digitální fotogrammetrie pro monitorování fyzického říčního stanoviště a hydromorfologie. Monitorování parametrů fyzického stanoviště nadále hraje důležitou roli v tom, jak řídíme a chápeme říční systémy, a tradiční metody zaostávají v poskytování mezoměřítek, prostorově spojitých a explicitních datových souborů požadovaných podle "paradigmatu říčních oblastí". Rostoucí počet studií proof-ofconcept ukazuje, že drony a digitální fotogrammetrie poskytují slibnou alternativní metodu, včetně schopnosti produkovat ortozobrazení a topografická data ve výjimečně vysokém prostorovém (<0,1 m) a časovém rozlišení přes kanál v mezoměřítku. způsobem, který je často levný a může být implementován neodborníky. Tuto metodu autoři popsali a vyhodnotili pomocí dvou případových studií. První studie představovala rané použití snímků z dronů pro provádění rychlé a prostorově kontinuální klasifikace velikosti fluviálního substrátu na řece San Pedro v Chile. Druhá případová studie ukazuje, jak lze získat kontinua dat spíše než klasifikace v široké škále. Tato kontinua mají potenciál pro popis a analýzu podrobné heterogenity fyzického říčního biotopu v mezoměřítku. Existující kvantitativní hodnocení chyb naznačují, že topografické výstupy drone-SfM (Structure-frommotion) jsou přesné a spolehlivé, ale přísná kvantitativní hodnocení jiných kontinuí, jako je velikost zrna a rychlost proudění, v současnosti chybí. Přístup drone-SfM čelí řadě problémů se sběrem dat a zpracováním dat, která autoři prozkoumali v této studii, a je zapotřebí neustálé systematické experimentování a aplikace v terénu, aby bylo možné adekvátně určit přesnost a preciznost výstupů. S neustálým vývojem má však tato metoda potenciál poskytnout informace o nových přístupech k běžnému fyzickému monitorování a managementu říčních stanovišť a přispět k novému chápání říční krajiny.

Tato studie od M. R. Casado a kol. ukázala, že u již testovaného hydromorfologického automatizovaného klasifikačního rámce má rozlišení statisticky významný vliv jak na počet identifikovaných znaků, tak na nejistotu v identifikaci znaků. Rozlišení hrubší než 5 cm představuje potíže pro přesnou identifikaci rýh, bočních pruhů a ponořené vegetace. Použití hrubých snímků (>5 cm) by mohlo vést ke zkresleným odhadům pokrytí prvků, nesprávným metrikám heterogenity a nejisté charakterizaci prvků v rámci kanálu. Například neschopnost přesně identifikovat a vymezit tyto prvky by mohlo mít dopad na celkové hodnocení dosahu z hydromorfologického i ekologického hlediska. To se promítne do širších důsledků pro řízení, obnovu a regulační aplikace. Pokud je autorům známo, letecké snímky s vysokým rozlišením jemnějším než 5 cm pro rozsáhlé říční mapování mohou být účinně zachyceny pouze s využitím nejnovějších pokroků v technologii UAV (Unmanned Aerial Vehicles), díky čemuž je technologie založená na UAV nezbytná pro vývoj nezaujatých rámců pro hydromorfologickou charakterizaci.

Tato studie pana Kotaro Iizuka představuje výhody dronové fotogrammetrie při shromažďování podrobnějších a užitečnějších informací o místní krajině oproti satelitním snímkům. Změny v místním prostředí na ostrově Belitung jsou rychlé a dramatické. Mnoho oblastí čelí změnám z jednoho typu krajinného pokryvu na jiný v závislosti na požadavcích. V případě míst těžby cínu antropogenní činnost ovlivnila prostředí krajiny. Data SAR (Synthetic Aperture Radar) s využitím metody MLP (Multi-Layer Perceptron) prokázala svou užitečnost při vytváření hrubé LULC (Land Use – Land Cover) mapy ostrova. Pro poskytnutí širokého pohledu na velký prostorový rozsah byl slibný konvenční přístup využívající satelitní snímky. Pokud však jde o analýzu v místním měřítku, podrobné pozorování země vyžaduje hlubší analýzu, ale údaje SAR na to nebyly použitelné. Přesnější analýzu krajiny dokáže dron provést pomocí metody fotogrammetrie SfM (Structure from Motion). Přestože prostorový rozsah snímků z dronu byl menší než data získaná ze satelitu, informace založené na dronech poskytovaly vyšší přesnost a zvládaly širší oblast než konvenční pozemní průzkum. Metoda SfM může poskytnout dva důležité typy informací: ortoimage a data terénu. Aby bylo možné zjistit podmínky v místech po těžbě a analyzovat oblast před plánováním rozvoje, podnikání nebo výzkumu na úrovni krajiny, je zásadní porozumět místní distribuci LULC a charakteristikám terénu. Výsledky naznačují, že metoda dokáže detekovat a analyzovat obecné třídy LULC a charakterizovat heterogenní topografii pomocí fotografií s jemnými detaily. Tato studie ukazuje, že uvedenou techniku lze zvážit pro regiony, kde jsou vyžadována různá rozhodnutí o využití půdy.

### <span id="page-23-0"></span>**3.6 Fotogrammetrický sowtware k modelaci 3D modelu**

Jedním z fotogrammetrických softwarů k modelaci 3D modelů je aplikace ReCap Pro od společnosti Autodesk. Aplikace ReCap Pro slouží jako nástroj pro správu, zpracování, zobrazení a indexování velmi rozsáhlých mračen bodů z laserového 3D skenování. Zobrazuje přesný model reality budov, mostů, strojů, uměleckých předmětů, krajiny, stávajícího stavu staveb či infrastruktury a umožnuje tak vidět model v kontextu reálného světa. Laserové skenování LiDAR (Light Detection And Ranging) nabízí až milimetrovou přesnost snímání modelu. Součástí softwaru ReCap Pro je související cloud služba Autodesk ReCap Photo, která automaticky vytváří profesionální otexturované síťové 3D modely nebo mračna bodů ze série fotografií objektu pořízených z různých směrů, včetně série fotografií z dronů (UAV). ReCap Photo používá podobný princip jako starší aplikace Autodesk 123D Catch, jen v profesionálnější podobě s vyšším rozlišením (CadStudio, 2020).

Díky vytváření cloudů mezi dvěma body nebo laserovým skenováním je možné sbírat miliony bodů jednoduše fotografováním pomocí dronu vybaveného kamerou, ručním zařízením nebo laserovým skenovacím zařízením. V případě potřeby je možné tato zachycená data z obou zdrojů kombinovat. Udávaná přesnost pro většinu terestrických laserových skenerů, které jsou v současné době na trhu, je 3 mm. Díky schopnosti provádět taková přesná měření mohou být dané projekty zachyceny s úžasnou úrovní detailů. Tato naskenovaná data lze použít v kombinaci s digitalizovaným 3D modelem v softwaru dle výběru. Každý zaznamenaný bod je mapován do souřadnicového systému XYZ, což poskytuje inteligentnější výstup průzkumu pro export a použití. Přepracování těchto dat je vyloučeno, protože skenovací technologie využívá informace ze stovek fotografií nebo naskenovaných bodů během několika sekund od doby pořízení (Autodesk 2020).

Dalším representativním softwarem, který byl použit pro tuto diplomovou práci, je Agisoft Metashape Pro. Agisoft Metashape je samostatný softwarový produkt, který provádí fotogrammetrické zpracování digitálních snímků (letecké a blízké snímky, satelitní snímky) a generuje 3D prostorová data pro použití v aplikacích GIS (Geografic Inftomacion System), dokumentaci kulturního dědictví a produkci vizuálních efektů pro nepřímá měření objektů různých měřítek. Software umožňuje zpracovávat snímky z RGB (Red Green Blue), termálních nebo multispektrálních kamer, včetně vícekamerových systémů do prostorových informací ve formě hustých mračen bodů, texturovaných polygonálních modelů, georeferencovaných skutečných ortomozaik. Další následné zpracování umožňuje eliminovat stíny a artefakty textur

z modelů, vypočítat vegetační indexy a extrahovat informace pro mapy akcí zemědělské techniky, automaticky klasifikovat hustá mračna bodů atd. Metashape je schopen zpracovat více než 50 000 fotografií v rámci lokálního shluku díky funkci distribuovaného zpracování. Případně lze projekt odeslat do cloudu, aby se minimalizovaly investice do hardwaru, přičemž všechny možnosti zpracování jsou stále dostupné. Chytře implementovaná technika digitální fotogrammetrie prosazená metodami počítačového vidění vede k chytrému automatizovanému systému zpracování, který na jedné straně zvládne nováček v oboru fotogrammetrie, ale na druhou stranu má co nabídnout specialistovi, který může těžit z pokročilých funkcí, jako je stereoskopický režim, a má úplnou kontrolu nad přesností výsledků, přičemž na konci zpracování se vytvoří podrobná zpráva (Agisoft 2022).

Tato studie od doktorky Pauline Luduc představila metody pro úspěšnou aplikaci fotogrammetrie SfM pomocí Agisoft PhotoScan ve fyzikálním modelu řeky spletené štěrkovým dnem. Úvahy o geometrii kamery, automatické kontrole cíle, kvalitě obrazu a dávkovém zpracování umožnily vytvořit velké množství (>1000) DEM (Digital Elevation Models) s vysokým rozlišením komplexní morfologie splétaných kanálů s vertikální přesností v řádu 1 mm. Tyto DEM mohou být široce používány k mapování a kvantifikaci morfologických změn (pomocí DEM of Difference) stejně jako k získávání DEM vodní hladiny pro mapování vlhkých oblastí a odhadování hloubky vody. Shromážděné snímky lze navíc použít pro mapování variací velikosti zrn napříč spletenou řekou. Prezentované výsledky ukazují, že fotogrammetrie SfM může efektivně poskytovat velké objemy velmi kvalitních topografických dat v laboratorních aplikacích na blízko.

Účelem této studie od William Ballow bylo vyhodnotit přesnost a snadnost použití fluviálních topografických dat odvozených od SfM ve srovnání s jinými uznávanými, široce používanými metodami, zejména metodami totálních stanic. Výsledky jsou smíšené v tom, že konzistentně neukazují, že SfM DEM je přesný vzhledem k datům TS (Total Station). Výsledky však mohou být slibné pro topografická data SfM založená na UAV. V průběhu celé studie se zdá, že výsledky ukazují zlepšení. NFPC (North Fork Peavine Creek) byla poslední studijní oblast a DEM je výrazně přesnější než SFPC DEM. Kromě toho se zdá, že SfM na bázi UAV nabízí opakovatelnější metodu než průzkum totální stanice, protože je levnější a rychlejší. Měření totální stanice trvalo celé dva dny práce v Proctor Creek a většinu dne zabralo SFPC a NFPC. Na všech NFPC a SFPC (South Fork Peavine Creek) trvalo průzkum UAV méně než hodinu. Doba zpracování může být zdlouhavá, ale většinou se jedná o dobu, která nevyžaduje interakci uživatele. Vzhledem k proměnlivým výsledkům tato studie neurčuje fotogrammetrii SfM založenou na UAV jako preferovanou metodu ve srovnání s měřením TS, ale tato práce by měla naznačovat, že je třeba provést další práci na testování této vznikající metody. Kromě hodnocení přesnosti se tato studie také zaměřila na vývoj nových metodologií a úvahy pro budoucí studie. Tato studie by se tedy mohla ukázat jako užitečná jako vodítko pro podobnou práci zahrnující fotogrammetrii SfM na bázi UAV. Navíc se zdá, že se zlepšuje technologie SfM a dostupnost dronů. V průběhu tohoto projektu Agisoft pravidelně zpřístupňoval novější verze Photocanu a každé vylepšení zpřístupňovalo více nástrojů, které byly specifické pro generaci DEM. Během relativně krátké doby se mapování založené na UAV stalo široce používáno v jiných oblastech než je fluviální geomorfologie. Tato studie nastínila některé z důvodů, pro které je průzkum SfM založený na UAV v této oblasti studia problematický, ale stále rozšířenější používání těchto nových technologií ukazuje slibné překonání zdrojů chyb. Vzhledem k tomu, že se jedná o nově vznikající metodu, stále existuje spousta příležitostí ke zlepšení metodologie, což může vést k konzistentnějším a přesnějším výsledkům.

Tato studie Daiki Takeuchi a kol. navrhuje model umělé neuronové sítě ANN (Artificial Neutral Network) pro odhad velikosti částic štěrku a písku z fotografií bezpilotních leteckých prostředků UAV a digitálních výškových modelů DEM se zlepšenou přesností odhadu. V této studii byly použity klasické metody včetně mřížkového vzorkování, transektového vzorkování a objemového vzorkování. Cílem této studie bylo prozkoumat co nejvíce lokalit v krátkém časovém okruhu a získat informace o prostorovém rozložení Modely ANN navržené v této studii. Ty byly použity k odhadu průměru částic říčního dna se střední chybou přibližně -0,7 mm a střední směrodatnou odchylkou přibližně 16,3 mm. Křivka distribuce velikosti složených částic získaná pomocí modelů ANN vykazovala trend podobný trendu získanému pomocí skutečných pozorování.

V této práci doktora Mikity a kol. byly porovnány různé metody dálkového průzkumu Země pro 3D modelování malých skalních výchozů na příkladu dvou balvanů. Pro 3D rekonstrukci byly použity čtyři různé metody: TLS (Terrestrial Laser Scanning), desktopové zpracování obrazu pomocí SfM a dvě aplikace pro chytré telefony SCANN3D a 3D Scanner for ARCore. Velikost modelu byla porovnána s referenčním modelem TLS. Všechny metody prokázaly možnost využití pro tento účel 3D modelování. 3D skener pro ARCore se jeví jako nejlepší a nejjednodušší metoda, protože nevyžaduje dodatečné měřítko a georeferencování modelu s dostatečnou

26

přesností. Výsledky potvrdily, že chytré telefony mohou nabídnout levnější a jednodušší způsob 3D rekonstrukce než drahé přístroje, jako jsou pozemní laserové skenery, stejně jako fotogrammetrické kamery a stolní software pro fotogrammetrické zpracování. Budoucí výzkum by se měl zabývat používáním kamer ToF (Time of Flight) ve smartphonu pro rychlejší a přesnější 3D modelování.

### <span id="page-26-0"></span>**3.7 Fotogrammetrie, Solid, Solid with wireframe**

Fotogrammetrie je umění a věda o získávání 3D informací z fotografií. Proces zahrnuje pořizování překrývajících se fotografií objektu, struktury nebo prostoru a jejich konverzi do 2D nebo 3D digitálních modelů. Fotogrammetrii často využívají zeměměřiči, architekti, inženýři a dodavatelé k vytváření topografických map, ok, bodových mraků nebo kreseb založených na reálném světě (Autodesk,2020).

Solid neboli pevné modelování je nejpokročilejší metoda geometrického modelování ve třech rozměrech. Pevné modelování je reprezentace pevných částí objektu v počítači. Typický geometrický model je tvořen drátěnými rámy, které ukazují objekt ve formě drátů. Tato struktura rámečku drátu může být dvourozměrná nebo trojrozměrná. Poskytnutí povrchové reprezentace trojrozměrných pohledů na dráty geometrických modelů způsobí, že se objekty objeví na obrazovce počítače jako pevné, a to se nazývá solidní modelování (Bright Hup Engineering, 2020).

Solid with wireframe neboli drátové modelování hraje důležitou roli při přiřazování trojrozměrného výkresového modelu k jeho odkazu. To umožňuje tvůrci vidět odkaz skrze model a také porovnat vrcholné body tak, aby byly v souladu s požadovanou referencí. Drátové modelování je rychlý a snadný způsob, jak demonstrovat koncepty. Vytvoření podrobného, správně zmapovaného modelu pro koncept může být velmi časově náročné, a pokud neodpovídá tomu, co bylo pro projekt předvídáno, byl celý čas i úsilí zbytečné. Pomocí drátového modelování lze zkrátit podrobnou práci a představit velmi základní model, který lze snadno vytvořit a který je ostatním srozumitelný (Techopedia, 2020).

### <span id="page-27-0"></span>**3.8 HEC – RAS modelace 2D hydraulických modelů koryta**

Zajímavou studií je studie od profesora Carmelo Conesa-Carcía a kol., kde přebytek nebo deficit sedimentu v rozpočtu sedimentu implikuje různé reakce morfologie kanálu a formy dna. V případě efemérních štěrkových toků, kde jsou morfologické úpravy výsledkem komplexní dynamiky proudění na úrovni událostí, přístup navržený zde, založený na integrovaném využívání UAV-SfM a TLS, umožnil uspokojivě řešit toto hodnocení rozpočtu. Takový přístup navíc znamená ekonomické úspory a optimalizaci monitorovacích zdrojů prostřednictvím synchronizované aplikace obou technik a využití jedné nebo druhé v závislosti na velikosti události a typu geomorfní změny (celkové úpravy kanálů nebo změny v bedformech). Ukázalo se, že SfM-MVS je vhodnou technikou pro odhad rozpočtů sedimentů v delších proudových úsecích, jako je RCR (Reference Chanel reaches) o délce přes 100 m, zatímco TLS poskytl vynikající výsledky pro stanovení změn v rozpočtech na zatížení v podrobnějších prostorových měřítkách PBSA (Pilot Bet Survey Areas) a RGU (Representative Geomorphic Units). Různé složité morfodynamické procesy, včetně celkového vymývání, transportu splavenin a přechodné eroze, které musely probíhat současně během každé povodně, nebylo možné přímo kvantifikovat. Rozpočty sedimentů vyjádřené čistými nadmořskými výškami a objemy dna byly nicméně vypočítány s vysokou přesností pro obvod mokrého kanálu a RGU během sledovaných toků ve špičkách. Tato informace byla velmi užitečná, zejména ve spojení s pozorováními in situ prováděnými po každé události a s parametry výkonu proudu, získanými z kalibrovaného 1-D hydrodynamického modelu. Výsledky z pracovišť studie poskytly podrobné informace o rozpočtech lože, umístění zdrojů sedimentů a jímek a změnách forem lože, ale také přispěly k lepší znalosti současné morfodynamiky pomíjivých kanálů se štěrkem v polosuchých pobřežních oblastech Středozemního moře. S podporou terénního výzkumu bylo ověřeno několik hypotéz, z nichž nejvýznamnější souvisí s rozsahem událostí s geomorfním procesem a morfologickými úpravami. Konkrétně jsme zjistili, že toky přesahující bankové vypouštění mají tendenci vytvářet vertikální sedimentární akreci (0,20 až 0,35 m při maximálním průtoku 31 m3 s-1), poté, co mobilizovaly velké množství nákladu proti proudu. Během tohoto procesu došlo k velkým změnám v gradientu výkonu proudu a vysoké průměrné přebytečné energii (−15< °/ °s <15 Wm−3; střední poměr °/ °c>2 pro stejnou událost). Naproti tomu mírnější vrcholové výboje (>10 m3 s-1) byly schopny pouze povrchového mytí, selektivního transportu a lokálního čištění, což mělo vliv především na aktivní nízké tyče. Nejnižší síťová tloušťka depozice zjištěná SfM a TLS v horním úseku (méně než 0,06 m) často maskovala mimořádnou pohyblivost nánosů štěrku, překřížení rýh

a meziřádkových břehů, kterou bylo možno prokázat pouze měřením přechodné eroze v terénu (0,20 až 0,25 m při horní RCR). Bez ohledu na rozsah sledovaných událostí byla in situ identifikována odolnost koryta, díky němuž je koryto odolnější vůči erozi při budoucích povodních. Pokud se v jihovýchodním Španělsku potvrdí zvýšení četnosti bleskových povodní v důsledku změny klimatu, dá se předpokládat, že v krátkodobém a střednědobém horizontu bude v těchto pomíjivých tocích štěrku pokračovat trend aggradace koryta, která bude napájena rostoucími vstupy hrubých částic ze svahů, čímž se podpoří boční eroze a dojde k rozšíření kanálu, jak se již stalo v aridních prostředích.

Další zajímavou studií je studie profesora Langhammera, která prokázala přetrvávající omezení fotogrammetrické rekonstrukce toku založené na UAV, jež za podmínek vysoce turbulentního proudění a nepravidelného dna toku neumožňuje zakrytí ponorné zóny koryta. 3D rekonstrukce toku byla tedy založena na fúzi různých zdrojů dat. Model založený na UAV byl použit pro pobřežní zónu a kanál toku a batymetrie kanálu byla doplněna lokalizací RTK-GNSS. Použití tří typů schematizace horizontálních plánů aplikovaných pro 2D hydrodynamické modelování ortogonální, křivočará mřížka a flexibilní síť indikovala pouze marginální rozdíly v rozložení parametrů proudění v podélném profilu i v příčných profilech. Největší rozdíly mezi simulovanými hodnotami a pozorováními byly zjištěny v podmínkách nízkých průtoků. To odráží efekt vysoce variabilního montanského proudu, který se vyznačuje vyvinutou morfologií stupňovitého toku a hrubým materiálem dna. Čím vyšší hladina vody, tím nižší byl vliv nejistot souvisejících s nepravidelným korytem toku a tím blíže byly simulované hodnoty pozorování. Model prokázal, že i když byly vrcholové toky povodí krátkého trvání, dlouhotrvající vysoké hladiny vody přesahující břehový průtok po dobu delší než 26 hodin spolu se zvýšenými hodnotami smykového napětí byly rozhodujícími faktory pro následnou intenzivní erozi na povodni, vnější břehy meandrů a pro rozsáhlé nahromadění nad bodovými tyčemi. Výsledky dokazují vysoký potenciál vzájemné aplikace průzkumných a automatizovaných monitorovacích sítí založených na UAV jako zdrojů dat vhodných pro budování přesných a spolehlivých hydrodynamických modelů. Vysoká operabilita a nákladová efektivita sběru dat umožňuje rychlé vybudování modelu a simulace či rekonstrukce rizikových procesů ve vysoce dynamickém prostředí a v odlehlých oblastech s nedostatečným konvenčním pokrytím dat.

Další studií, kterou zmíním, je od profesora W. Cully Hession, kde data DLS a SfM byla shromážděna prostřednictvím laboratoře Virginia Tech Stream Lab v Blacksburg, Virginie, USA. Mračno bodů DLS bodů bylo použito k vytvoření DEM. DEM byl poté odečten od každého bodového mračna pro určení výšky vegetace. Pro vytvoření rastrové datové vrstvy vegetativní drsnosti byly implementovány tři různé techniky odhadu drsnosti. Pro první metodu, známou jako metoda "reach", byla kalibrována jednotná drsnost pro celý dosah, jedna hodnota pro kanál a jedna hodnota pro záplavovou oblast. Ke kalibraci drsnosti kanálu byl použit i kanálový snímač rychlosti a ke kalibraci drsnosti záplavové oblasti byl použit senzor rychlosti záplavové oblasti s konečnými hodnotami 0,04 a 0,5. Pro druhou metodu, známou jako metoda "patch", byly na základě CHM přiřazeny hodnoty drsnosti odpovídající třídám lužní vegetace. Stejně jako v předchozí metodě byly pak tyto hodnoty drsnosti vegetační třídy kalibrovány pomocí snímačů rychlosti s parametry, nízký vegetační pokryv (0 m až 1 m, n = 0,05), křoviny (1 m až 2,5 m, n = 0,07), střední dřevinná vegetace (2,5 m až 5 m,  $n = 0.16$ ) a vysoká dřevinná vegetace  $(5 \text{ m a} \ge 20 \text{ m}, n = 0.20)$ . Třetí metoda, známá jako metoda "pixel", přiřadila hodnotu drsnosti pro každý pixel pomocí souboru rovnic, které zohledňují, zda je vegetace mírně ponořená o méně než jeden metr nebo je vegetace či středně ponořená. Metody pixelů a opravy byly aplikovány na každou CHM. Poté byl každý rastr použit pro hydrodynamické modelování ve 2D HEC-RAS. Terénní data byla poté použita ke kalibraci (senzory rychlosti), ověření (WSE studny podzemní vody) a porovnání (rozsahy povodní) metod odvozených z datových souborů SfM a DLS. U rozsahu povodní měla metoda dosahu tendenci nadhodnocovat, zatímco metoda pixelů měla tendenci podhodnocovat. Nebyly zjištěny žádné vizuální rozdíly mezi DLS a SfM v pixelové a patchové metodě. U podzemního vrtu WSE nebyly zjištěny žádné významné rozdíly mezi naměřenými a modelovanými výsledky a žádné významné rozdíly mezi modelovanými výsledky. Metody pixelů měly nejmenší RMSE (SfM: 0,136 m, DLS: 0,124 m), což ukazuje, že empirické rovnice mírně překonávají metodu záplat, která přiřazovala hodnoty drsnosti výhradně na základě výšky. Všechny vypočtené statistiky byly relativně podobné, pravděpodobně kvůli konzistentnímu používání DEM s vysokým rozlišením odvozeného z cloudu DLS bodů. Měl by být proveden výzkum využívající volně přístupné DEM, aby se zjistilo, jak rozlišení DEM ovlivňuje výsledky hydrodynamického modelování. Budoucí výzkum by měl využívat mračna bodů ke zkoumání hustoty vegetace, toho, jak vegetace ovlivňuje drsnost závislou na hloubce, jak sezónní změny vegetace ovlivňují záplavy a jak jednotlivé povodňové jevy mohou měnit drsnost vegetace.

V této studii profesora E. Psomiadise byly posuzovány simulace přetržení přehrady jak ve scénáři převýšení, tak v potrubním scénáři, s využitím softwaru HEC-RAS pro porovnání rozdílů při použití modelů nadmořské výšky DEM a povrchu DSM (Digital Surface Model). Následně byla provedena analýza rizik s cílem určit potenciální hrozby v ohrožené oblasti po proudu přehrady Bramianos na Krétě. Porovnány byly rozměry narušení, vrcholové výpusti a charakteristiky povodňových vln (např. změna rychlosti proudění a hloubky vody), které byly vypočteny na základě hydraulického modelu pro zkoumané scénáře. Výsledky naznačují podstatný vliv různých typů přerušení na hydraulické vlastnosti povodňové vlny protržení přehrady v navazujících oblastech, přičemž nepříznivějším jevem je scénář překrytí. Z výsledků vyplývá, že rozsah průtoku vody po proudu zřícené přehrady do značné míry závisí na objemu vody uložené v nádrži. Ze srovnání případů DSM a DEM navíc vyplývá, že DSM představuje povrchový reliéf a stávající přírodní překážky přesněji a poskytuje přesnější zobrazení stávajících překážek, jako je vegetace, budovy a skleníky, a tedy realističtější výsledky hydraulické simulace. Je však třeba provést další studii optimálního zastoupení topografických charakteristik oblasti toku, které závisí na hloubce a rychlosti toku.

V této studii byly použity bezpilotní letecké snímky UAV k tomu, aby se získal globální pohled na záplavovou oblast a identifikovaly se stopy po povodních. Model HEC-RAS (v 5.0.7), jeden z nejpopulárnějších hydrodynamických modelů, byl implementován na řece Au Saumon, Québec, Kanada. Polohová a vertikální přesnost UAV byla vyhodnocena pomocí měření bodů GPS (RTK-GPS) v reálném čase při získávání obrazu jako referenční souřadnice. Ortofotomosaika s prostorovým rozlišením <0,05 m byla generována pomocí fotogrammetrického softwaru. Analýzy ukazují, že metodika je obzvláště účinná pro vymezení vysoké vody. Kalibrace Manningova koeficientu drsnosti kanálu byla tradičně prováděna in situ měřením průtoků a hladiny vody získaných v různých podmínkách, zatímco kalibrace Manningova koeficientu drsnosti záplavové oblasti byla provedena s UAV odvozenou značkou vysoké hladiny vody. Přesnost produktů UAV je vysoká ve směrech XYZ a postačuje pro účely monitorování řek.

# <span id="page-31-0"></span>**4 Charakteristika oblasti studovaného toku**

# <span id="page-31-1"></span>**4.1 Vymezení oblasti a popis toku**

Stříbrný potok (ČHP – číslo hydrologického pořadí: 1-13-01-0980) pramení 4 km severozápadně od Přebuzi v přírodním parku Přebuz, v okrese Sokolov nacházejícím se v Karlovarském kraji v České republice. Pramen potoka se nachází v nadmořské výšce 940 m a protéká Rájeckým údolím (údolím Nancy), obcí Stříbrná a dále městem Kraslice, kde se vlévá do řeky Svatavy v nadmořské výšce 513 m. Jeho délka je 12,3 km a plocha povodí činí 29,2 km2 (Wikipedie).

Na mapě obrázku číslo1 vypracované v softwaru ArcMap je barevně označeno povodí, vodní tok Stříbrného potoka s místem jeho lokace a vytyčení zájmových úseků.

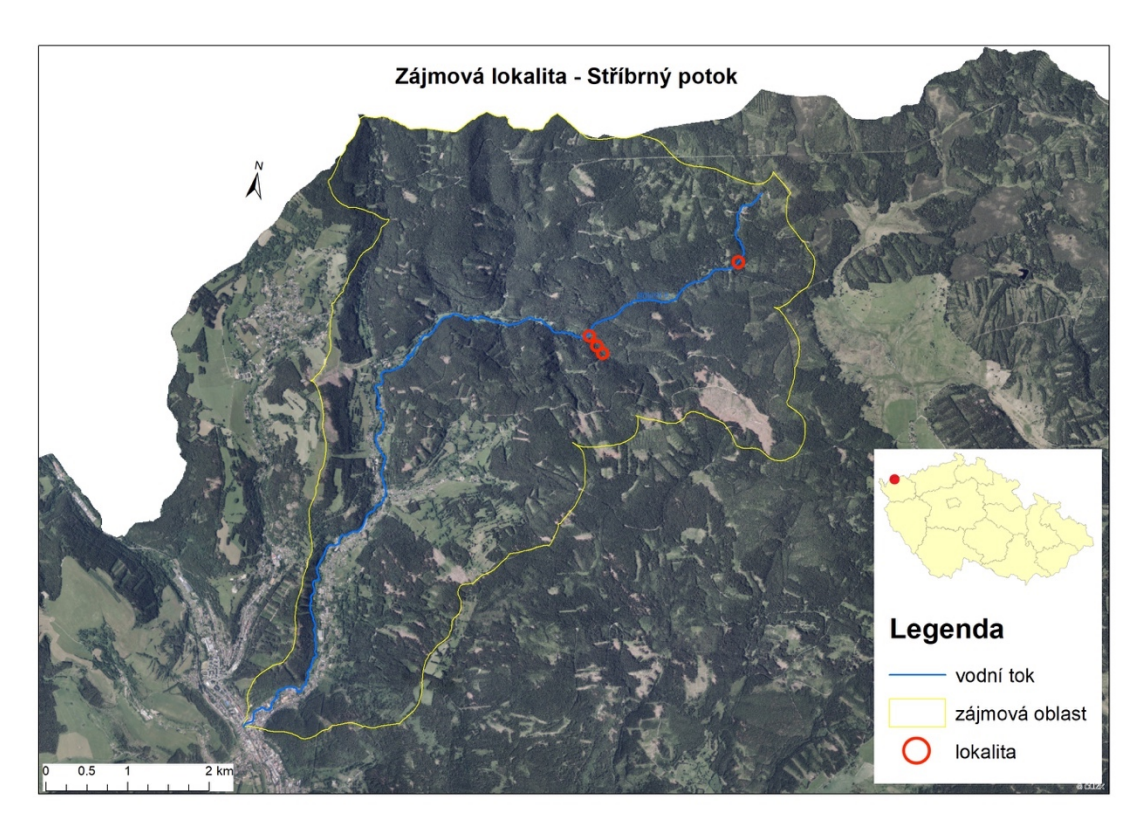

**Obrázek č. 1: Povodí Stříbrného potoka, lokace a vytyčení zájmových úseků, podrobněji v příloze č. 1** 

### <span id="page-32-0"></span>**4.2 Vegetace povodí toku**

Oblast povodí Stříbrného potoka se nachází v chladném klimatu v českém ereofytiku smrku a kleče s přirozenou vegetací Biková bučina (Luzulo – Fagitum) ekologických řádů lesních porostů. Soubory biochor podmáčených, převážně kyselých stanovišť 5. a 6. vegetačního stupně (Hrnčiarová a kol. 2009).

Negativní působení antropogenní činnosti na lesní ekosystémy způsobuje na některých místech žloutnutí smrků. Tyto činnosti se skládají z mnoha dílčích aspektů, zejména působení dusíku a jeho sloučenin (Ministerstvo zemědělství).

V softwaru ArcMap byla vytvořena mapa s přehledem informací o povodí zájmové lokality Stříbrného potoka. Mapa zobrazuje přehled urbanizované plochy, intravilán, extravilán, silnice, vrstevnice a další prvky obsažené v legendě této mapy.

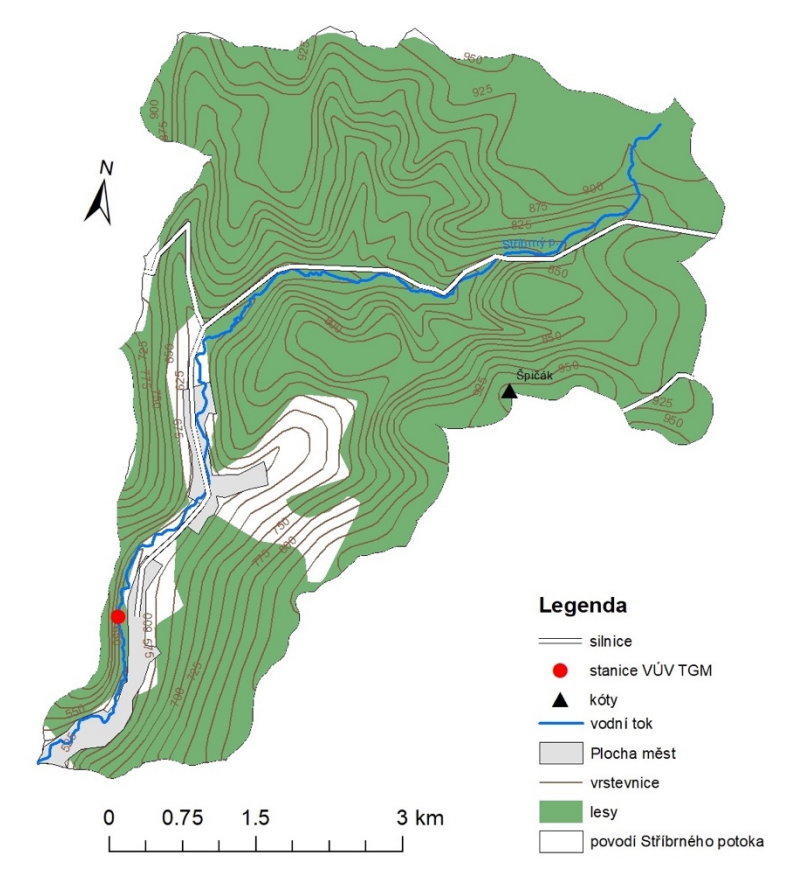

Zájmová lokalita - Stříbrný potok

**Obrázek č. 2: Mapa povodí zájmové lokality Stříbrného potoka, podrobněji v příloze č. 2**

Tato mapa povodí zájmové lokality byla taktéž vytvořena v programu ArcMap. Mapa prezentuje informace o povodí Stříbrného potoka. Dále mapa prezentuje hodnocení jednotlivých úseků vodního toku Stříbrného potoka hodnocené v bakalářské práci Pavla Rochela, vytyčení zájmových úseků, technické stavby na vodním toku, vrstevnice, bažiny, močály a další prvky obsažené v legendě této mapy.

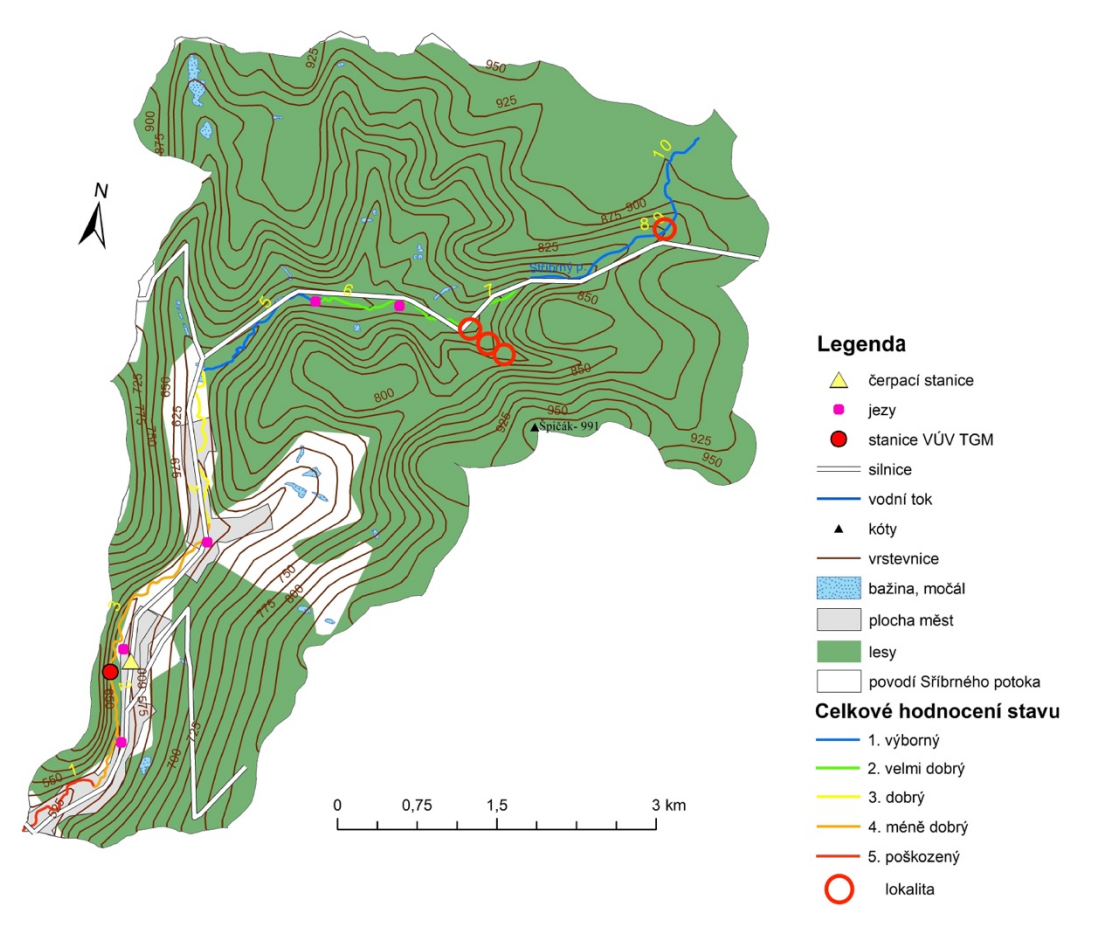

Zájmová lokalita - Stříbrný potok

**Obrázek č. 3: Mapa povodí zájmové lokality Stříbrného potoka, podrobněji v příloze č. 3**

# <span id="page-34-0"></span>**4.3 Hydrologické a hydrogeologické oblasti toku**

Základní hydrologická vrstva se nachází v horninách granitoidy, ruly, migmatity s koluviálními a polygenetickými deluviofluviálními sedimenty (Hrnčiarová a kol. 2009).

Plocha povodí Stříbrného potoka činí 29,2 km. Průměrné průtoky toku ze stanice VÚV zobrazené na obrázku číslo 3: Mapa povodí zájmové lokality Stříbrného potoka.

| Rok měření             | Průměrný průtok toku – Qa [m <sup>3</sup> s <sup>-1</sup> ] |
|------------------------|-------------------------------------------------------------|
| 2016                   | 0,318                                                       |
| 2017                   | 0,802                                                       |
| 2018                   | 0,451                                                       |
| 2019                   | 0,844                                                       |
| 2020                   | 0,463                                                       |
| Celkový průměr průtoků | 0,590                                                       |

**Tabulka č. 1: Průměrné průtoky toku Stříbrného potoka**

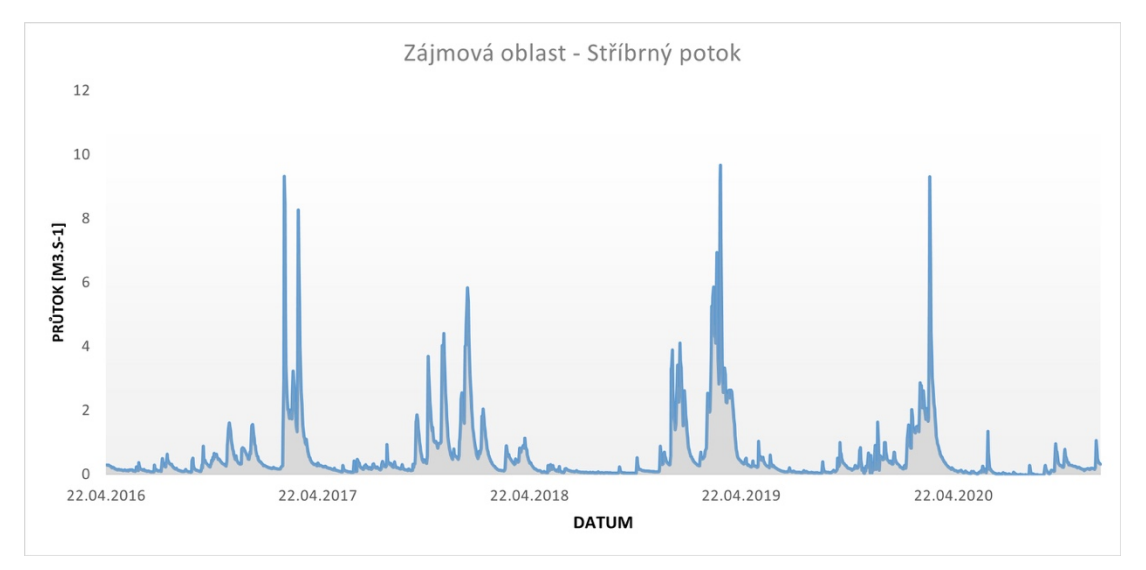

**Obrázek č. 4: Graf – průtoky toku Stříbrného potoka**

### <span id="page-35-0"></span>**4.4 Geologie a geomorfologie oblasti toku**

Oblast povodí vodního toku Stříbrného potoka je tvořena z Českého masivu, který se skládá z krystalimiku a prevariského saxothuringiku krušnohorského plutonu. Skály jsou zde tvořené z hrubozrnné porfyrické žuly s turmalínovými slunci, která je součástí karlovarského plutonu (mladšího intruzivního komplexu), a z kontaktně metamorfovaných fylitů a kvarcitických fylitů, které náleží frauenbašské sérii (ordovik). Stratigrafickou geologii tvoří variské (hercynské) stáří vyvřelin (Česká geologická služba).

Geologickou stavbu v hloubce 3 km tvoří vyvřeliny variského a kadomského stáří (Hrnčiarová a kol. 2009).

### <span id="page-35-1"></span>**4.5 Pedologie oblasti toku**

V oblasti zájmového toku se nachází kambizemě (mezobazické) a dystrické, místy rankery z přemístěných silně skeletovitých zvětralin pevných a zpevněných hornin. Dále se zde vyskytují organozemě a gleje slatinišť, přechodových rašelinišť a vrchovišť (Hrnčiarová a kol. 2009).

### <span id="page-35-2"></span>**4.6 Klimatické poměry**

Typ topoklimatu převažující ve spodní části mezní vrstvy atmosféry zájmové oblasti Stříbrného potoka spadá do klimatu pahorkatin a vrchovin. V klimatu pahorkatin jsou termické a dynamické příčiny s trváním vírových turbulencí nízké. Rozptyl atmosférických příměsí je zde velmi vysoký. Četnost a trvání teplotních inverzí v klimatu pahorkatin je nízká až velmi nízká. Zato v klimatu vrchovin jsou průměrné termické a dynamické příčiny turbulence s průměrným rozptylem atmosférických příměsí. Další typ klimatu vyskytující se ve spodní části mezní vrstvy atmosféry je klima vhloubených tvarů reliéfu s velmi vysokou termickou a dynamickou příčinnou turbulencí. Jehličnaté porosty, vyskytující se v typu topoklimatu a dominujících v přízemní vrstvě atmosféry, jsou velmi silně poškozené exhalacemi (Hrnčiarová a kol. 2009).
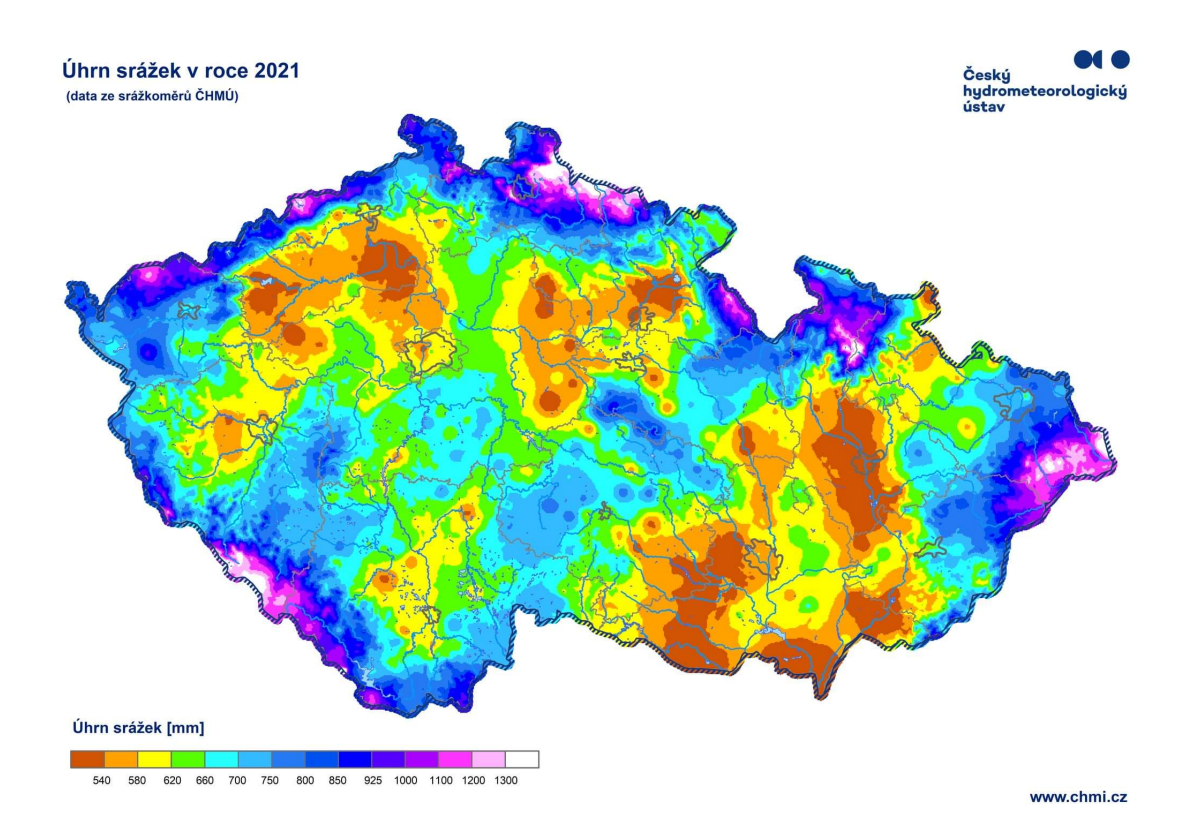

**Obrázek č. 5: Úhrn srážek v roce 2021 (Český hydrometeorologický ústav), dostupné z**

**<https://m.facebook.com/chmi.cz/photos/a.236774606346470/6785179444839254>**

### **4.7 Vliv klimatických změn v oblasti toku na lesní porosty**

V dnešní době vlivem změny klimatu dochází k velkoplošnému rozpadu lesních porostů. K těmto rozpadům dochází vlivem větrných kalamit v ročním objemu milionů plnometrů dříví. Zdejší oblasti (Krušné hory) jsou postižené imisemi a dochází zde k dožívání a odumírání porostů náhradních dřevin, jako je smrk pichlavý, bříza (Ministerstvo životního prostředí 2008).

# **5 Metodika práce**

#### **5.1 Letecké mapování a příprava práce**

V této práci byla aplikována metoda leteckého mapování s využitím dronu k vyhodnocení hydromorfologického stavu vodního toku Stříbrného potoka. Ještě před zahájením mapování byly provedeny přípravné práce (výběr vybavení, postup plánování práce při mapování, výběr programů pro zpracování dat) a byla nastudována metodika Ministerstva životního prostředí. Metodika MŽP 2008 jasně popisuje, jaké parametry je třeba zjistit při mapování, aby bylo možné vodní tok náležitě vyhodnotit.

Letecké mapování s využitím dronu bylo započato v zájmové lokalitě na vytyčených úsecích vodního toku Stříbrného potoka s označením číslo jedna, dále se pokračovalo na úseky číslo dva, tři a čtyři. Při leteckém mapování na těchto úsecích byl pořízen sběr fotografií, které posloužily jako data pro fotogrammetrii k modelaci 3D modelů ve softwaru Metashape Pro od společnosti Agisoft.

K mapování vytyčených úseků a ke sběru dat pro fotogrammetrii byl použit dron Phantom 4 Pro, Phantom 4 Pro v. 2.0 od společnosti DJI, fotoaparát Lumix G9 od společnosti Panasonic, širokoúhlý objektiv s pevným ohniskem Leica DG H-X012 od společnosti Leica, vysokokapacitní paměťová karta SDXC II s rychlostí zápisu 300 MB/s od společnosti ScanDisk, polarizační filtr HUC C-PL a Filtr CPL od společnosti Nisa, diktafon Olympus VN-713PC, Apple iPhone 11 Pro, Apple iPad 2 mini. Podkladová data vycházející z leteckého a vizuálního mapování (akumulace dřeva, druh vegetace, niva, aktuální stav opevnění apod.) byla zaznamenána na diktafon a paměťová zařízení.

Souřadnicová data GPS (globální polohový systém) k jednotlivým fotografiím zaznamenával dron. IPad 2 mini, který byl propojený s ovladačem dronu pomocí kabelu, zobrazoval reálný pohled z videokamery upevněné ve spodní části dronu. Fotoaparátem Lumix G9 byly pořízeny doplňující fotografie.

## **5.2 Vytyčení úseků v zájmové a metodika MŽP 2008**

V softwaru ArcMap 10.7.1 GIS (geografický informační systém) byly vytyčeny v zájmové lokalitě (v povodí Stříbrného potoka) čtyři homogenní úseky podle toho, jak se měnil jejich charakter a zdali se nacházely v místě intravilánu nebo extravilánu obce Stříbrné.

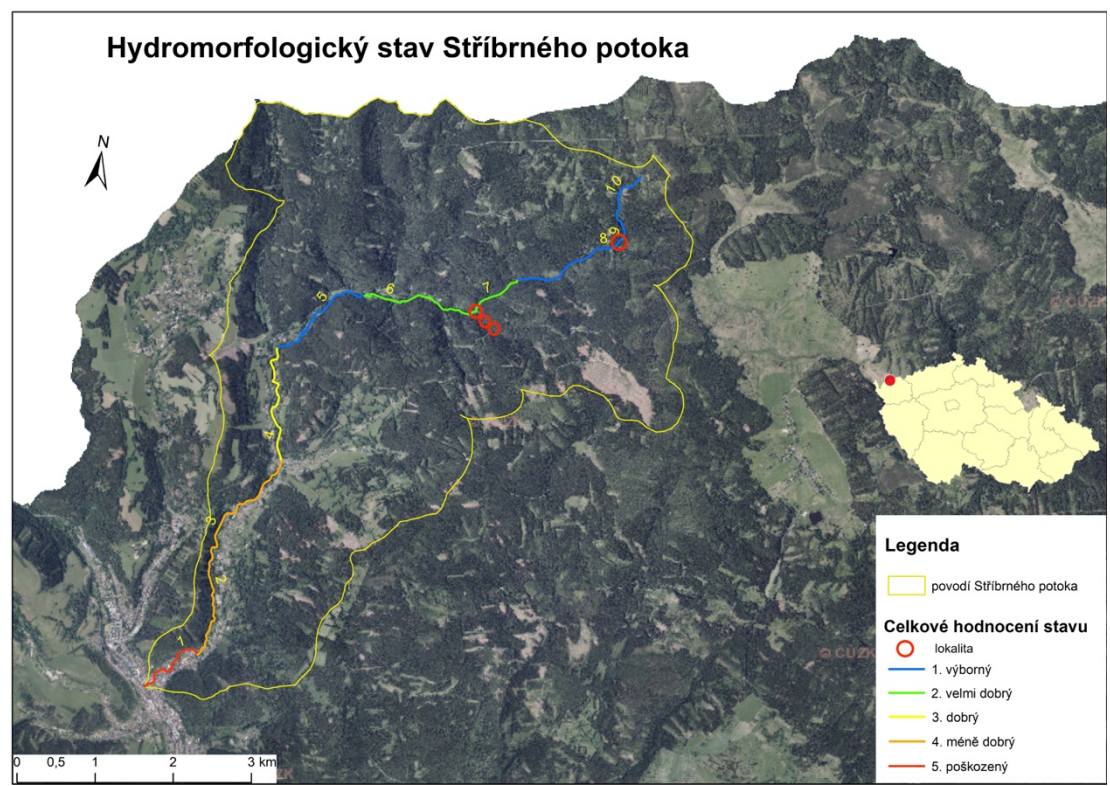

**Obrázek č. 6: Povodí Stříbrného potoka, lokace, hydromorfologické vyhodnocení vodního toku a vytyčení jednotlivých zájmových úseků toku (převzato z bakalářské práce Pavla Rochel)**

Ve vytyčených úsecích v zájmové lokalitě, v povodí Stříbrného potoka byl vyhodnocen hydromorfologický stav toku a nivy toku pomocí metodiky MŽP 2008. Tato metoda se zabývá vícekriteriální analýzou dat v oblasti GIS projektu, kde je možné vypracovat rozbor stavu odklonu jednotlivých dílčích lokalit od potenciálu dynamické rovnováhy vodního toku (100 % maximálně dosažitelný potenciál) v definované části vodopisné sítě v povodí. Na základě dosažených výsledků je možné navrhnout taková opatření, která zajistí dobrý hydromorfologický stav, což je 60% potenciálu dynamické rovnováhy vodního toku, nebo se k němu může co nejvíce přiblížit. Metodika ukazuje míru odklonu či přiblížení vodního toku k přirozenému potenciálu hodnocené zájmové lokality

Hodnotící ukazatele a kritéria pro vodní toky, které byly využity pro vyhodnocení hydromorfologického stavu toku v jednotlivých vytyčených úsecích, v povodí Stříbrného potoka:

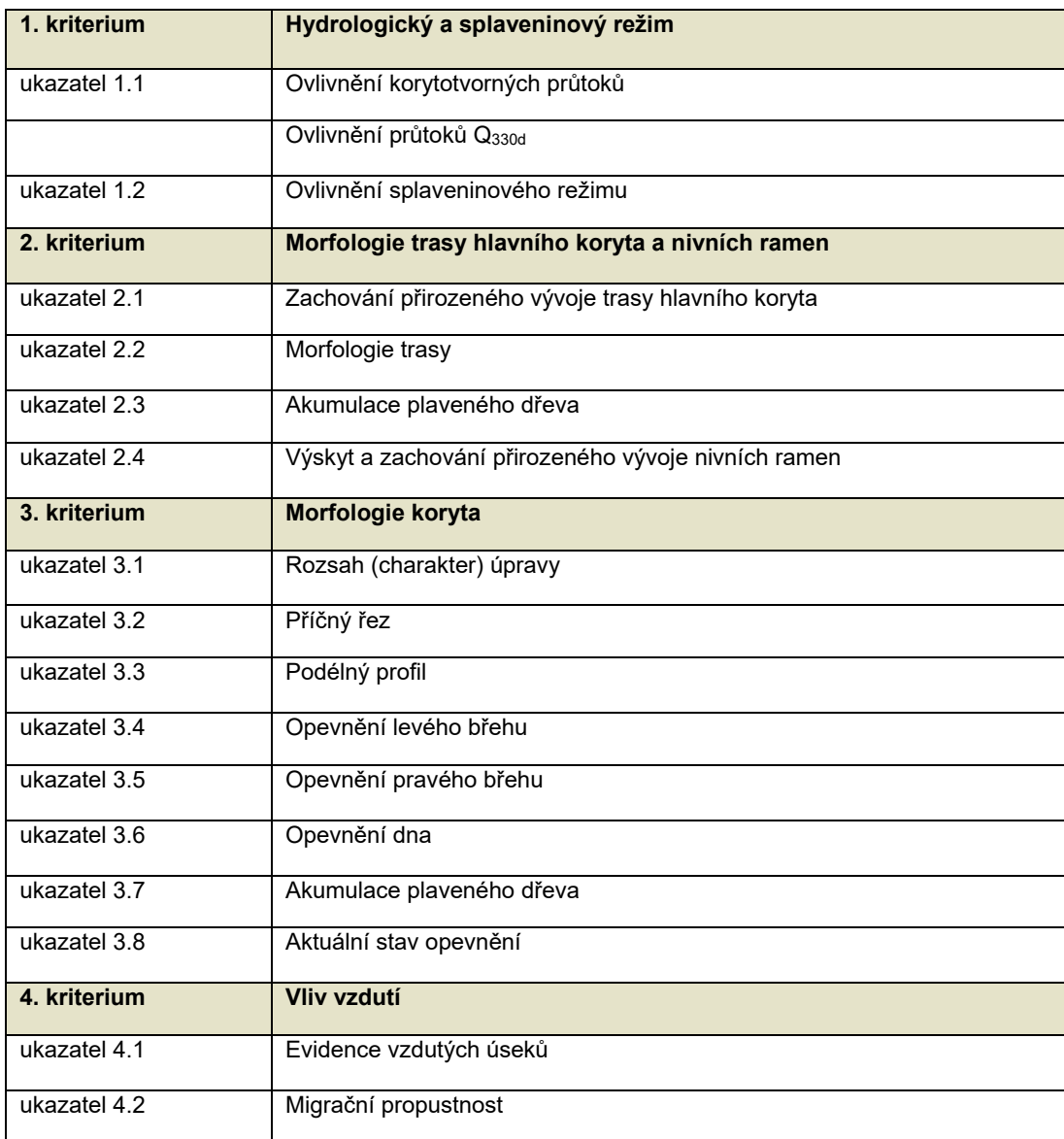

**Tabulka č. 2: Ukazatelé a kritéria pro hydromorfologické hodnocení vodního toku (MŽP 2008)**

Hodnotící ukazatelé a kritéria pro vodní toky, které byly využity pro vyhodnocení hydromorfologického stavu nivy toku v jednotlivých vytyčených úseků, v povodí Stříbrného potoka:

| 1. kriterium | Odklon využití údolní nivy od přírodního stavu |
|--------------|------------------------------------------------|
| ukazatel 1.1 | Niva – levý břeh                               |
| ukazatel 1.2 | Niva – pravý břeh                              |
| 2. kriterium | Ekologické vazby vodního toku a údolní nivy    |
| ukazatel 2.1 | Vazba vodního toku nivy                        |
| ukazatel 2.2 | Vliv hrází a bariér na zúžení aktivní inundace |
| 3. kriterium | Vliv okolní krajiny                            |
| ukazatel 3.1 | Vliv okolní krajiny – levý břeh                |
| ukazatel 3.2 | Vliv okolní krajiny – pravý břeh               |

**Tabulka č. 3: Hodnotící ukazatelé a kritéria pro nivu toku (MŽP 2008)**

## **5.3 Webová aplikace Fluvial Morphology**

Podle metodiky MŽP 2008 byl vytvořen webový softwarový nástroj Fluviál Morphology týmem z firmy Šindlar s.r.o. ve spolupráci s Výzkumným ústavem vodohospodářským T.G. Masaryka. Tento nástroj byl vyvinut hlavně pro výpočty hydromorfologické kvality vybraných zájmových vodních toků a okolí nivy ve vazbě z hodnocení plánovaných nebo revitalizovaných zásahů.

K použití tohoto nástroje bylo nutné se nejprve zaregistrovat na internetových stránkách Fluvial Morphology. Po přihlášení do webového nástroje bylo nutné vytvořit nový projekt s vyplněním patřičných údajů o daném toku.

Na obrázku číslo 7 byla vygenerována tabulka s vyplněnými základními údaji o daném zájmovém úseku toku. Tabulka prezentuje kromě základních dat i graf trendu středního výskytu geomorfologických procesů v dynamické rovnováze.

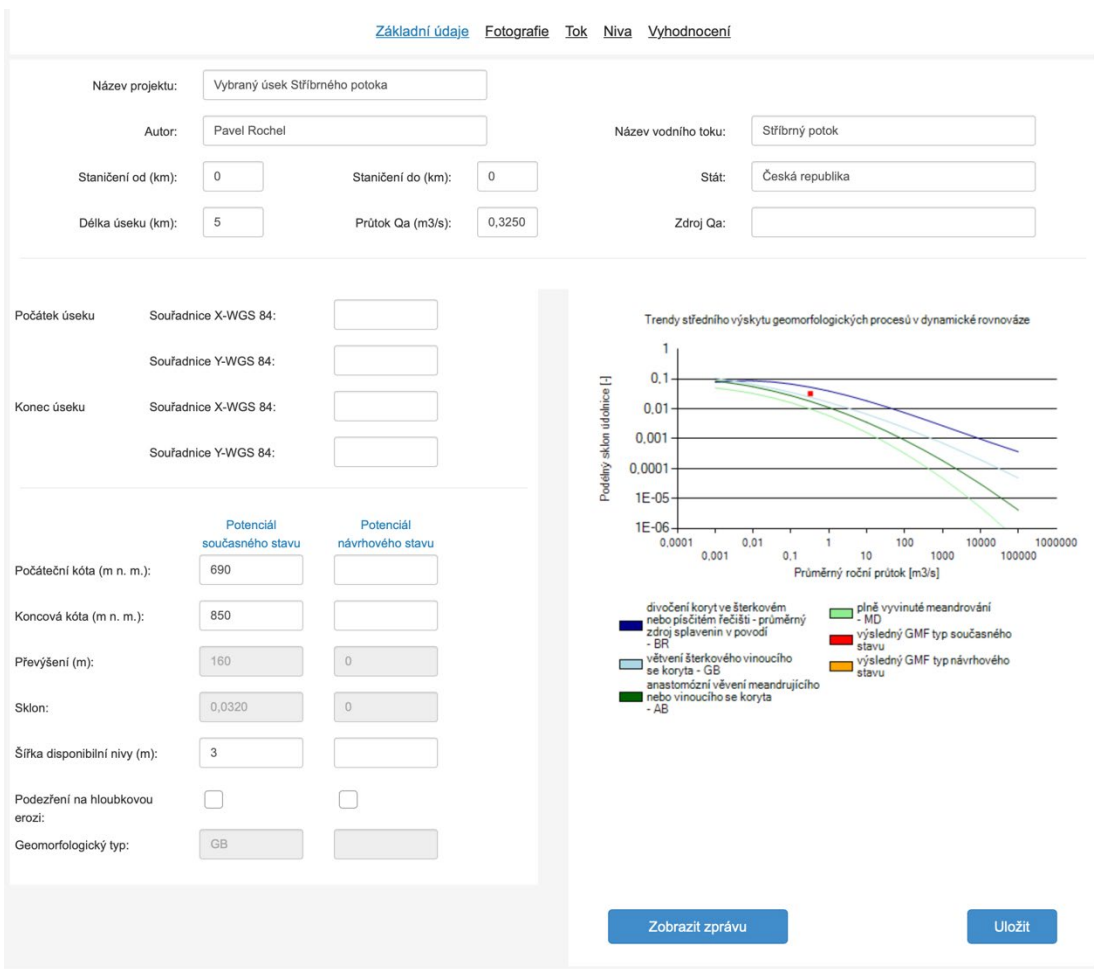

**Obrázek č. 7: Prezentace tabulky s vyplněnými údaji k danému úseku toku**

Po vyplnění základních údajů bylo ještě nutno doplnit informace získané leteckým průzkumem s využitím dronu. Pro tuto část byl vytvořen uživatelský manuál, který popisuje jednotlivé kroky při vyplňování údajů a je ke stáhnutí na webových stránkách Fluvial Morphology.

# Obrázky číslo 8 a 9 prezentují tabulku s vyplněnými údaji získanými při leteckém mapování za využití dronu.

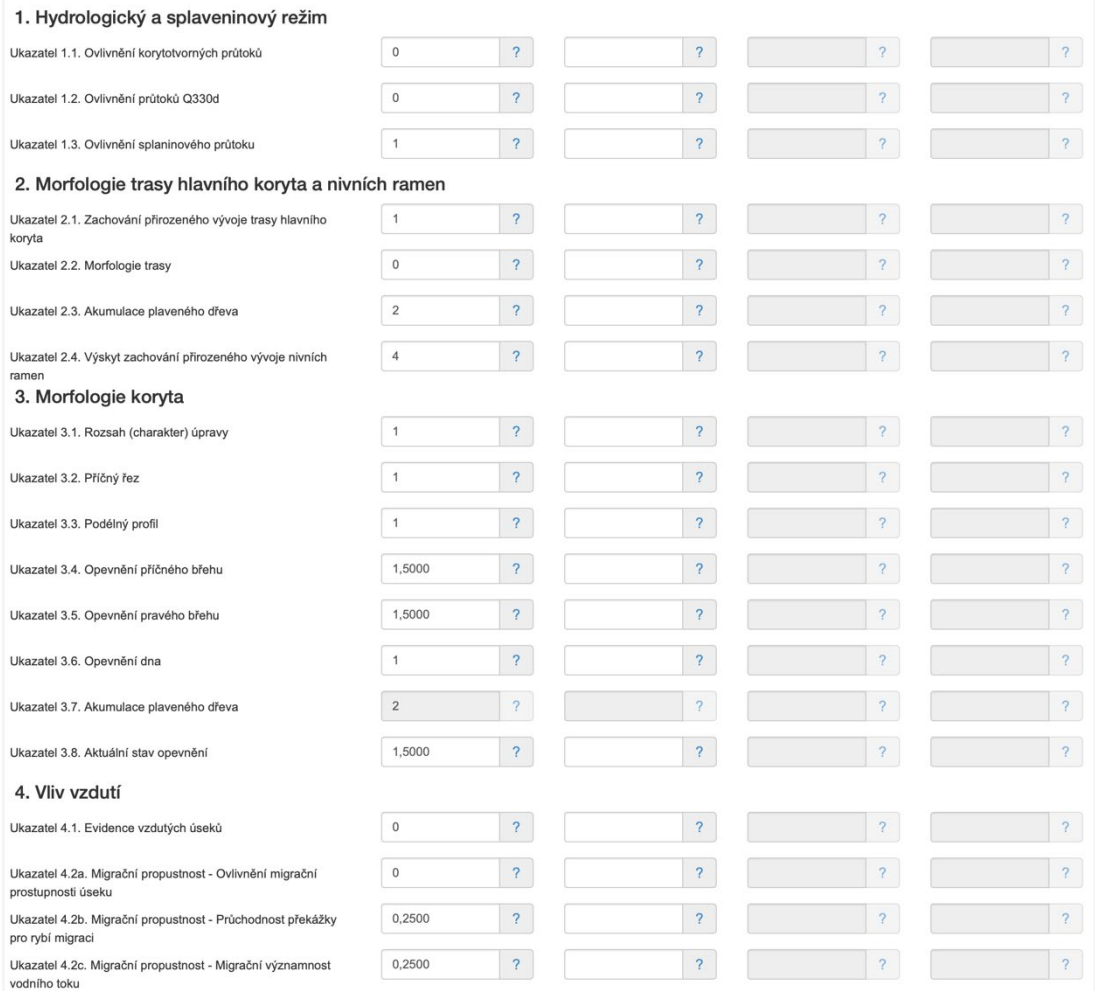

**Obrázek č. 8: Prezentace tabulky s vyplněnými údaji k danému úseku toku**

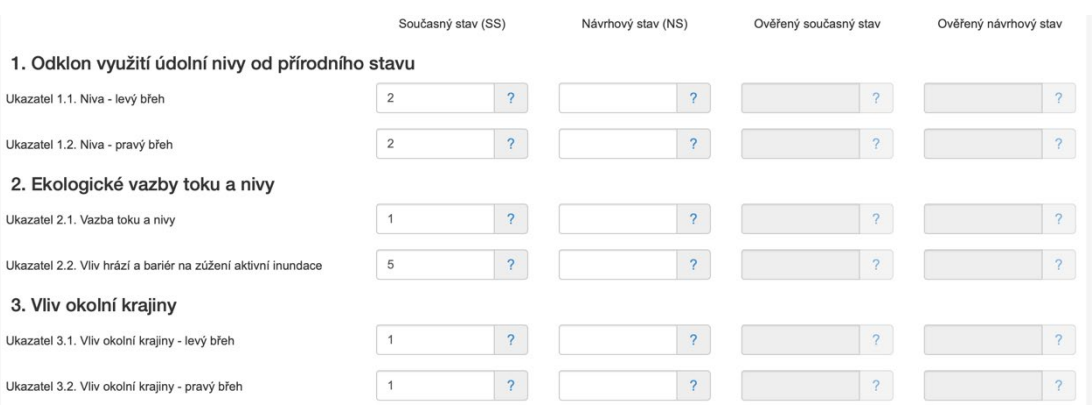

**Obrázek č. 9: Prezentace tabulky s vyplněnými údaji o nivě vodního toku**

Závěrem byl vyhodnocen celkový hydromorfologický stav toku a nivy v daném úseku vodního toku Stříbrného potoka.

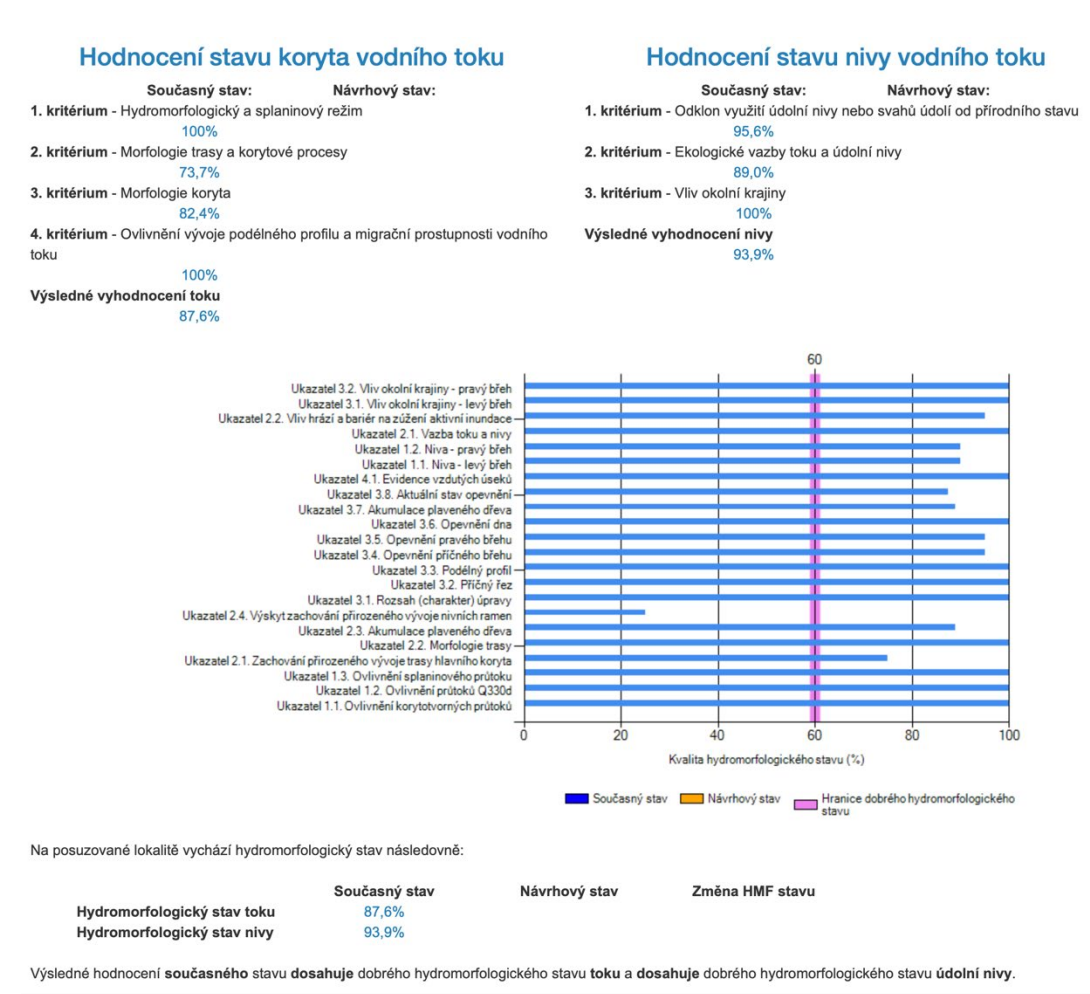

**Obrázek č. 10: Graf s vyhodnocením hydromorfologického stavu toku ve vybraném úseku**

Na obrázku číslo 10 splnil daný úsek toku podmínku 80% potenciálu dynamické rovnováhy vodního toku, jenž je podmínkou pro tuto studii. Metodika u obrázku čísla 10 prezentuje 12,4% míry stavu odklonu od přirozeného vodního toku a 6,1% míry stavu odklonu od přirozené nivy vodního toku.

### **5.4 Sběr dat pro fotogrammetrii, Modelace 3D modelu reliéfu koryta**

Pro tuto studii byly vytyčeny na toku Stříbrného potoka čtyři kratší úseky toku. Na těchto čtyřěch úsecích toku byla provedena práce, která se zabývala využitím dronu ke sběru dat (ve formě fotografií) pro fotogrammetrii. Dále tyto data byla zpracována ve fotogrammetrickém softwaru Metashape Pro od firmy Agisoft k vytvoření modelu reliéfu koryta.

Všechny vybrané úseky byly snadno přístupné. Prostředí v této části bylo čisté (bez suchých větví na stromech, klestí, nízkého vegetačního porostu apod.) a byla tak i bezpečná pro sběr dat s pomocí dronu. Podél vybraných úseků toku byly umístěny terče v různých vzdáleností na zaměření telemetrie ve fotogrammetrickém softwaru Metashape Pro.

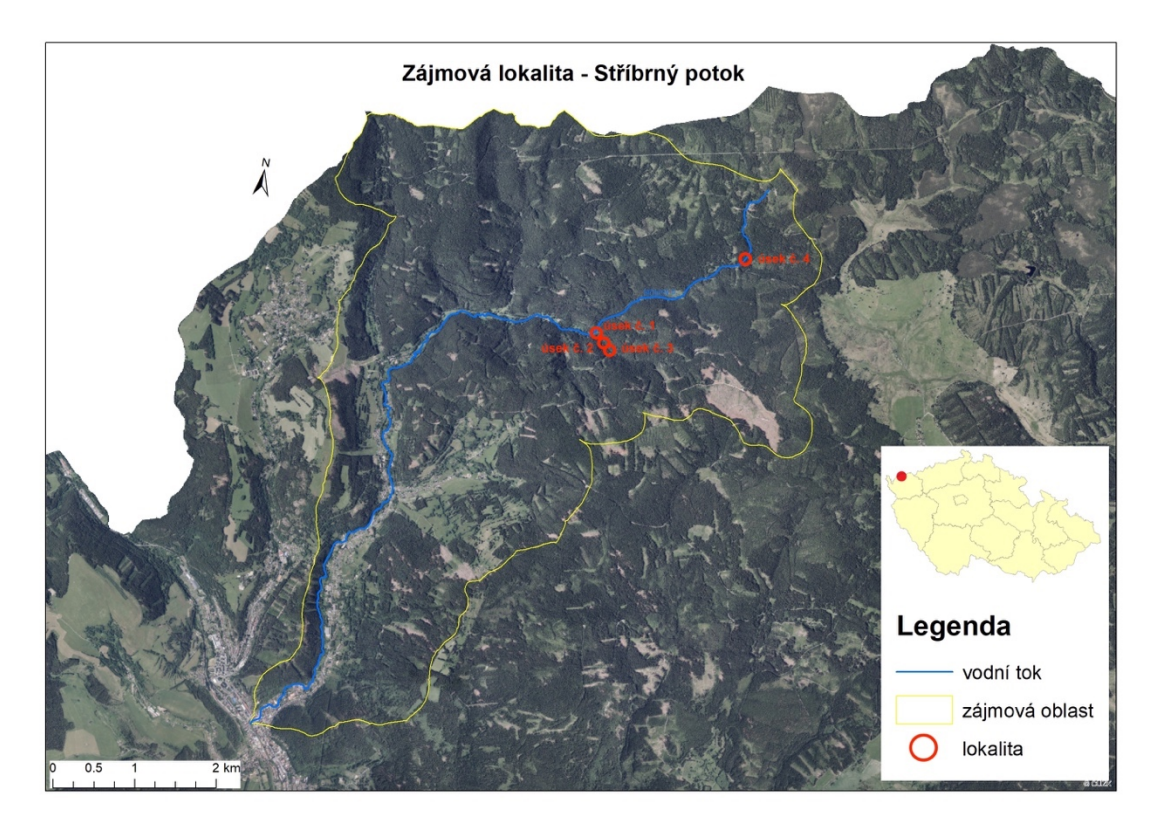

**Obrázek č. 11: Povodí Stříbrného potoka, lokace a vytyčení jednotlivých zájmových úseků toku, podrobněji v příloze č. 4**

K vymodelování 3D modelu reliéfu koryta ve fotogrammetrickém softwaru bylo zapotřebí sběru minimálně 100 fotografií z různých bodů podél zájmového úseku toku.

Na vytyčeném úseku označeném číslem jedna zobrazeném na obrázku číslo 11 bylo provedeno celkem šest pokusů. Z toho tři pokusy byly provedeny leteckým mapování s využitím dronu a tři pokusy pomocí fotoaparátu Lumix G9. Na úseku číslo jedna se sebralo vertikální metodou 340 fotografií z drona a 360 fotografií pomocí fotoaparátu Lumix G9. Fotografie pořízené z dronu a fotoaparátu byly importovány do fotogrammetrického softwaru Metashape Pro, kde byl k jednotlivým fotografiím přiřazen souřadnicový systém WGS 84 (EPSG:.4326). Po importaci fotografií byl v Metashape Pro spuštěn proces "Align Photos". Po dokončení procesu Align Photos bylo možné 3D model upravovat formou ořezu, nastavení Ground neboli podlaží.

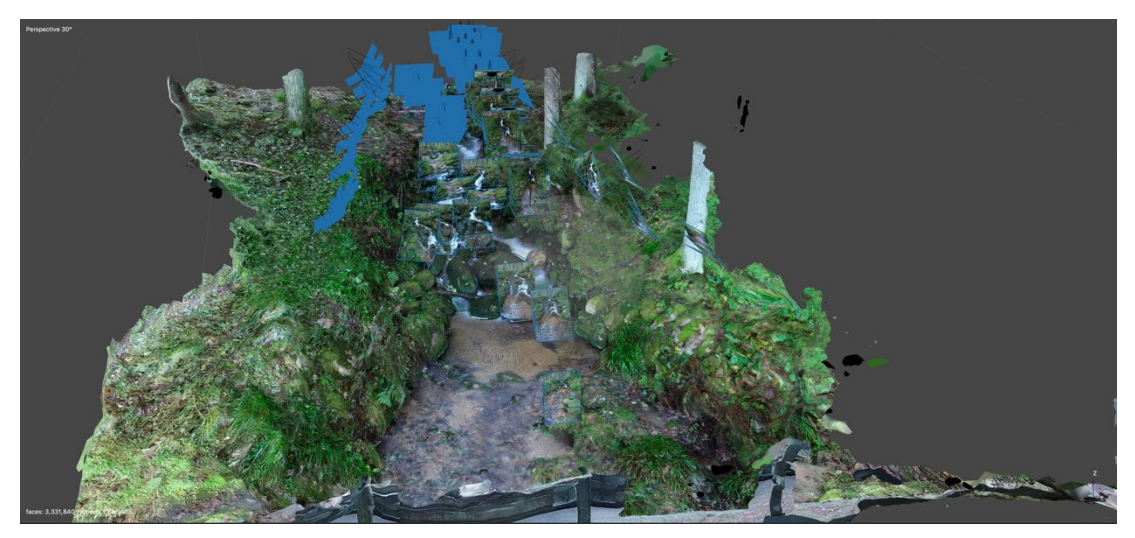

**Obrázek č. 12: Vertikální metoda sběru dat pro fotogrammetrii**

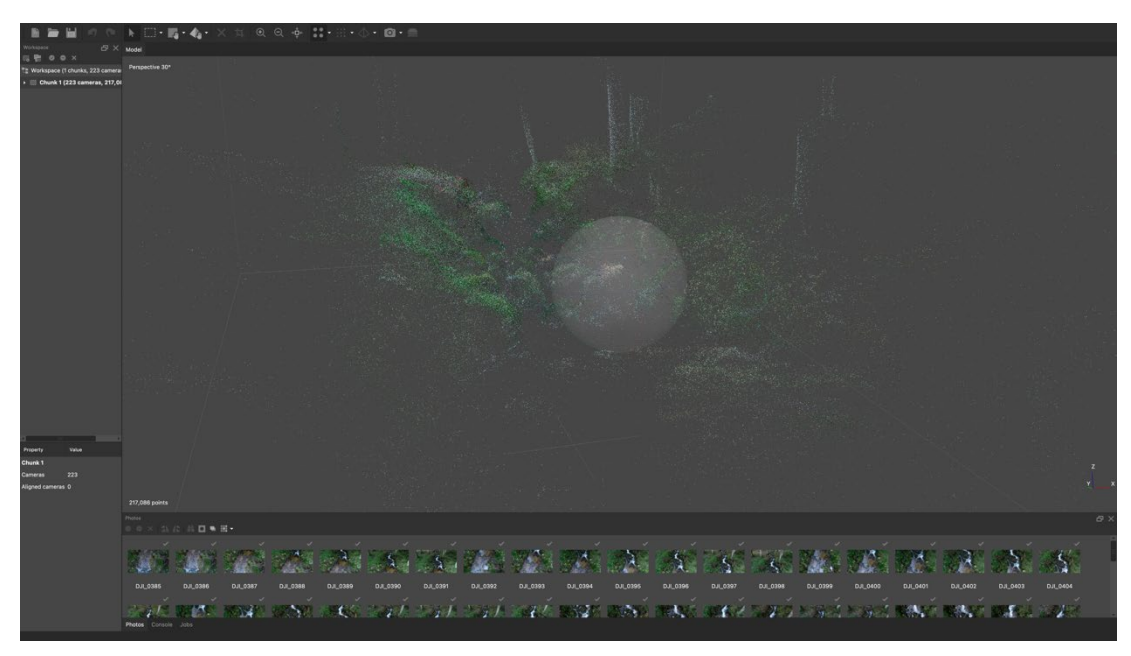

**Obrázek číslo 13: Výsledek procesu Align Photos**

Dále byly ve fotogrammetrickém softwaru Matashape Pro přes nabídku Workflow spuštěny tyto procesy v pořadí: Optimize Cameras, Build Dense Cloud, Build Mensh, Build Texture, Build Tiled Model a Build DEM. V jednotlivých procesech byly zvoleny parametry, kterými je 3D model vygenerován. V této studii pro modelaci 3D modelů reliéfu koryta byla k jednotlivým procesům použita tato nastavení. Proces Align Photos prezentovaný na obrázku číslo 13 byl vytvořen s nastavením, kde Accurary byla na stupni High – Source. Dále v nastavení byly potvrzené tyto položky (Generic preselection, Reference preselection, Reset current alignment, Excluse stationary tie points a Adaptive camera model fitting) spolu s dalšími nastaveními u jednotlivých procesů, jako to prezentuje obrázek číslo 14.

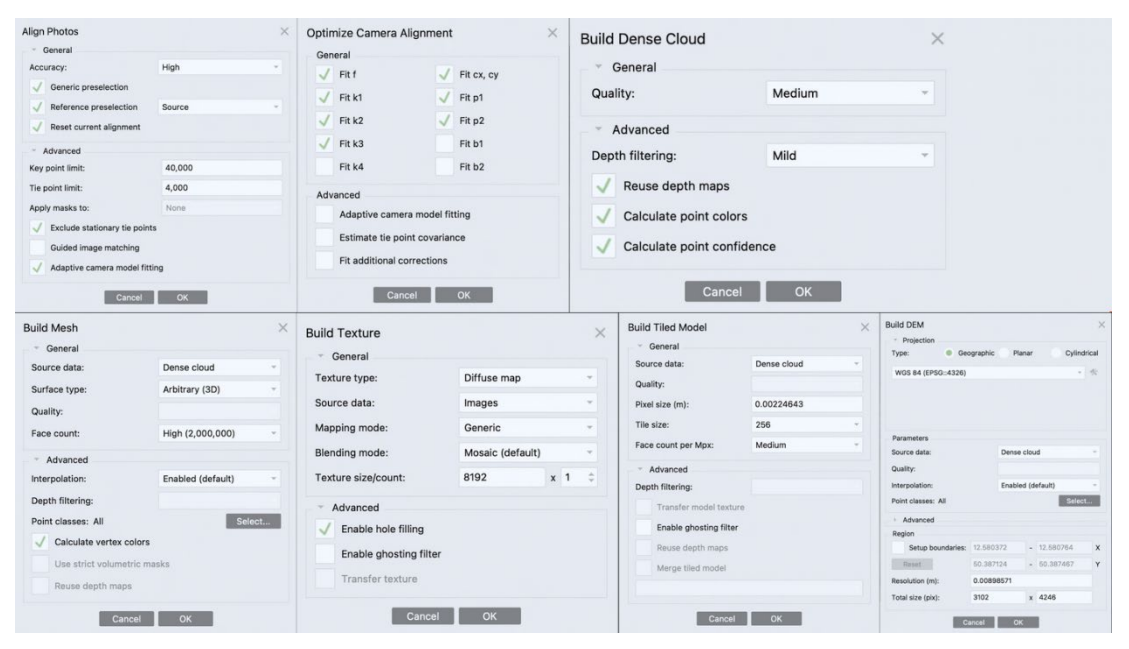

**Obrázek č. 14: Nastavení jednotlivých procesů pro modelaci 3D modelů**

Po vytvoření 3D modelu reliéfu koryta, v tomto případě úseku číslo jedna, byly možné v softwaru přes nabídku Tools (Nástroje) široké škály úprav a zobrazení 3D modelu v různých texturových modech. Vymodelovaný 3D model bylo možné různě naklánět, otáčet, přibližovat nebo oddalovat podle potřeby uživatele. Veškeré informace o těchto editačních nástrojích, spouštěcích procesech a dalších funkcích tohoto fotogrammetrického softwaru popisuje návod Matashape Pro 1.8 en, který lze stáhnou na oficiálních internetových stránkách společnosti Agisoft. Software mimo jiné nabízí export 3D modelu v různých typech datových kontejnerů podporujících editační softwary, jako je například Auto Cad, DXF od společnosti Autodesk nebo Google Earth od společnosti Google.

Další možností exportu je export 3D modelu do DEM (Digital Elevation Models), který zobrazuje povrch modelu v 2D modu. V digitálním 2D modelu reliéfu koryta lze pomocí softwaru HEC-RAS provést simulaci hydraulických procesů a objasnit vznik korytových tvarů apod.

Na vytyčeném úseku označeném číslem dva zobrazeném na obrázku číslo 11 bylo provedeno celkem sedm pokusů. Z toho tři pokusy byly provedeny leteckým mapováním s využitím dronu a čtyři pokusy pomocí fotoaparátu Lumix G9. Na úseku číslo dva se sebralo vertikální metodou 287 fotografií z dronu a 647 fotografií pomocí fotoaparátu Lumix G9. Fotografie pořízené z dronu a fotoaparátu byly importovány do fotogrammetrického softwaru Metashape Pro, kde byl k jednotlivým fotografiím přiřazen souřadnicový systém WGS 84 (EPSG:.4326). Po importaci fotografií byl v Metashape Pro spuštěn proces "Align Photos". Po dokončení procesu Align Photos bylo možné 3D model upravovat formou ořezu, nastavení Ground neboli podlaží. Dále byly provedeny stejné modelovací procesy jako u úseku číslo jedna na obrázku číslo 14.

Obrázek číslo 15 prezentuje vertikální metody při sběru fotografií pro fotogrammetrii v úseku dva. Sběr dat vertikální metodou probíhal z levého i pravého břehu toku a následně podélně vně koryta. Díky fyzikálním vlastnostem se v tomto úseku vyskytovalo při sběru dat s pomocí dronu turbulentní proudění, které prodlužovalo dobu sběru dat pro fotogrammetrii.

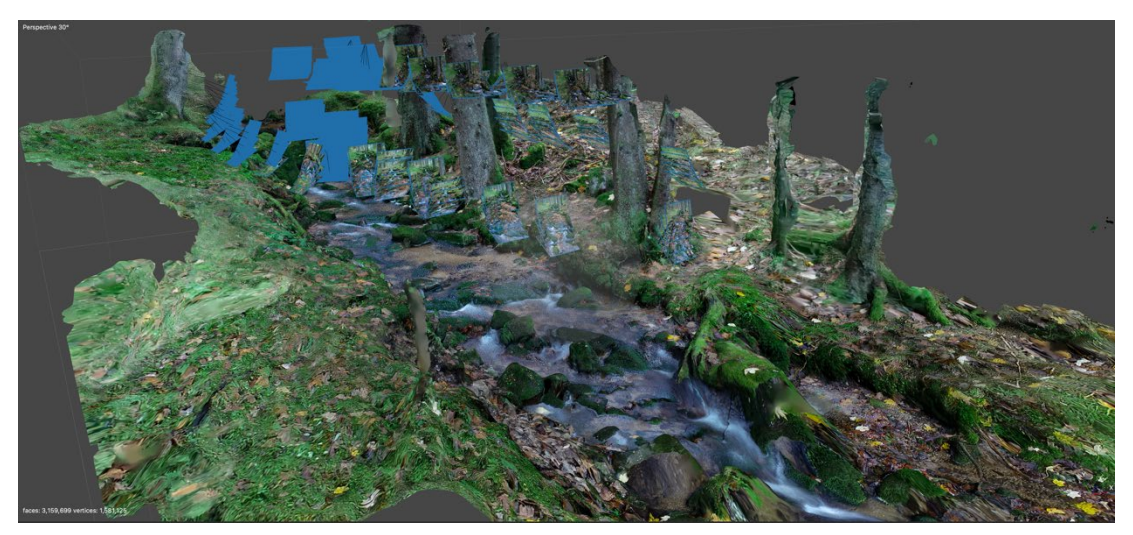

**Obrázek č. 15: Vertikální metoda sběru dat pro fotogrammetrii v úseku 2**

Na obrázku číslo 16 je vytvořen model toku úseku číslo dva v modu Align Photos. V modelu byl proveden ořez, nastavení pozice podlaží a odebrání jednotlivých přebytečných digitálních bodů tak, aby se zlepšila následná rekonstrukce modelu.

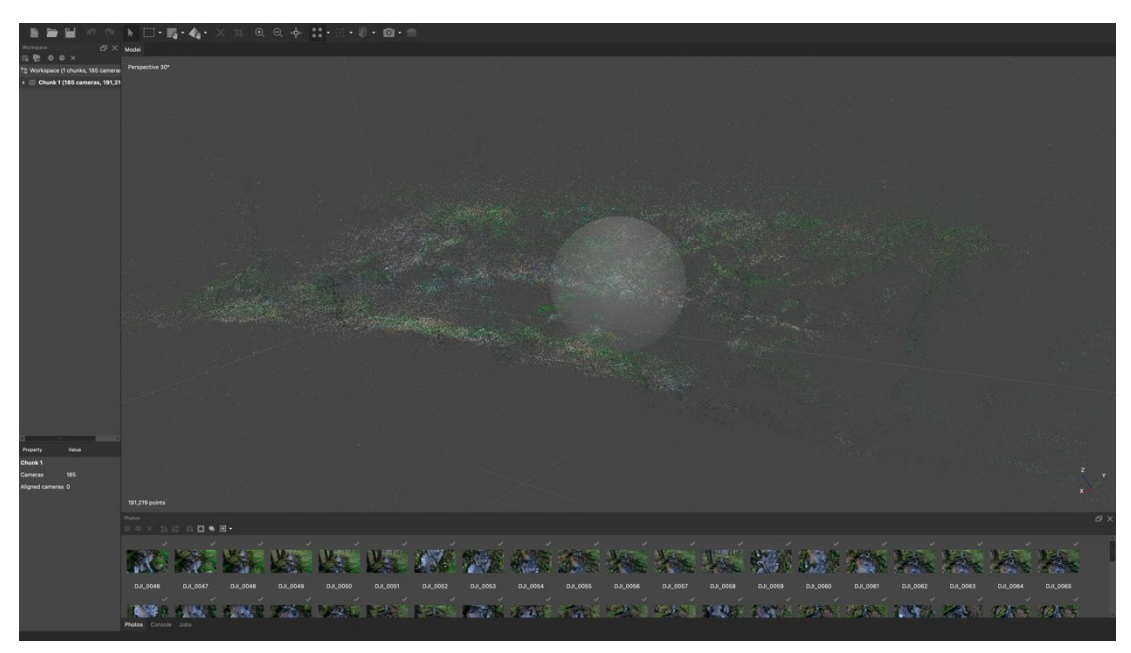

**Obrázek č. 16: Výsledek procesu Align Photos u úseku 2**

Na vytyčeném úseku označeném číslem tři a zobrazeném na obrázku číslo 11 bylo provedeno celkem osm pokusů. Z toho čtyři pokusy byly provedeny leteckým mapováním s využitím dronu a čtyři pokusy pomocí fotoaparátu Lumix G9. Na úseku číslo tři se sebralo vertikální metodou 739 fotografií z dronu a 363 fotografií pomocí fotoaparátu Lumix G9. Fotografie pořízené z dronu a fotoaparátu byly importovány do fotogrammetrického softwaru Metashape Pro, kde byl k jednotlivým fotografiím přiřazen souřadnicový systém WGS 84 (EPSG:.4326). Po importaci fotografií byl v Metashape Pro spuštěn proces "Align Photos". Po dokončení procesu Align Photos bylo možné 3D model upravovat formou ořezu, nastavení Ground neboli podlaží. Dále byly provedeny stejné modelovací procesy jako u úseku číslo jedna na obrázku číslo 14.

Obrázek číslo 17 prezentuje vertikální metody při sběru fotografií pro fotogrammetrii v úseku tři. Sběr dat vertikální metodou probíhal z levého i pravého břehu toku a následně podélně vně koryta.

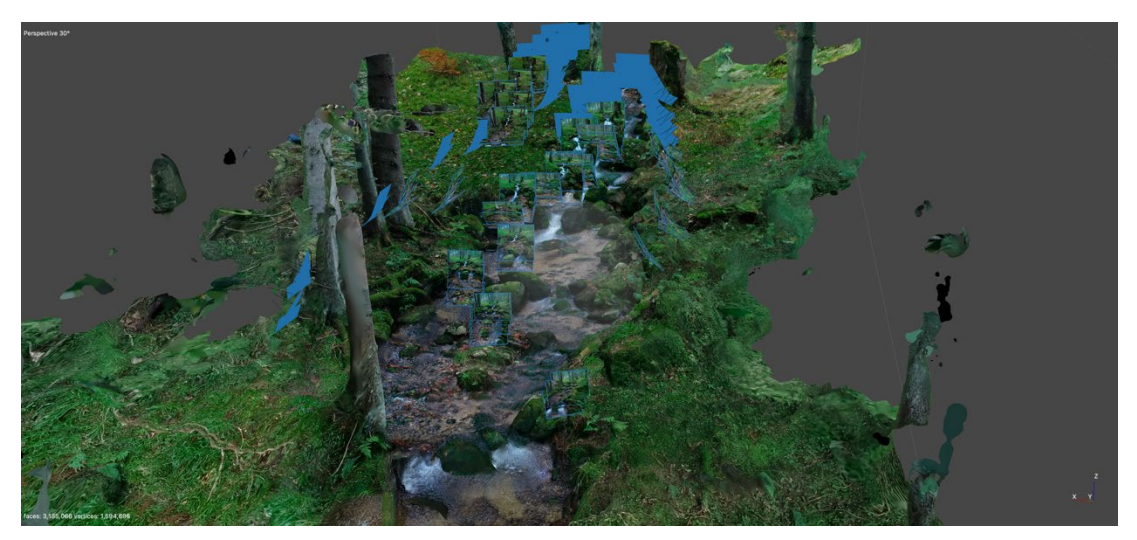

**Obrázek č. 17: Vertikální metoda sběru dat pro fotogrammetrii v úseku 3**

Na obrázku číslo 18 je zobrazen model toku úseku číslo tři v modu Align Photos. V modelu nebylo třeba provádět editační úpravy, jako je ořez modelu, nastavení pozice podlaží a odebrání jednotlivý přebytečných digitálních bodů modelu.

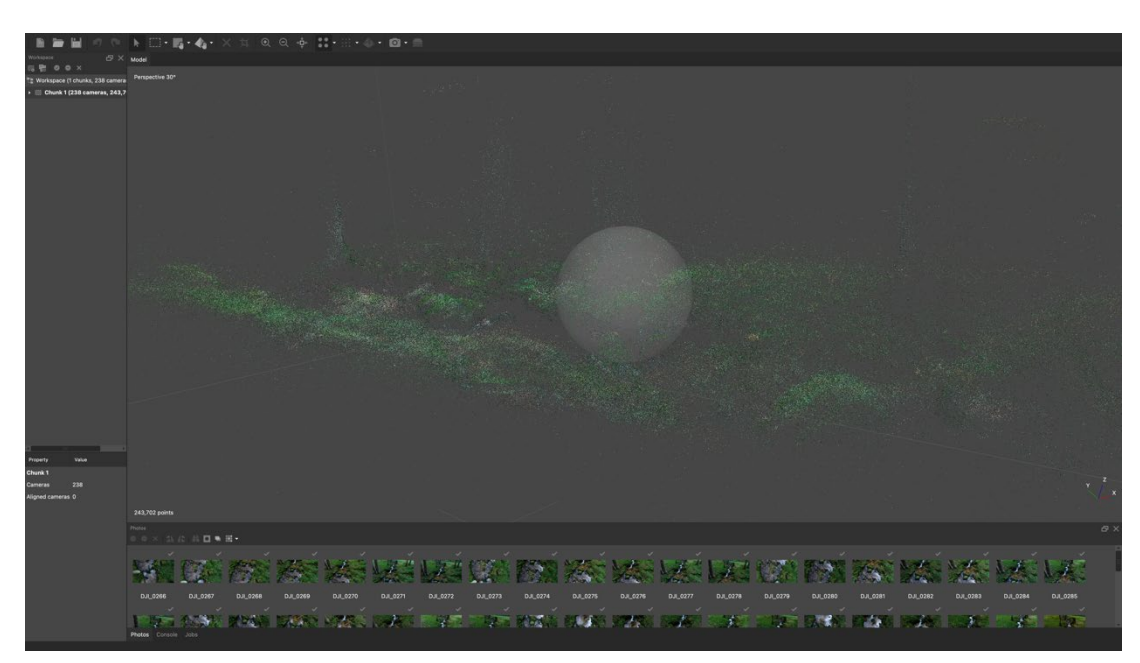

**Obrázek č. 18: Výsledek procesu Align Photos u úseku 3**

Na vytyčeném úseku označeném číslem čtyři a zobrazeném na obrázku číslo 11 bylo provedeno celkem šest pokusů. Z toho dva pokusy byly provedeny leteckým mapováním s využitím dronu a čtyři pokusy pomocí fotoaparátu Lumix G9. Na úseku číslo čtyři se sebralo vertikální metodou 604 fotografií z dronu a 734 fotografií pomocí fotoaparátu Lumix G9. Fotografie pořízené z dronu a fotoaparátu byly importovány do fotogrammetrického softwaru Metashape Pro, kde byl k jednotlivým fotografiím přiřazen souřadnicový systém WGS 84 (EPSG:.4326). Po importaci fotografií byl v Metashape Pro spuštěn proces "Align Photos". Dále byly provedeny stejné modelovací procesy jako u úseku číslo jedna na obrázku číslo 14.

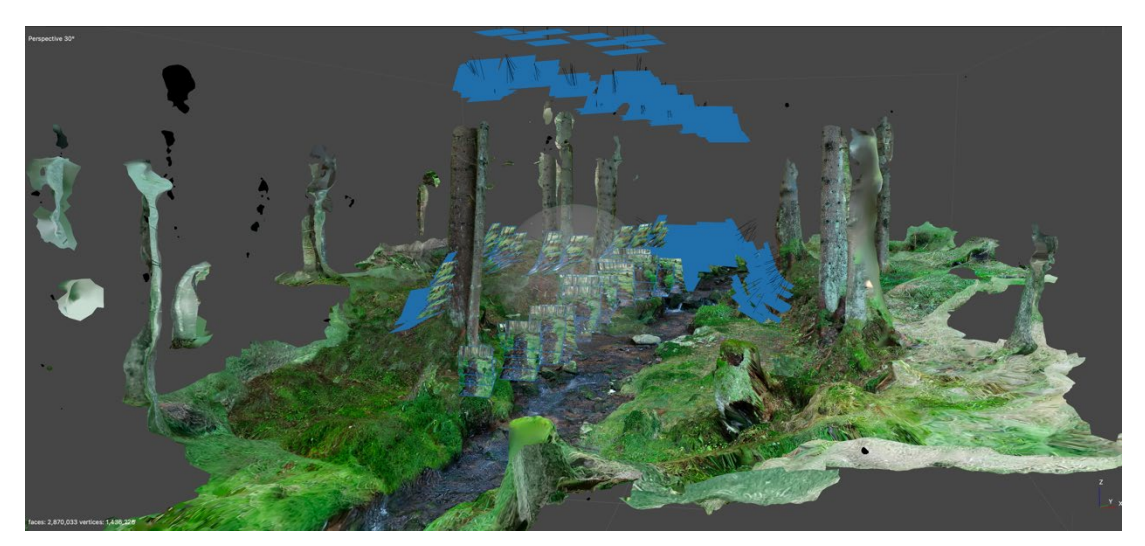

**Obrázek č. 19: Vertikální metoda sběru dat pro fotogrammetrii v úseku 4** 

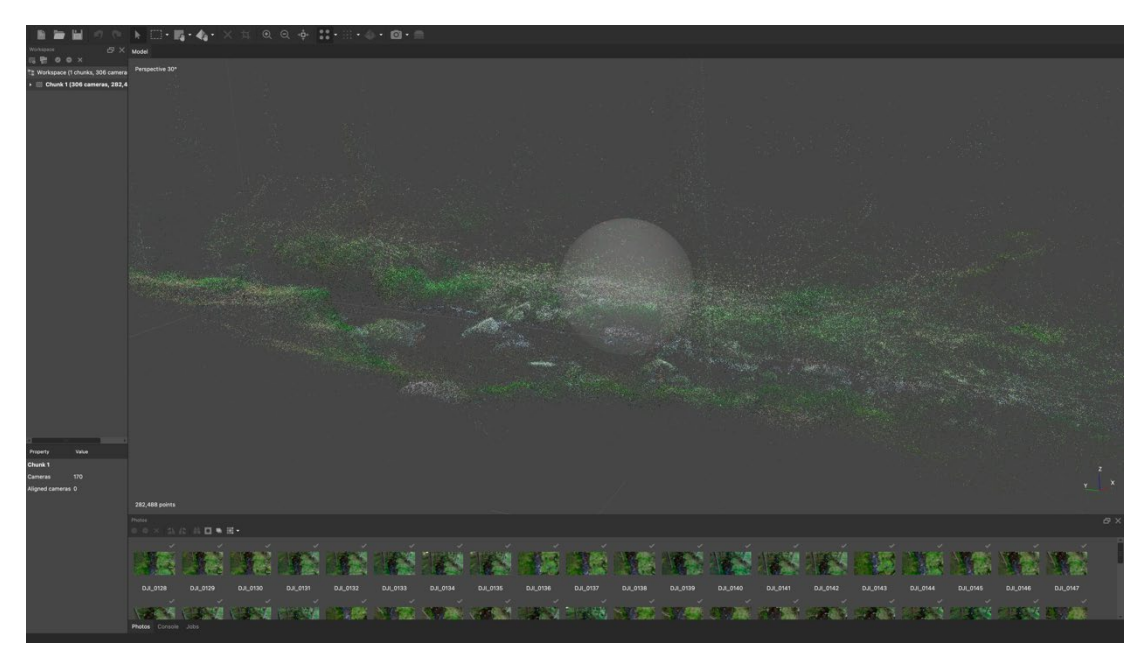

**Obrázek č. 20: Výsledek procesu Align Photos u úseku 4** 

#### **5.5 Využití polarizačních filtrů ke zlepšení rekonstrukce 3D modelu**

V zájmové lokalitě, v povodí Stříbrného potoka, na vytyčených úsecích toku byla provedena studie, která se zabývala využitím polarizačních filtrů ke zlepšení rekonstrukce 3D modelů. Ve všech čtyřech úsecích byly při sběru dat pro fotogrammetrii aplikovány polarizační filtry od společnosti Nisa, jak je popsáno v kapitole 5.1 Letecké mapování a příprava práce. Tyto polarizační filtry odstranily při sběru dat tzv. přepálená místa, která způsobovala zkreslení barev a rozostření detailů na fotografii.

Na obrázku číslo 21 lze spatřit fotografii, která vyobrazuje část úseku číslo jedna. Fotografie byla pořízena z fotoaparátu Lumix G9 bez polarizačního filtru. Na fotografii jsou patrná místa, která jsou značně přesvícená a dodávají tak celé fotografii světlejší vzhled. Pokud se zaměříme na hladinu vody, je jasné, že bílý odlesk na hladině toku barevně zkresluje celé prostředí kolem této hladiny toku. Dále tento odlesk zabraňuje vizualizaci dna. Povrch rostlinné vegetace na břehu vpravo i vlevo je taktéž pokrytý světlým odleskem, který degraduje ostrost a vykreslení barev fotografie.

Na obrázku číslo 22 lze spatřit fotografii, která vyobrazuje stejnou část úseku jedna, jaký je na fotografii z obrázku číslo 21. Fotografie byla pořízena stejným fotoaparátem Lumix G9 s aplikací polarizačního filtru. Pokud porovnáme tyto dvě stejné fotografie z obrázku číslo 21 a 22, které vyobrazují shodnou část úseku číslo jedna, lze vidět rozdíly mezi těmito fotografiemi. Na fotografii obrázku číslo 22 je vidět, že světlý odlesk z hladiny toku byl polarizačním filtrem odfiltrován stejně jako rostlinná vegetace na pravém a levém břehu toku. Fotografie z obrázku číslo 22 vyobrazuje detailnější vykreslení barev, které se přibližují k barvám reálného prostředí toku v úseku číslo 1. V kapitole číslo 6 byly u každého vytyčeného úseku toku porovnány dva 3D modely, kde byl jeden 3D model toku vymodelován z fotografií bez polarizačního filtru a druhý 3D model byl vymodelován z fotografií s polarizačním filtrem.

52

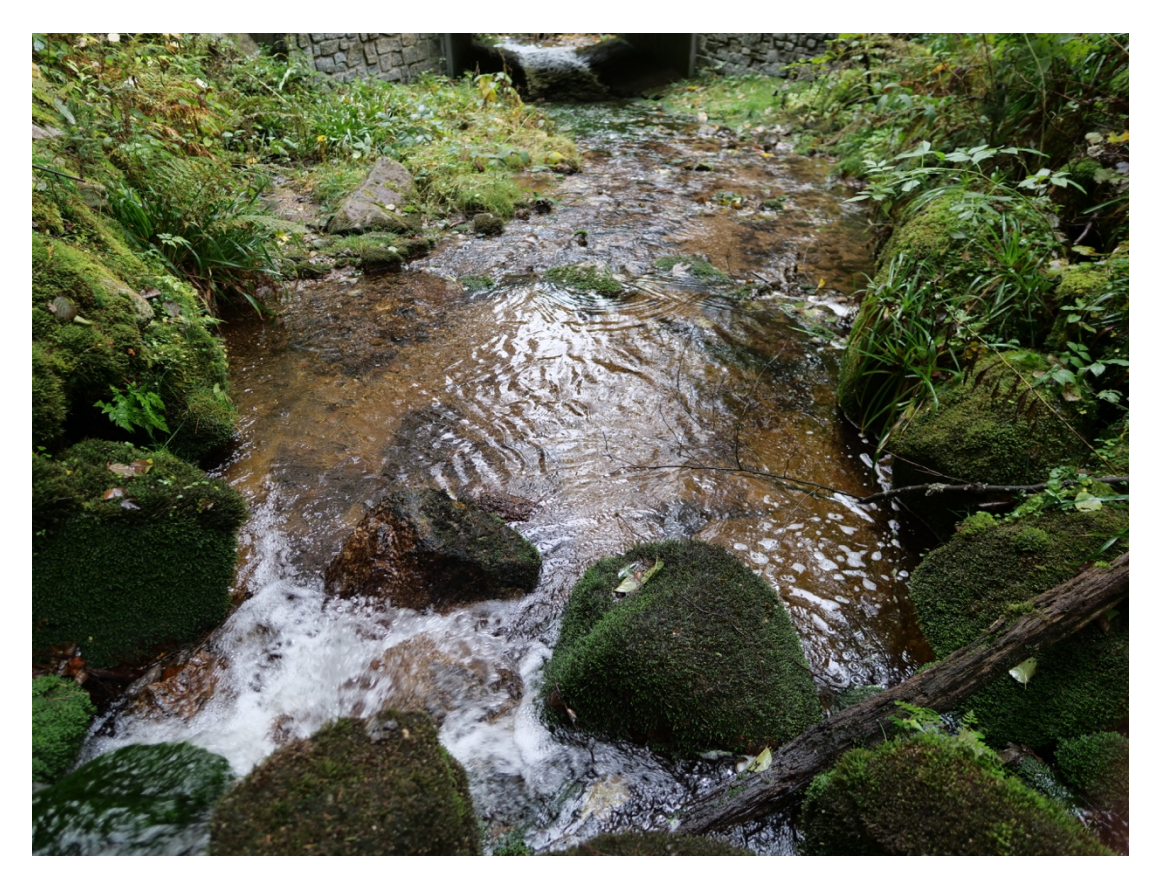

**Obrázek č. 21: Fotografie bez použití polarizačního filtru**

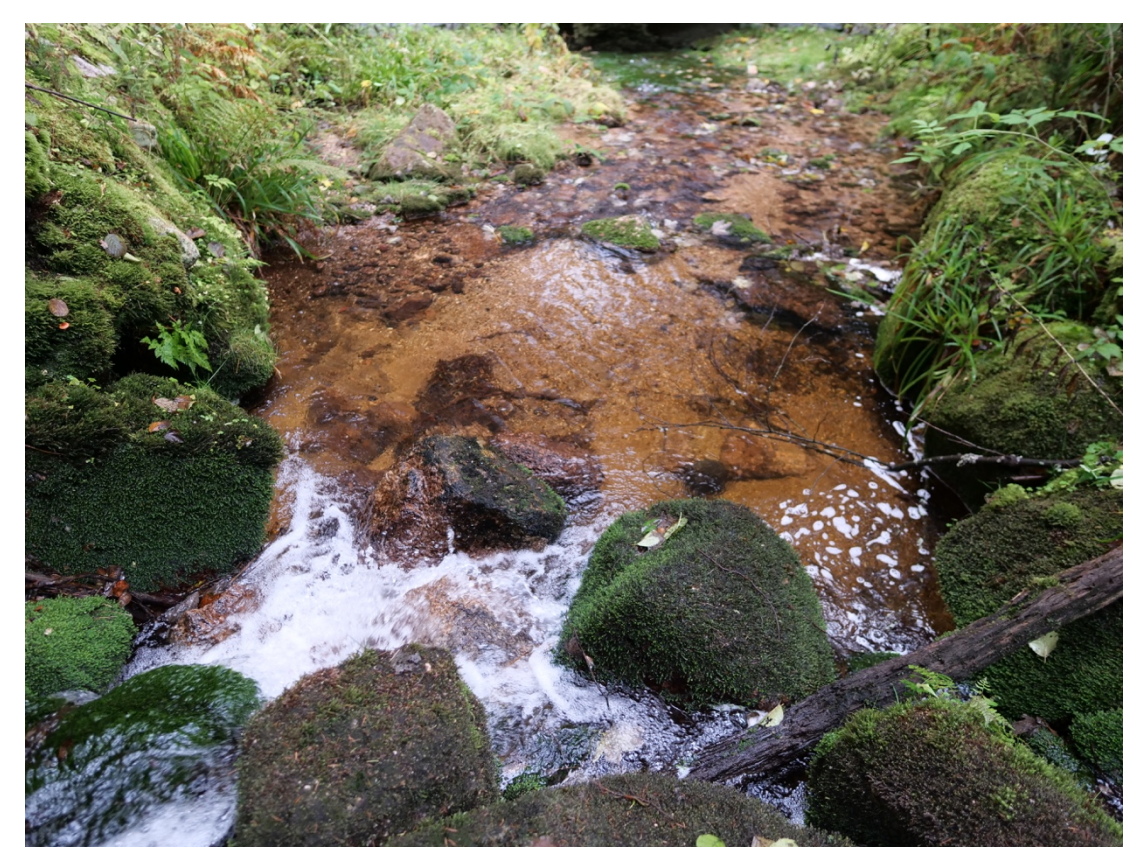

**Obrázek č. 22: Fotografie s použitím polarizačního filtru**

#### **5.6 Sestava 2D hydraulických modelů koryta**

Ve vybraných úsecích jedna až čtyři vyobrazených na mapě obrázku číslo 11 byly pomocí fotogrammetrického softwaru Metashape Pro vymodelovány 3D modely reliéfů koryt. Každý z těchto modelů byl exportován do tzv. modelu DEM (Digital Elevation Model) popsaného v kapitole 5.4. Pomocí modelu exportovaného v modelu DEM se provedla ve softwaru HEC (Hydrologic Engineering Center) – RAS (River Analysis Systém) 2D simulace hydraulických procesů probíhajících v korytech toku.

Pro vytvoření 2D simulace hydraulických procesů v těchto modelech bylo zapotřebí spustit software HEC – RAS. Po otevření hlavního panelu bylo nutné nejprve změnit přes nabídku Options (Nastavení), Unit system (Jednotkový systém) na System International unit (Mezinárodní systém). Dále bylo zapotřebí na začátku projektu uložit tento nový projekt přes nabídku File. Po uložení nového projektu byla spuštěna v panelu aplikace Ras Mapper. V aplikaci bylo zobrazeno nové okno Ras Mapper. V zápatí okna Ras Mapper byl zvolen přes nabídku Tools (Nástroje) Set Projection for Project, kde byla importována data s polohovými údaji k projektu. V levém horním okně přes pravé tlačítko myši byla zvolena nabídka Creating Terrain, kde byl importován DEM model úseku toku a vytvořena Terrain vrstva.

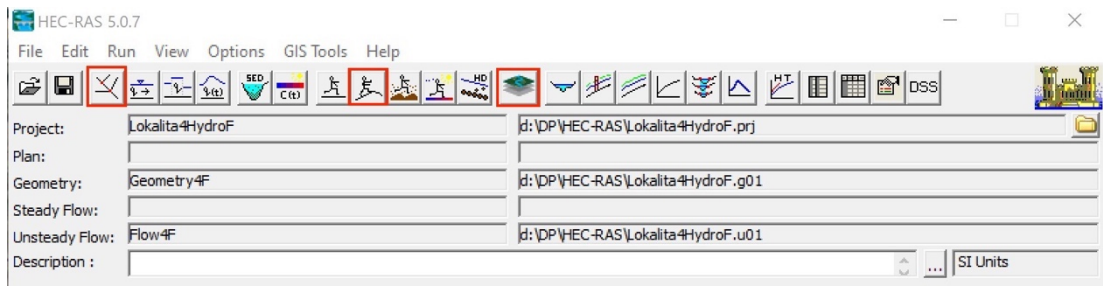

**Obrázek č. 23: HEC – RAS hlavní panel aplikace a zvolené nástroje**

Po vytvoření vrstvy Terrain bylo otevřeno přes hlavní panel okno Geometric Data, kde byl v okně vyobrazen DEM model v 2D režimu. V záhlaví okna Geometric Data byly editační nástroje, jimiž byl upravován model. V záhlaví okna byl zvolen editační nástroj 2D Flow Area, kterým byla v modelu vytyčená plocha pro simulaci hydraulických procesů. Poté byl v modelu přes editační nástroj 2D AreaBreakLine vytyčen pravý břeh koryta toku. Následně byla označena celá plocha vytyčená pro simulaci a přes pravé tlačítko myši byl zvolen Edit 2D Flow Area. Následně byly v okně vyplněny patřičné údaje o daném úseku vodního toku v zájmové lokalitě.

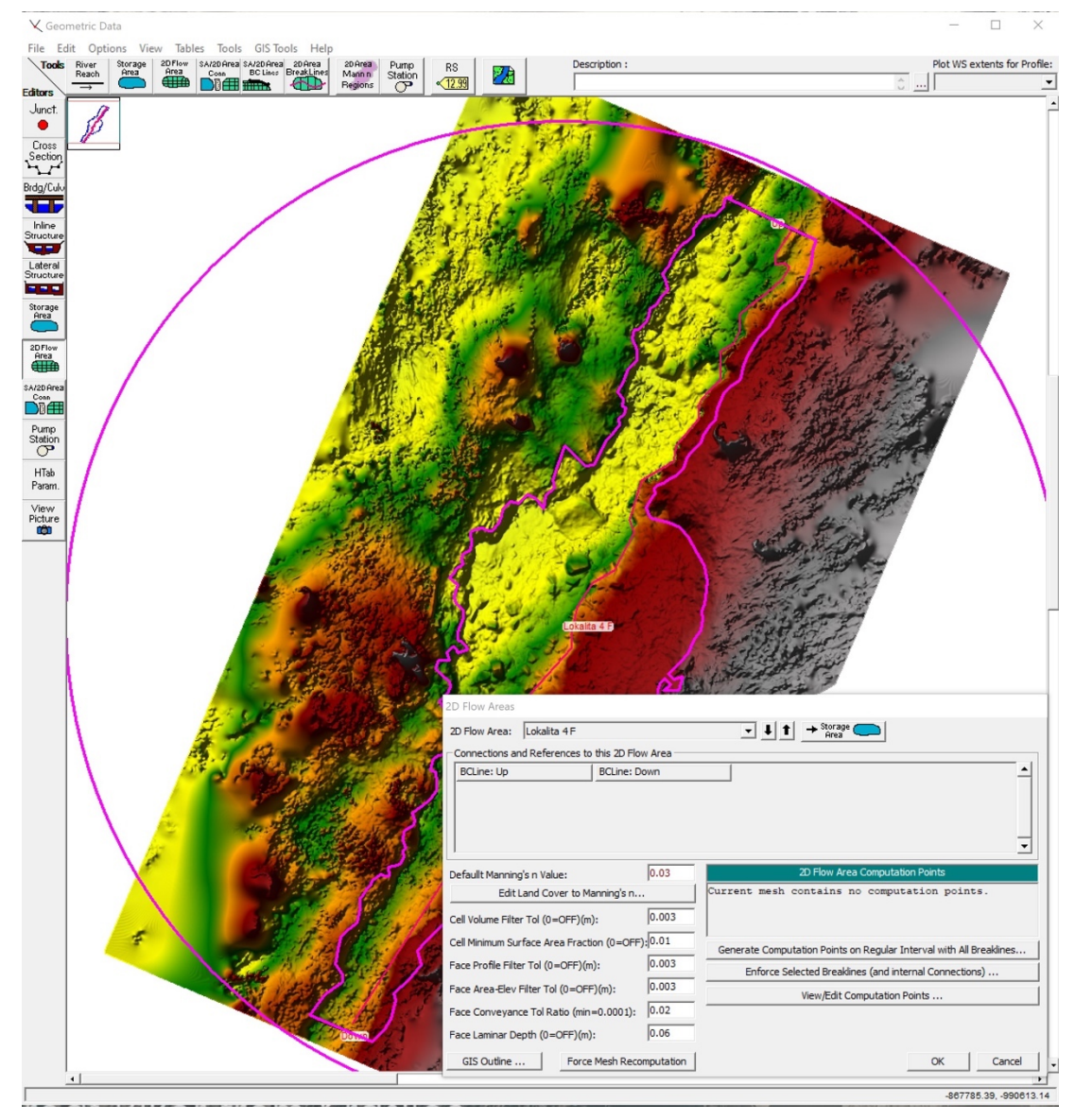

**Obrázek č. 24: Plocha pro simulaci hydraulických procesů v modelu, tabulka s údaji toku**

V okně 2D flow Area byly vytvořeny výpočetní body oblasti toku ve 2D modelu, Tyto body byly následně přes Force Mesh Recomputation přepočítány do tzv. silové sítě. V okně Geometric Data byl zvolen editační nástroj SA/2D Area BC Lines, kterým byl definován vstup a výstup pro hydraulické proudění. Vstup a výstup hydraulického proudění byl definován těsně za hranici vytyčené oblasti pro simulaci hydraulických procesů (viz obrázek číslo 24 a 25), kde je vstup simulace definován jako "UP" a výstup jako "Down". Následně byla vytvořená geometrie uložena a okno Geometric Data zavřeno.

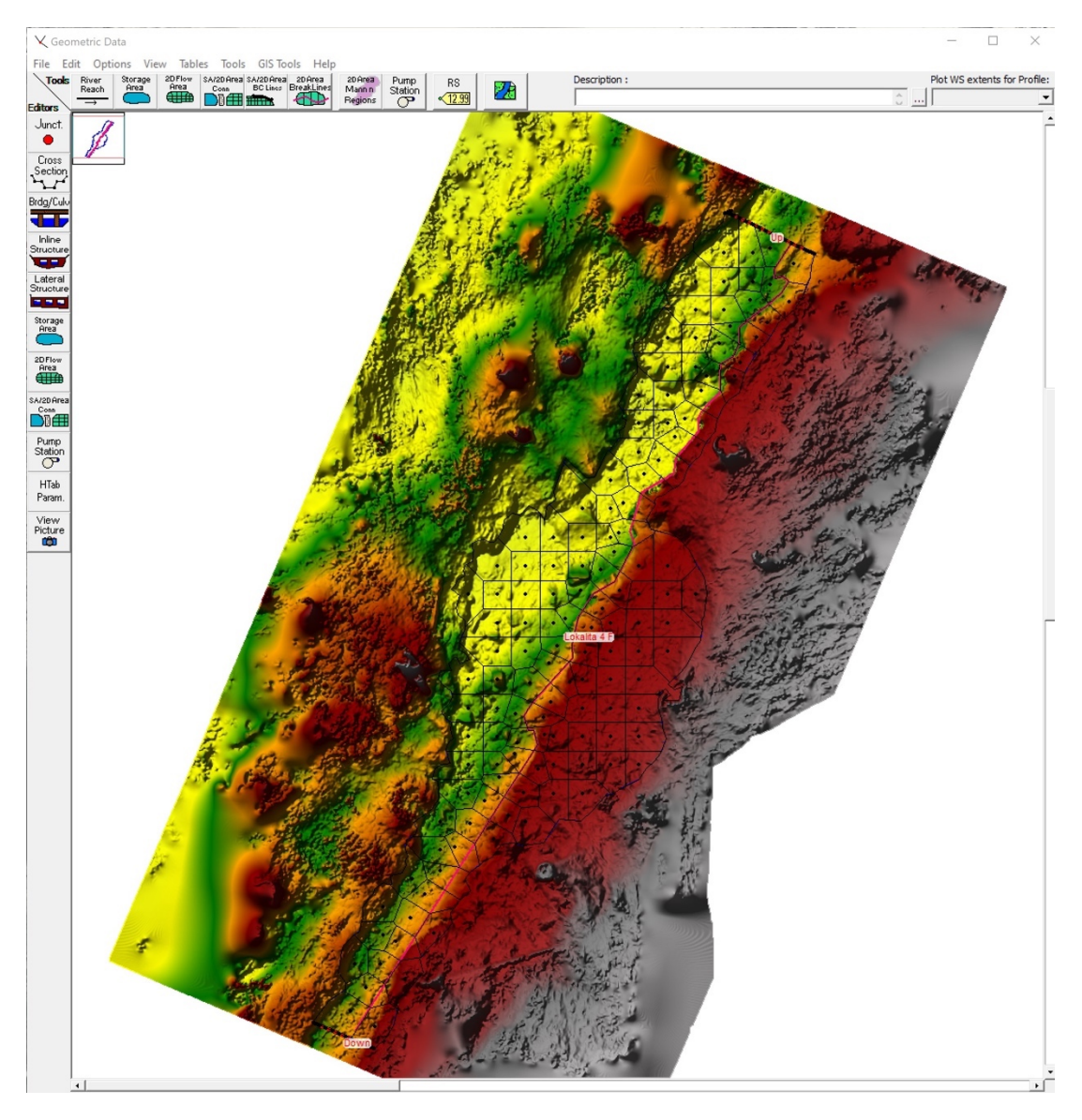

**Obrázek č. 25: Body silové sítě, vstup (UP) a výstup (Down) simulace hydraulických procesů**

V dalším kroku bylo přes hlavní panel otevřeno okno Edit unsteady flow data, kde byla definovány data pro vstup (Up) a výstup (Down) simulace hydraulických procesů zájmového úseku toku (viz obrázek číslo 26, bod 1). Nejprve bylo zapotřebí v okně Unsteady Flow Data, v řádku Upstream definovat data pro vstup simulace (viz obrázek číslo 26, bod 2 a 3). Pro simulaci v řádku downstream byla aplikována metoda Normal Depth s parametrem třecí plochy 0,01 a následně uložena. Po uložení dat a zavření okna Unsteady Flow Data bylo přes hlavní panel editačního nástroje Perform an unsteady flow simulation (viz obrázek číslo 26, bod 4), otevřeno nové okno.

| 人 Unsteady Flow Data                     |                                                              | <b>HEC-RAS 5.0.7</b>             |                                                 |                                                                                  |                                                  |                                                                |                                                                                | $\times$             |
|------------------------------------------|--------------------------------------------------------------|----------------------------------|-------------------------------------------------|----------------------------------------------------------------------------------|--------------------------------------------------|----------------------------------------------------------------|--------------------------------------------------------------------------------|----------------------|
| File Options Help                        |                                                              |                                  | File Edit Run View Pptions GIS Tools Help       |                                                                                  |                                                  |                                                                |                                                                                |                      |
| Description :                            |                                                              | G 9                              | 义运工金                                            |                                                                                  |                                                  | Vale ALA ALA SIME ALA                                          |                                                                                |                      |
| Boundary Conditions   Initial Conditions |                                                              | Project:                         | Lokalita 4HydroF                                |                                                                                  |                                                  | d:\DP\HEC-RAS\Lokalita4HydroF.prj                              |                                                                                |                      |
|                                          | <b>Boundary Condition Plans</b>                              |                                  |                                                 |                                                                                  |                                                  |                                                                |                                                                                |                      |
| Stage Hydrograph                         | Flow Hydrograph 2                                            | Geometry:                        | Geometry4F<br>d:\DP\HEC-RAS\Lokalita4HydroF.g01 |                                                                                  |                                                  |                                                                |                                                                                |                      |
| Normal Depth                             | Lateral Inflow Hydr                                          | Steady Flow:                     |                                                 |                                                                                  |                                                  |                                                                |                                                                                |                      |
| T.S. Gate Openings                       | Elev Controlled Gates                                        | Unsteady Flow:                   |                                                 |                                                                                  |                                                  |                                                                |                                                                                |                      |
| Rules                                    | Precipitation                                                | Description:                     |                                                 |                                                                                  |                                                  |                                                                | $\begin{array}{ c c c }\n\hline\n\circ & \dots & \hline\n\end{array}$ SI Units |                      |
|                                          |                                                              |                                  | —                                               | Path:                                                                            |                                                  |                                                                |                                                                                |                      |
|                                          | Add Boundary Condition Location                              |                                  |                                                 |                                                                                  |                                                  | -3                                                             |                                                                                |                      |
| Add RS                                   | Add SA/2D Flow Area                                          | Add SA Connection                | Add Pump Station                                | F Enter Table                                                                    |                                                  |                                                                | Data time interval: 5 Minute                                                   | $\blacktriangledown$ |
|                                          | Select Location in table then se ect Boundary Condition Type |                                  |                                                 | Select/Enter the Data's Starting Time Reference<br><b>C</b> Use Simulation Time: |                                                  |                                                                |                                                                                |                      |
| <b>River</b>                             | <b>RS</b><br>Reach                                           | <b>Boundary Condition</b>        |                                                 | Fixed Start Time:                                                                | Date:<br>Date:                                   | Time:<br>$\boxed{1}$ Time:                                     |                                                                                |                      |
|                                          |                                                              |                                  |                                                 |                                                                                  |                                                  |                                                                |                                                                                |                      |
| <b>Storage/2D Flow Areas</b>             |                                                              | <b>Boundary Condition</b>        |                                                 | No. Ordinates                                                                    | <b>Interpolate Missing Values</b>                | Del Row                                                        | Ins Row                                                                        |                      |
| 1 Lokalita 4 F BCLine: Down              |                                                              | Aplikováno "Normal Depth" (0,01) |                                                 |                                                                                  |                                                  | Hydrograph Data                                                |                                                                                |                      |
| 2 Lokalita 4 F BCLine: Up                |                                                              | Flow Hydrograph                  |                                                 |                                                                                  | Date                                             | Simulation Time                                                | Flow                                                                           |                      |
|                                          |                                                              |                                  |                                                 |                                                                                  |                                                  | (hours)                                                        | (m3/s)                                                                         |                      |
|                                          |                                                              |                                  |                                                 |                                                                                  |                                                  | 00:00                                                          | 0.1                                                                            |                      |
|                                          |                                                              |                                  |                                                 | $\overline{2}$                                                                   |                                                  | 00:05                                                          | .22                                                                            |                      |
|                                          |                                                              |                                  |                                                 | $\overline{3}$                                                                   |                                                  | 00:10                                                          | , 34                                                                           |                      |
|                                          |                                                              |                                  |                                                 | $\overline{4}$<br>5                                                              |                                                  | 00:15                                                          | 46                                                                             |                      |
|                                          |                                                              |                                  |                                                 | $6\overline{6}$                                                                  |                                                  | 00:20<br>00:25                                                 | 58<br>.70                                                                      |                      |
|                                          |                                                              |                                  |                                                 | $\overline{7}$                                                                   |                                                  | 00:30                                                          | .83                                                                            |                      |
|                                          |                                                              |                                  |                                                 | $\bf{8}$                                                                         |                                                  | 00:35                                                          | .95                                                                            |                      |
|                                          |                                                              |                                  |                                                 | $\overline{9}$                                                                   |                                                  | 00:40                                                          | 1.07                                                                           |                      |
|                                          |                                                              |                                  |                                                 | 10                                                                               |                                                  | 00:45                                                          | 1.19                                                                           |                      |
|                                          |                                                              |                                  |                                                 | 11                                                                               |                                                  | 00:50                                                          | 1.31                                                                           |                      |
|                                          |                                                              |                                  |                                                 | 12                                                                               |                                                  | 00:55                                                          | 1.43                                                                           |                      |
|                                          |                                                              |                                  |                                                 | 13                                                                               |                                                  | 01:00                                                          | 1.55                                                                           |                      |
|                                          |                                                              |                                  |                                                 | 14                                                                               |                                                  | 01:05                                                          | 1.67                                                                           |                      |
|                                          |                                                              |                                  |                                                 | 15                                                                               |                                                  | 01:10                                                          | 1.79                                                                           |                      |
|                                          |                                                              |                                  |                                                 |                                                                                  |                                                  | -Time Step Adjustment Options ("Critical" boundary conditions) |                                                                                |                      |
|                                          |                                                              |                                  |                                                 | $\Box$ Monitor this hydrograph for adjustments to computational time step        |                                                  |                                                                |                                                                                |                      |
|                                          |                                                              |                                  |                                                 |                                                                                  | Max Change in Flow (without changing time step): |                                                                |                                                                                |                      |
|                                          |                                                              |                                  |                                                 | Min Flow:                                                                        | Multiplier:                                      | EG Slope for distributing flow along BC Line:                  | 0.01                                                                           | <b>TW</b>            |
|                                          |                                                              |                                  |                                                 |                                                                                  |                                                  | Plot Data                                                      | OK                                                                             | Cancel               |

**Obrázek č. 26: Definování dat pro vstup (Up) a výstup (Down) simulace hydraulických procesů toku ve 2D modelu**

V novém okně byla upřesněna doplňující data potřebná k výpočtu, toleranci a spuštění simulace hydraulických procesů v úseku toku (viz obrázek číslo 27).

Data potřebná k výpočtu, toleranci a spuštění simulace ve 2D modelu toku byla opět uložena. Před uložením dat bylo nutné zkopírovat název tohoto souboru, pod kterým byla data uložena, a vložit zkopírovaný název souboru do příchozího ID okna a potvrdit. Výpočet byl následně proveden tlačítkem Compute.

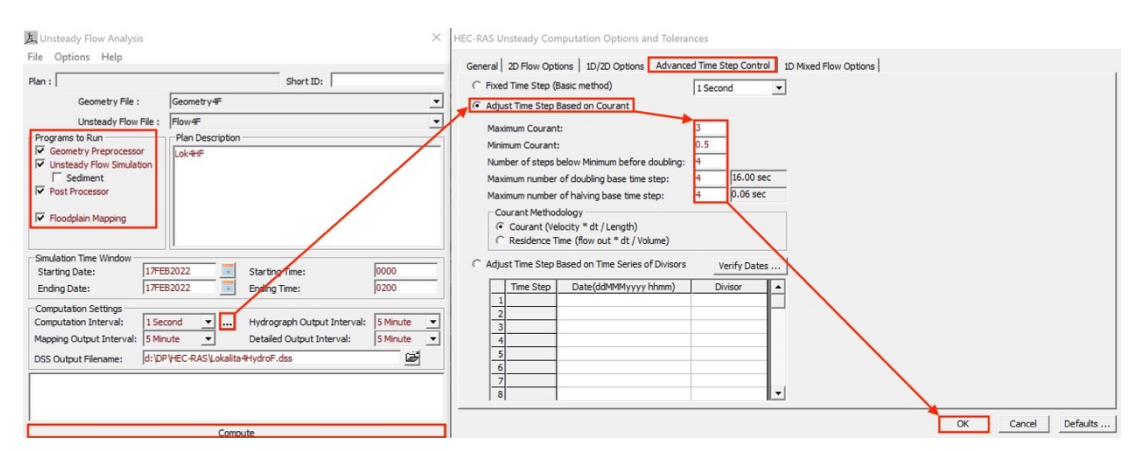

**Obrázek č. 27: Data potřebná k výpočtu, toleranci a spuštění simulace hydraulických procesů v úseku toku**

Po dokončení výpočtu, tolerance a vytvoření simulace bylo otevřeno v hlavním panelu HEC – RAS okno Ras Mapper, kde byly v levé v horní části okna označeny vrstvy Geometries, Results a Terrains. Následně byla označena ve vrstvě Results vrstva Dept a přes pravé tlačítko myši byla otevřena tabulka s nastavením této vrstvy, kde byla možnost upravit data vyobrazování vrstvy Dept. Dále byla v záhlaví okna Ras Mapper pomocí nástroje Particle Tracing spuštěna simulace Hydraulických procesů ve 2D modelu toku zájmového úseku. Záhlaví okna poskytovalo další nástroje například k nastavení rychlosti simulace nebo simulaci při zvýšeném průtoku toku za určitý čas. Simulace prezentovala rozliv toku při zvýšeném průtoku v korytě.

Na obrázku číslo 28 je zobrazena simulace hydraulických procesů s maximálním průtokem v korytě toku. Dále obrázek prezentuje směr, rychlost proudění, výšku hladiny a zalití břehu toku při maximálním průtoku.

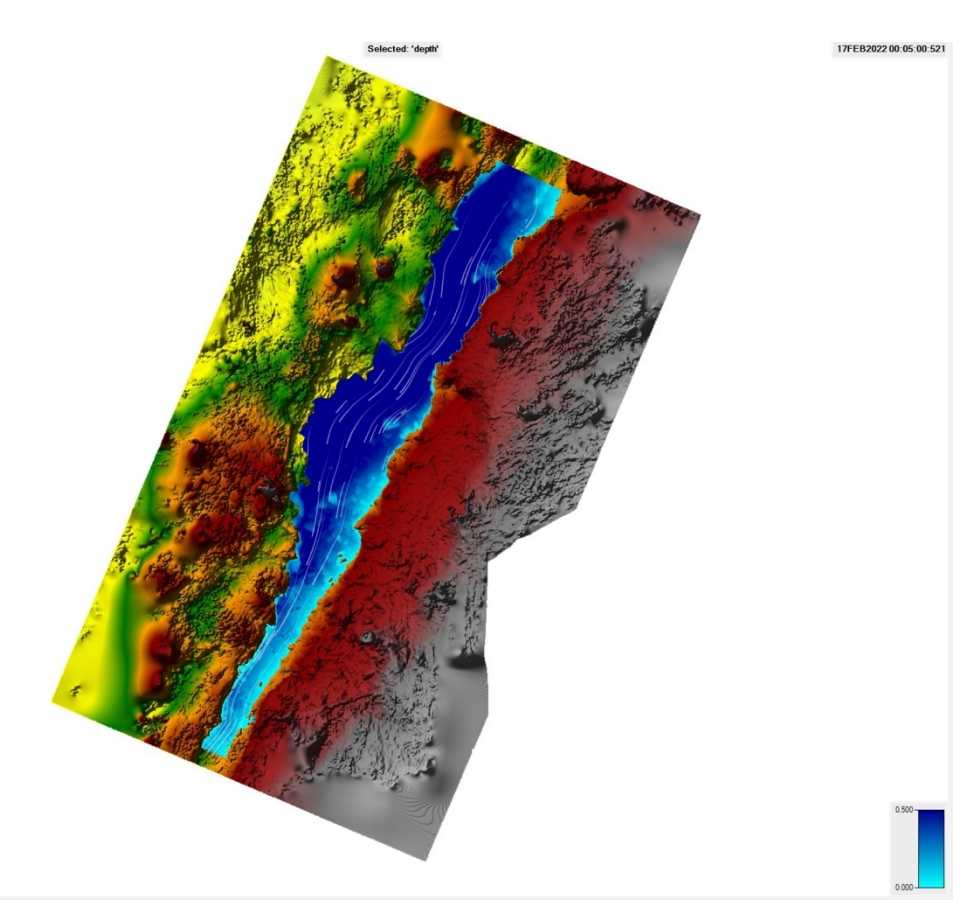

**Obrázek č. 28: 2D simulace hydraulických procesů v korytě toku**

# **6 Výsledky hodnocení geomorfologických parametrů podhorských toků v modelové oblasti Karlovarska**

**6.1 Vyhodnocení hydromorfologického stavu jednotlivých úseků toku**

#### **Úsek 1**

První úsek se nachází v nadmořské výšce 688 metru u památníku k 10. výročí založení republiky nedaleko místa, kde stál srub malíře Franze Gusse v Rájeckém údolí v obci Stříbrná v Karlovarském kraji. Zájmový úsek je 12 metrů dlouhý a nachází se v úpatí mezi kopcem Bukovec a Špičák nedaleko od skalního města. Vodní tok je levým přítokem Stříbrného potoka. Poblíž vytyčeného úseku se nachází památný strom klen Na konci světa. Jedná se o javor s pravidelnou a hustě větvenou korunou. Kmen v minulosti masivně prorůstal vzácný epifytický lišejník provazovka.

Na tomto úseku se nachází v blízkosti jeden most. Tok má přirozené meandrující koryto s balvanitým dnem, s přírodními skluzy, s nánosy mrtvého dřeva a břehy o šířce 1,5 až 3 metru. Břehy jsou porostlé trvalým travním porostem se zástupci smrku. Pozemky obou břehů tvoří pozemky určené k plnění funkce lesa se zástupci smrku.

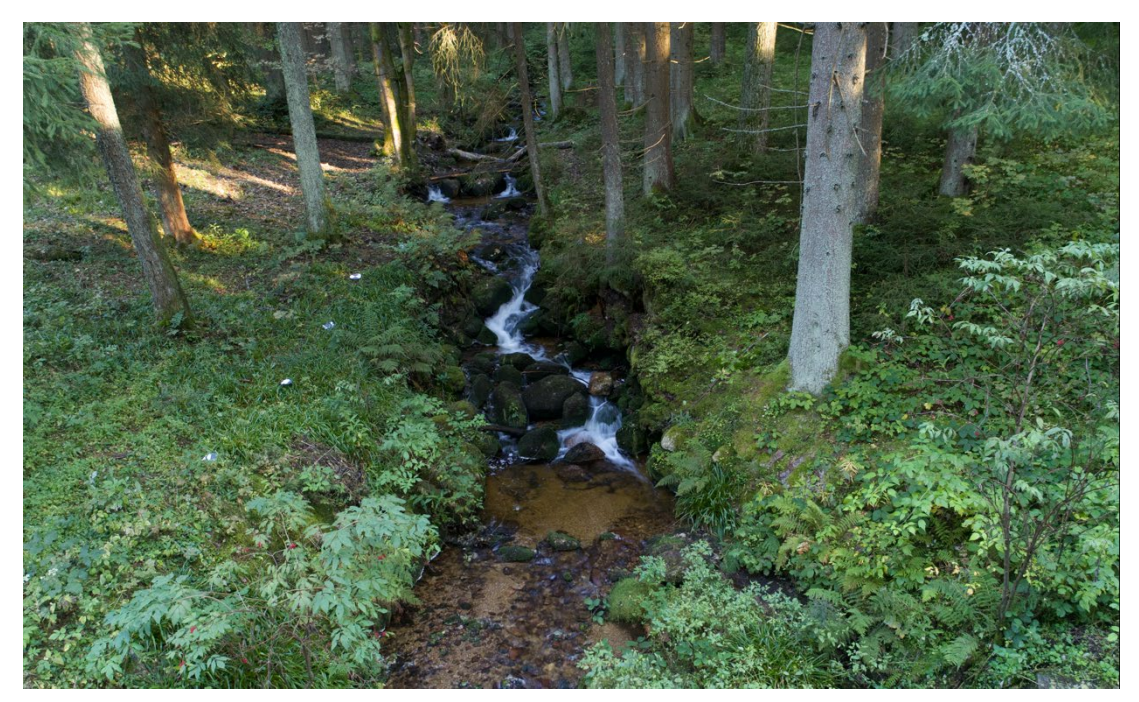

**Obrázek č. 29: Fotografie – úsek 1**

Hydromorfologický stav toku, podle metodiky MŽP 2008, je 100% a stav nivy 100%, jedná se tedy o slabě modifikovaný neboli velmi dobrý stav, a proto splňuje pro tuto studii 80% potenciálu dynamické rovnováhy vodního toku.

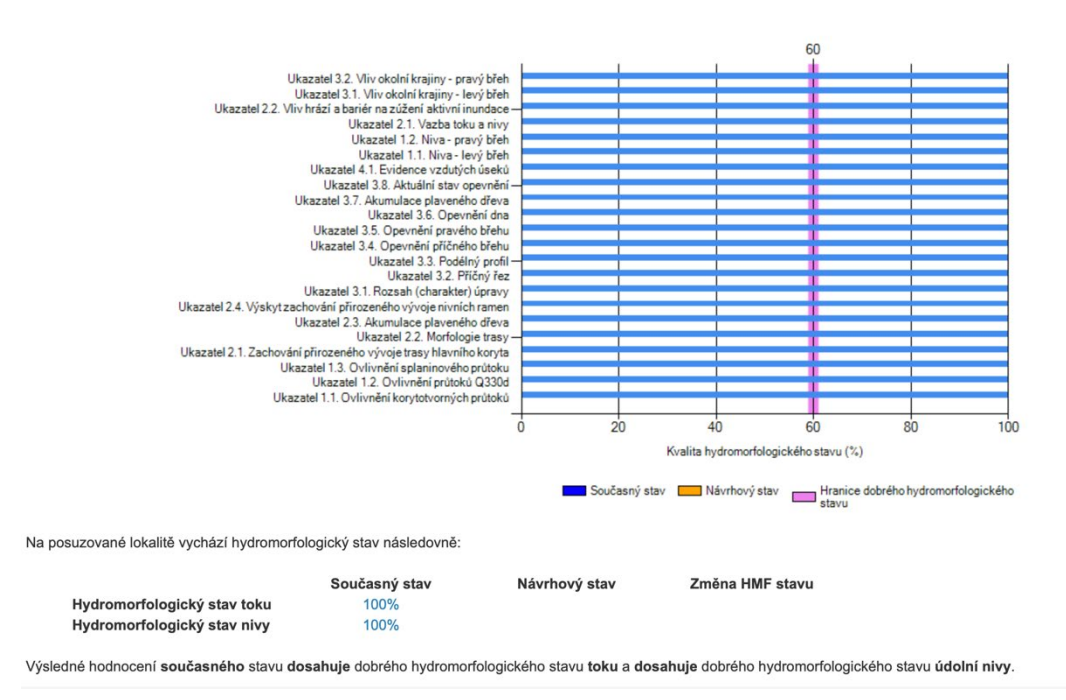

**Obrázek č. 30: Graf vyhodnocení hyhromorfologického stavu úseku 1**

#### **Úsek 2**

Druhý úsek se nachází v nadmořské výšce 694 metrů kousek od úseku číslo jedna nedaleko Skalního útvaru. Vytyčený úsek číslo dva je 16 metrů dlouhý a nachází se taktéž mezi kopci Bukovec a Špičák nedaleko skalního města. Vodní tok je levým přítokem Stříbrného potoka.

Tok má přirozeně meandrující koryto s balvanitým dnem, místy jsou vytvořené ostrůvky z nánosu mrtvé vegetace, mrtvého dřeva a bahna. Na tomto úseku byla zaznamenána vodní eroze levého i pravého břehu koryta. Vodní tok o šířce 2 až 4,5 metru byl porostlý dřevinnou vegetací a v okolí toku se nachází úkryty pro obojživelníky, drobné živočichy, hmyz a spárkatou zvěř. Pozemky v okolí tvoří pozemky určené k plnění funkce lesa s dřevinnými zástupci smrku.

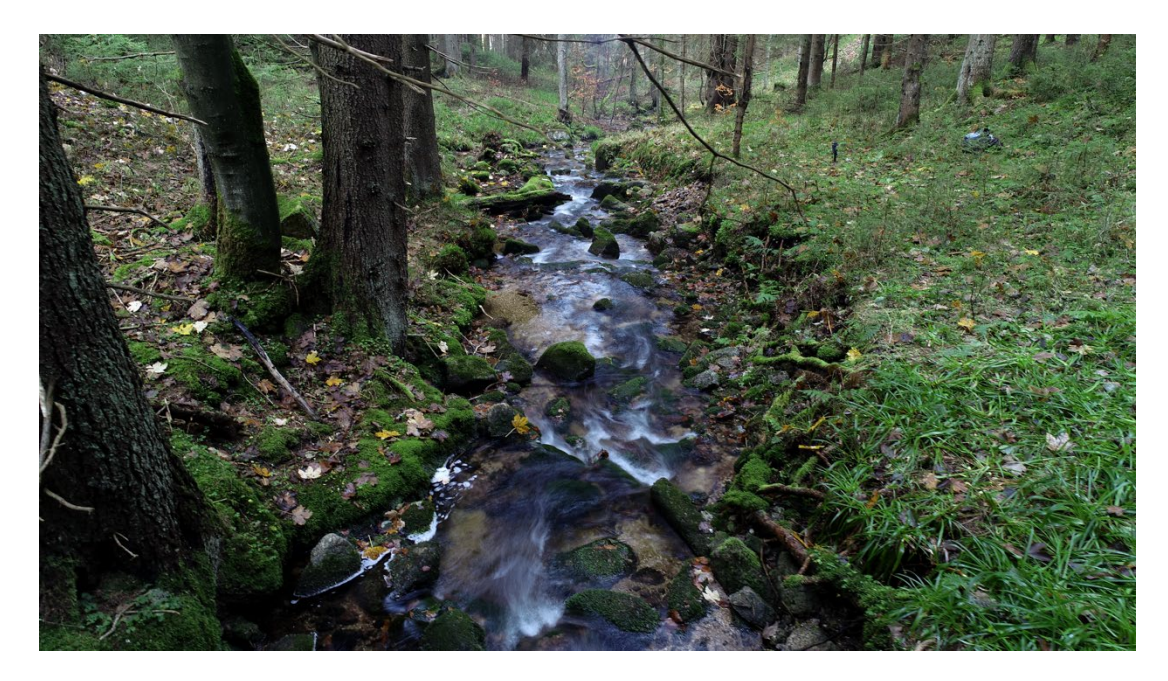

**Obrázek č. 31: Fotografie – úsek 2**

Hydromorfologický stav toku, podle metodiky MŽP 2008, je 100% a stav nivy 100%, jedná se tedy o slabě modifikovaný neboli velmi dobrý stav, a proto splňuje pro tuto studii 80% potenciálu dynamické rovnováhy vodního toku.

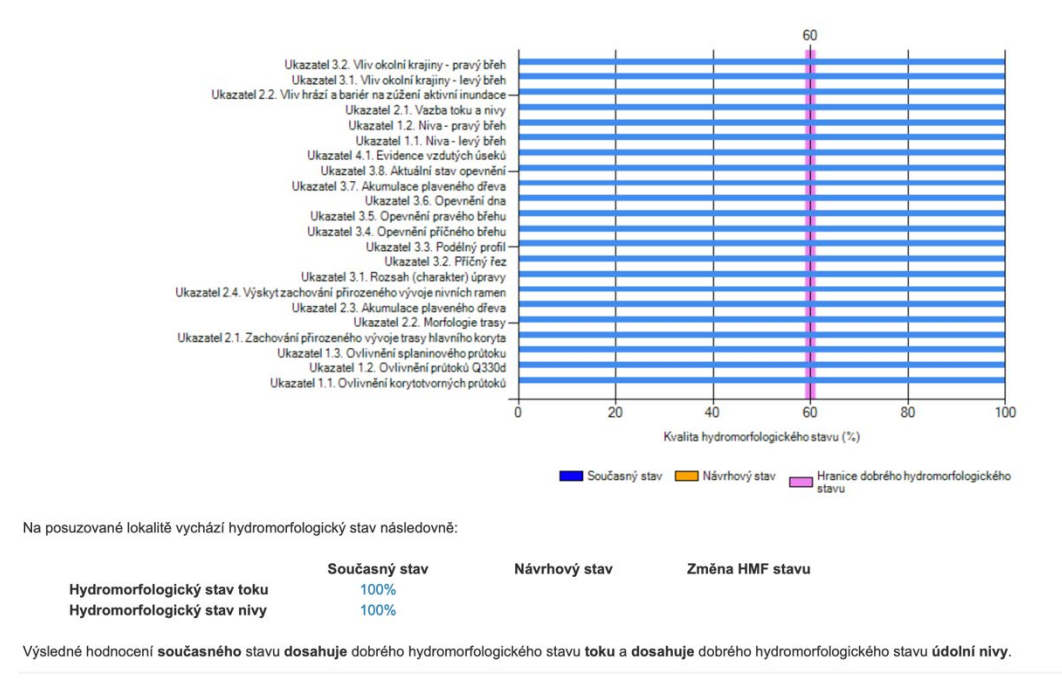

**Obrázek č. 32: Graf vyhodnocení hyhromorfologického stavu úseku 2**

#### **Úsek 3**

Třetí úsek se nachází v nadmořské výšce 702 metrů nad úsekem číslo dva nedaleko od jedle pod skálou Nancy. Tento úsek je dlouhý 13 metrů a nachází se stejně jako úseky jedna, dva mezi kopci Bukovec a Špičák nedaleko skalního města. Vodní tok je levým přítokem Stříbrného potoka.

Tok má přirozeně meandrující koryto s balvanitým dnem, s přírodními skluzy s pozůstatky ztrouchnivělých stromů, které popadaly do vodního toku vlivem zdejšího klimatu. Šíře toku je 1 až 4 metry, místy jsou vytvořené ostrůvky z nánosu drobného kamení a bahna. Břehy koryta toku jeví znaky vodní eroze a jsou porostlé dřevinnou vegetací. V okolí úseku vodního toku se nachází úkryty pro spárkatou zvěř, drobné živočichy, obojživelníky a hmyz. Pozemky v okolí úseku tvoří pozemky určené k plnění funkce lesa se zástupci smrku.

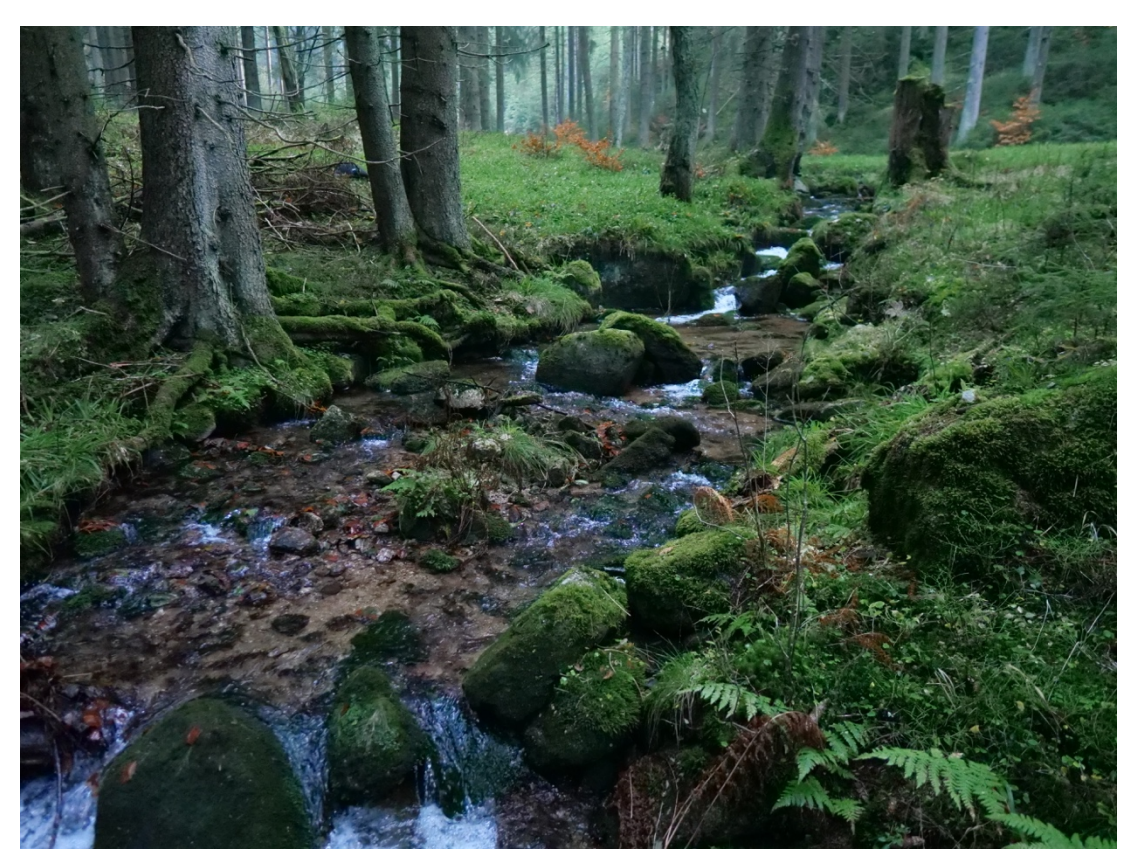

**Obrázek č. 33: Fotografie – úsek 3**

Hydromorfologický stav toku, podle metodiky MŽP 2008, je 100% a stav nivy 100%, jedná se tedy o slabě modifikovaný neboli velmi dobrý stav, a proto splňuje pro tuto studii 80% potenciálu dynamické rovnováhy vodního toku.

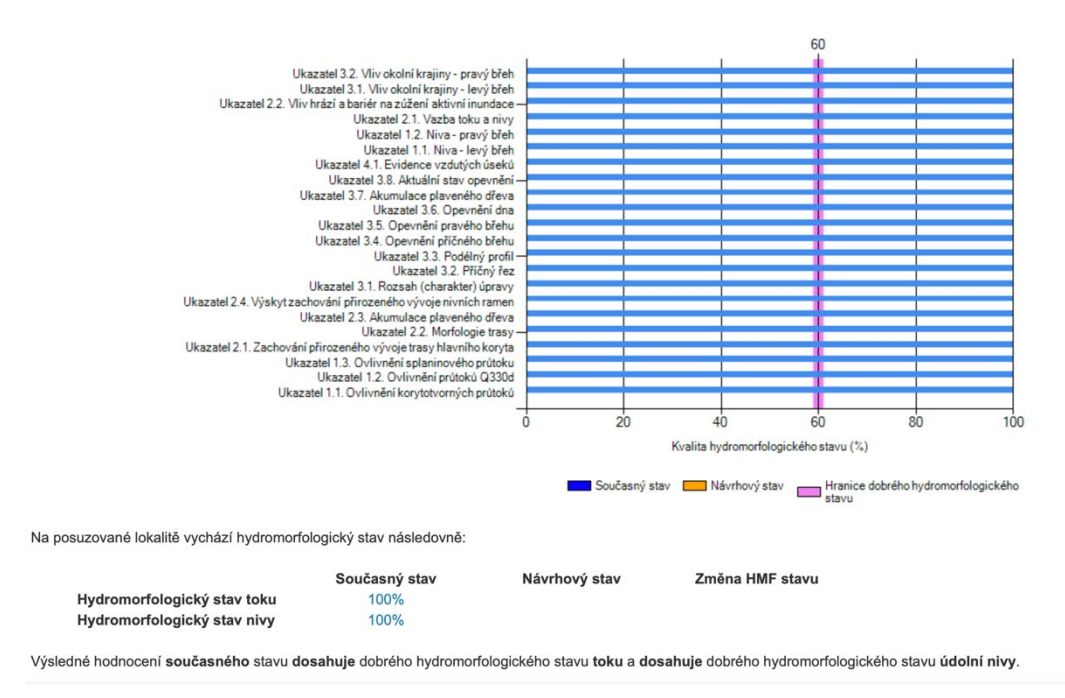

**Obrázek č. 34: Graf vyhodnocení hyhromorfologického stavu úseku 3**

#### **Úsek 4**

Čtvrtý úsek se nachází v nadmořské výšce 850 metrů. Tok protéká úpatím mezi kopci Vítov a Vysoký vrch asi 4 km severozápadně od obce Přebuz. Úsek je dlouhý 16 metrů a je vzdálená asi 1 km od pramene Stříbrného potoka.

Tok má přirozeně meandrující koryto s balvanitým dnem, s přírodními skluzy s pozůstatky ztrouchnivělých stromů, které popadaly do vodního toku vlivem zdejšího klimatu. Břehy koryta toku jsou 1 až 5 metrů široké, místy jsou vytvořené ostrůvky z nánosu drobného kamení a štěrku. Břehy koryta toku jeví znaky vodní eroze a jsou prorostlé vysokou dřevinnou vegetací. V okolí úseku vodního toku se nachází úkryty pro spárkatou zvěř, drobné živočichy, obojživelníky a hmyz. Pozemky v okolí úseku tvoří pozemky určené k plnění funkce lesa se zástupci smrku.

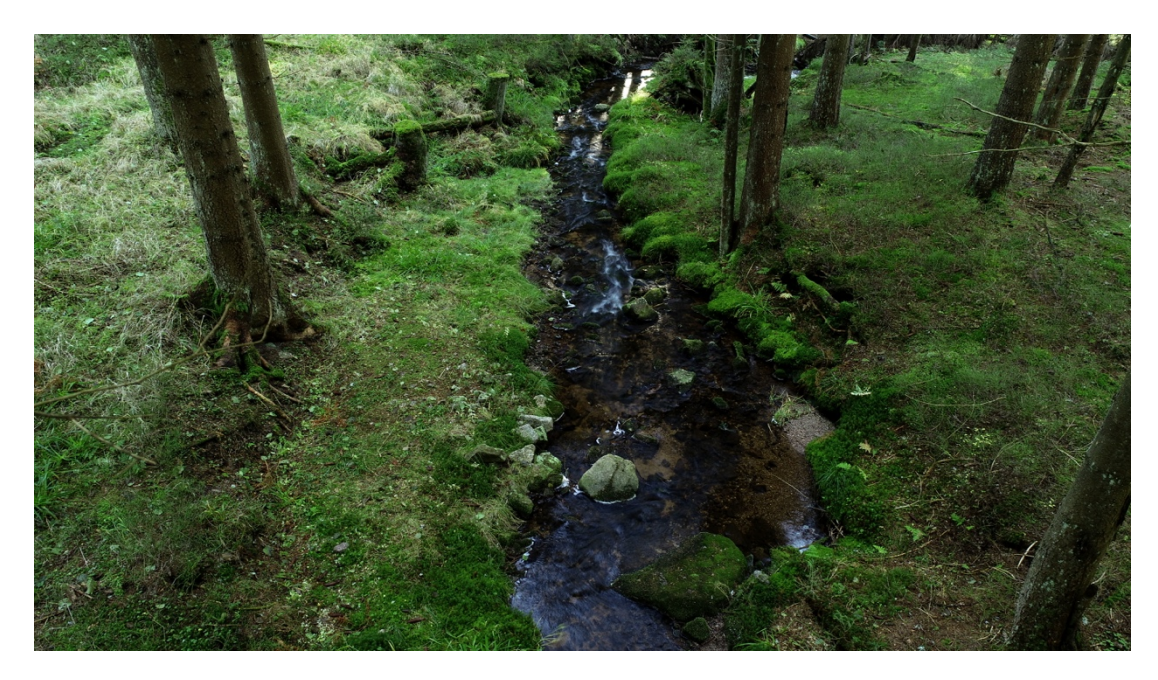

**Obrázek č. 35: Fotografie – úseku 4** 

Na obrázku číslo 36 je prezentován hydromorfologický stav toku, podle metodiky MŽP 2008 je 100% a stav nivy 100%, jedná se tedy o slabě modifikovaný neboli velmi dobrý stav, a proto splňuje pro tuto studii 80% potenciálu dynamické rovnováhy vodního toku.

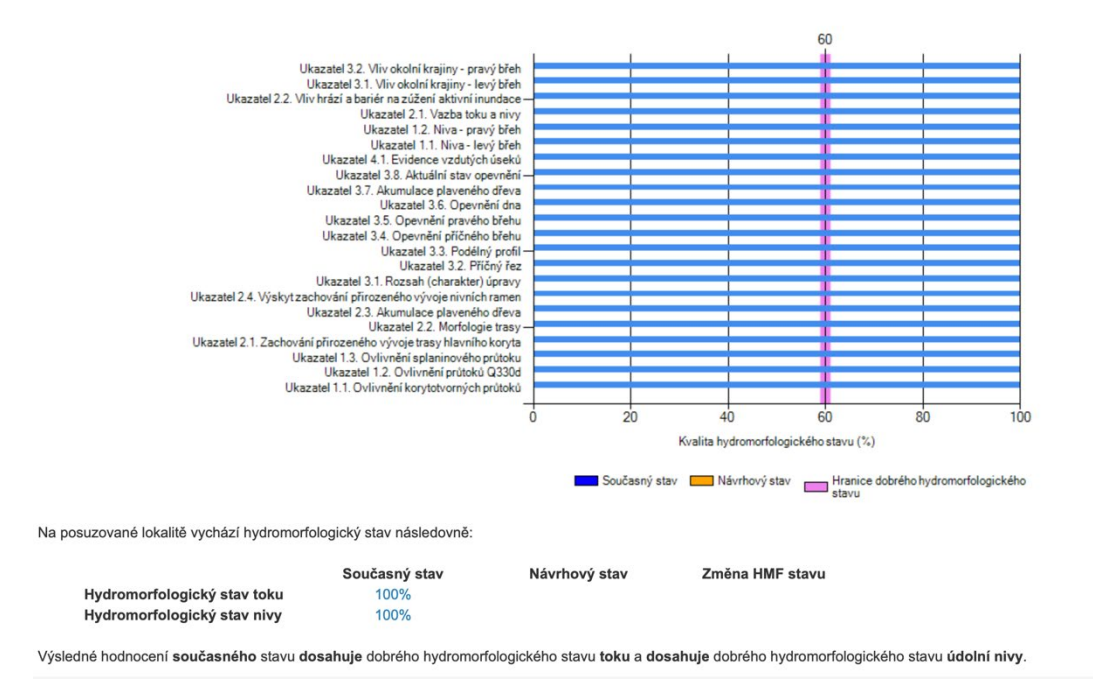

**Obrázek č. 36: Graf vyhodnocení hyhromorfologického stavu úseku 4** 

## **6.2 Využití polarizačních filtrů ke zlepšení rekonstrukce 3D modelu**

Na úsecích 1 až 4 byla provedena studie sběru dat pro fotogrammetrii s aplikací polarizačního filtru od společnosti Nisa, která měla zlepšit rekonstrukci 3D modelu ve fotogrammetrickém softwaru Metashape Pro od společnosti Agisoft.

Na úsecích 1 až 4 byl nejprve proveden vertikální metodou sběr dat pro fotogrammetrii bez aplikace polarizačního filtru. Po sběru dat byla tato data importována do softwaru Metashape Pro, kde byla provedena rekonstrukce 3D modelu reliéfu koryta. Následně byl proveden stejnou metodou sběr dat pro fotogrammetrii s aplikací polarizačního filtru. Tato data byla importována do softwaru Metashape Pro, kde byla provedena rekonstrukce 3D modelu reliéfu koryta. Modely koryt obou typů byly vytvořeny za použití stejného nastavení.

#### **Úsek 1**

V prvním úseku byl proveden sběr dat pro fotogrammetrii (148 fotografií) s využitím dronu bez polarizačního filtru, která byla importována do fotogrammetrického softwaru, kde byl zkonstruován 3D model reliéfu koryta. Následně byl proveden stejnou metodou sběr dat (112 fotografií) pro fotogrammetrii s aplikací polarizačního filtru. Získaná data byla importována do softwaru Metashape Pro, kde byl stejnou metodikou rekonstruován 3D model reliéfu koryta. Výsledky 3D modelů prezentují obrázky číslo 37 až 40. Obrázky číslo 37 a 39 prezentují 3D model bez aplikace polarizačního filtru a obrázky číslo 38 a 40 prezentují 3D model s aplikací polarizačního filtru.

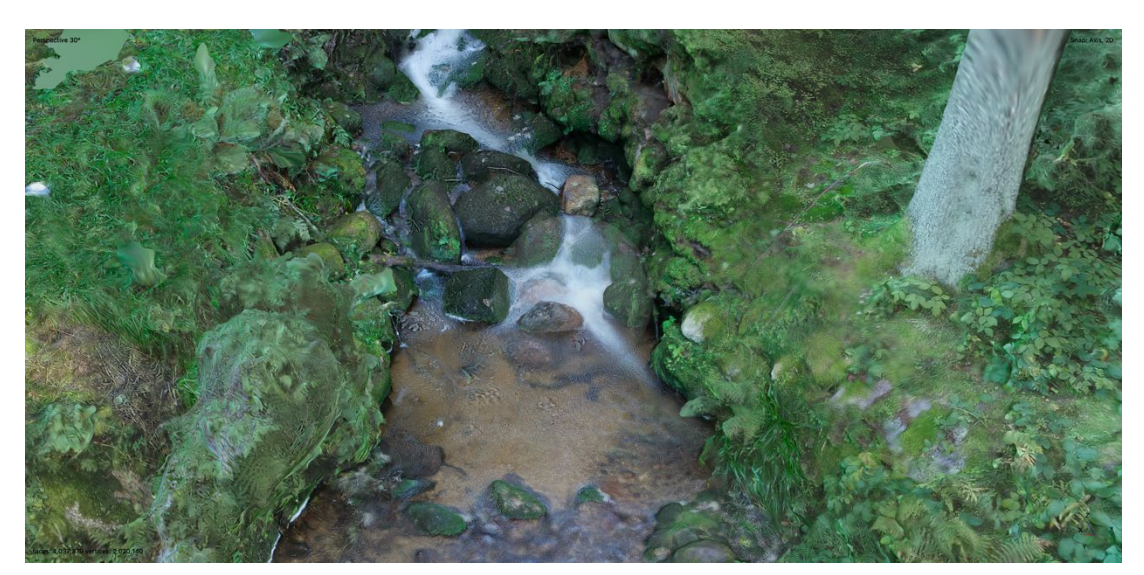

**Obrázek č. 37: Rekonstrukce 3D modelu z dat (148 fotografií) bez aplikace polarizačního filtru**

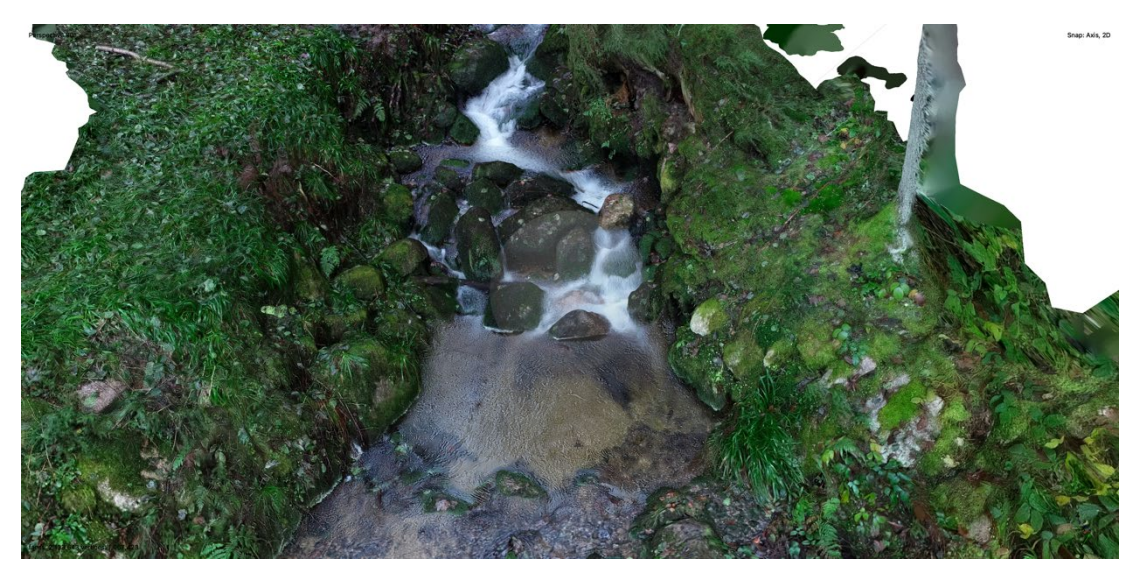

**Obrázek č. 38: Rekonstrukce 3D modelu z dat (112 fotografií) s aplikací polarizačního filtru**

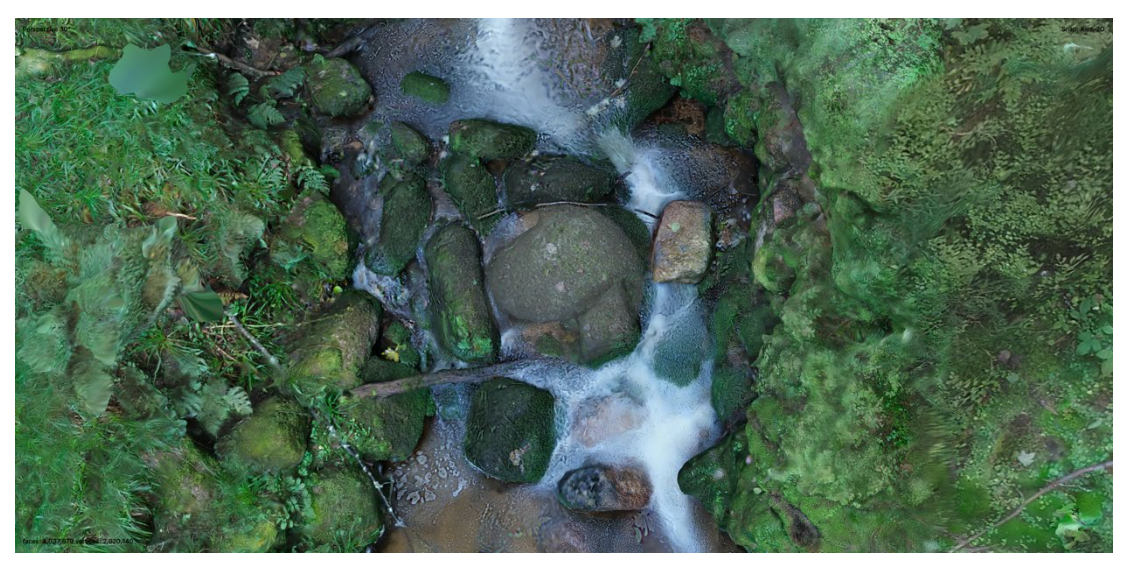

**Obrázek č. 39: Rekonstrukce 3D modelu z dat (148 fotografií) bez aplikace polarizačního filtru**

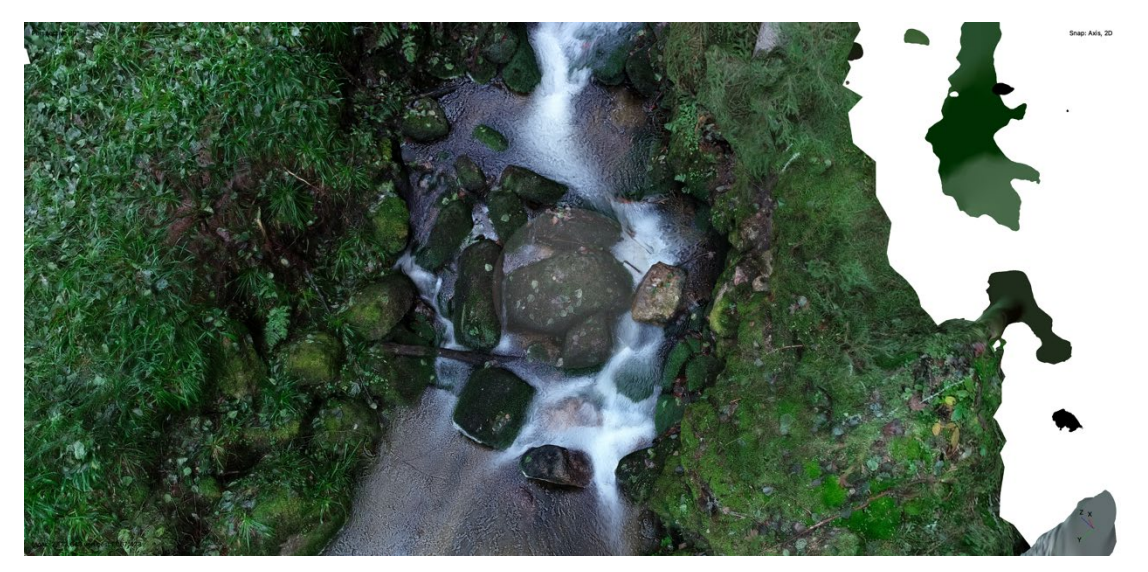

**Obrázek č. 40: Rekonstrukce 3D modelu z dat (112 fotografií) s aplikací polarizačního filtru**

Pokud byly porovnány tyto dva 3D modely stejného reliéfu koryta na úseku jedna (obrázek číslo 37 až 40), byly zjištěny rozdíly v rekonstrukci mezi těmito 3D modely. Model, který byl rekonstruován z dat bez aplikace polarizačního filtru, jeví znatelné rozostření povrchu modelu. Některé části v modelu byly sloučeny v jeden celek jako například vegetace, části levého a pravého břehu. Detaily a zaoblení hran byly taktéž odlišné. Dále hladina vody byla nesouměrně vykreslena a místy zkreslovala obrysy balvanů v korytě toku. Celková teplota barev 3D modelu neodpovídá reálnému místu.

Model rekonstruován z dat s aplikací polarizačního filtru byl čitelný. Povrch koryta v 3D modelu byl detailní a hrany vegetace byly lépe vykresleny. Na levém a pravém břehu koryta zanikly sloučené celky a břehy toku byly přesně vykresleny. Balvany v korytě toku byly zaoblené a podobaly se více reálnému místu. Hladina vody nezkreslovala povrch kamenů vyčnívajících z hladiny vody. Teplota barev 3D modelu byla přiblížena k reálnému místu. Dále u tohoto modelu byla vytvořena bílá neboli prázdná místa na pravém a levém břehu. Tato bílá místa byla vytvořena z nedostatku dat při rekonstrukci modelu. V rekonstrukci bylo použito 112 fotografií, což je o 36 fotografií méně než u rekonstrukce modelu bez aplikace polarizačního filtru.

#### **Úsek 2**

V druhém úseku byl proveden sběr dat (266 fotografií) pro fotogrammetrii s využitím dronu a fotoaparátu s aplikací bez polarizačních filtrů a ta byla importována do fotogrammetrického softwaru, kde byl zkonstruován 3D model reliéfu koryta. Následně byl proveden stejnou metodou sběr dat (185 fotografií) pro fotogrammetrii s aplikací polarizačních filtrů. Získaná data byla importována do softwaru Metashape Pro, kde byl stejnou metodikou rekonstruován 3D model reliéfu koryta. Výsledky 3D modelů prezentují obrázky číslo 41 až 44. Obrázky číslo 41 a 43 prezentují 3D model bez aplikace polarizačních filtrů a obrázky číslo 42 a 44 prezentují 3D model s aplikací polarizačních filtrů.

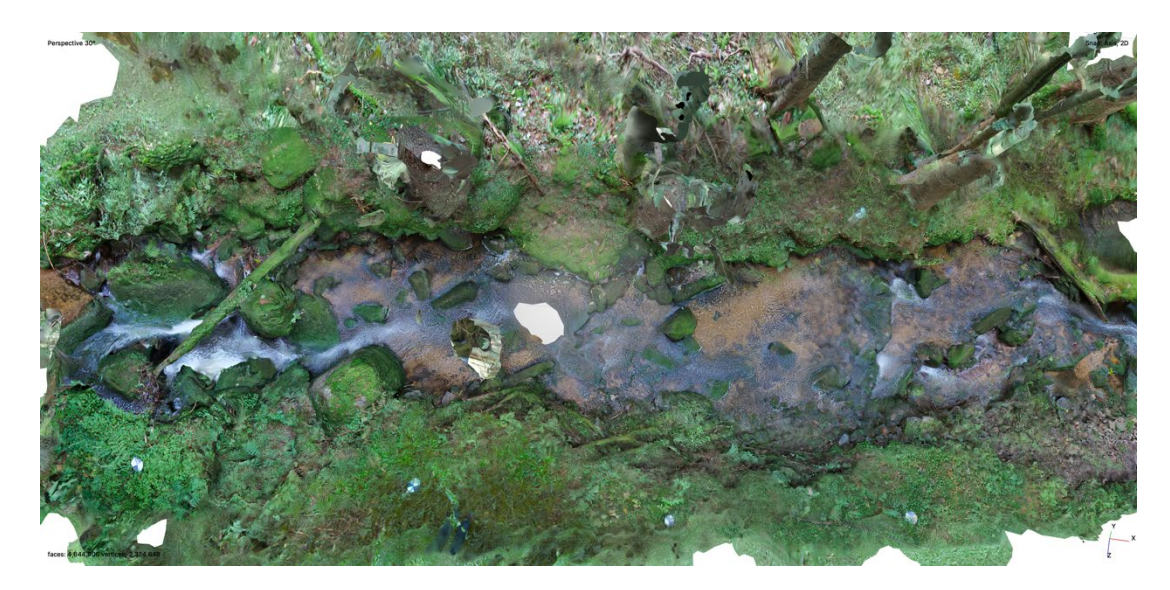

**Obrázek č. 41: Rekonstrukce 3D modelu z dat (266 fotografií) bez aplikace polarizačních filtrů**

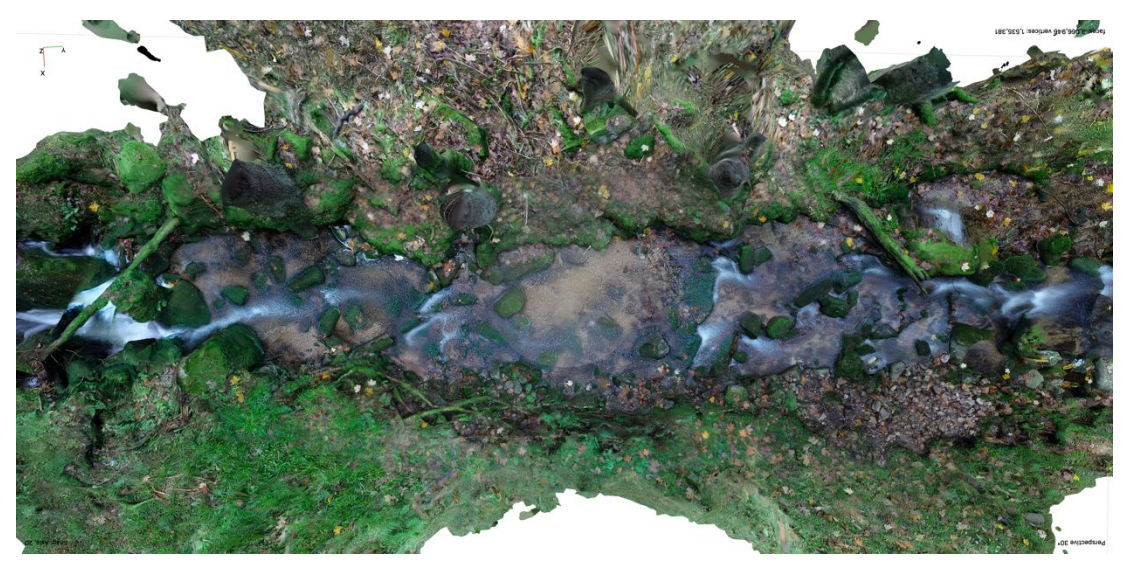

**Obrázek č. 42: Rekonstrukce 3D modelu z dat (185 fotografií) s aplikací polarizačních filtrů**

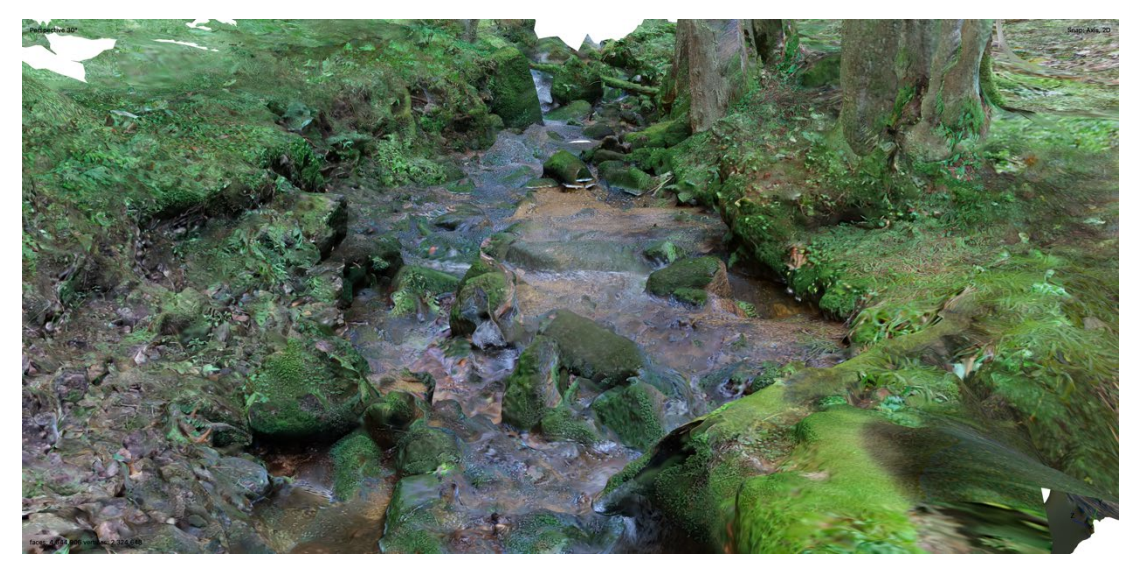

**Obrázek č. 43: Rekonstrukce 3D modelu z dat (266 fotografií) bez aplikace polarizačních filtrů**

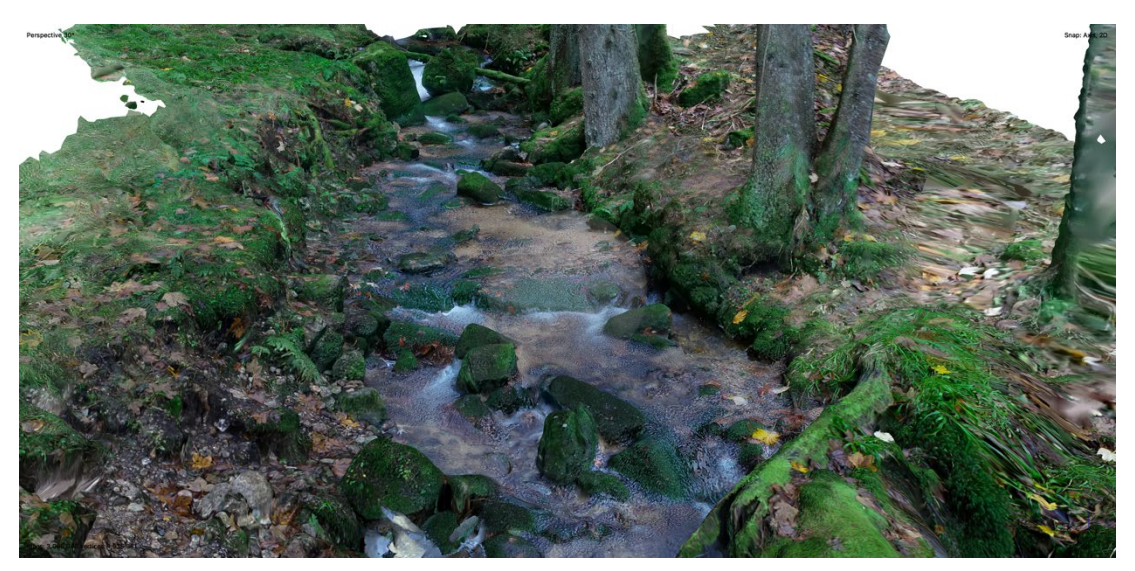

**Obrázek č. 44: Rekonstrukce 3D modelu z dat (185 fotografií) s aplikací polarizačních filtrů**

Dále byly tyto dva 3D modely stejného reliéfu koryta na úseku dva (obrázek číslo 41 až 44) porovnány tak, aby byly zjištěny rozdíly v rekonstrukci mezi těmito 3D modely. Model, který byl rekonstruován z dat bez aplikace polarizačních filtrů, jeví znatelné rozostření povrchu modelu, jak tomu bylo i u modelu úseku číslo jedna. Některé části v modelu byly sloučeny v jeden celek jako například mrtvá dřevinná vegetace v korytě toku, vegetace pokrývající levý a pravý břeh koryta. Detaily a zaoblení hran koryta byly taktéž odlišné. Některá místa koryta byla sloučena v jeden celek. Hladina vody byla také nesouměrně vykreslena a místy zkreslovala obrysy balvanů v korytě toku. V korytě toku byla místy vytvořena bílá místa. Celková teplota barev 3D modelu neodpovídá reálnému místu.

Model rekonstruován z dat s aplikací polarizačních filtrů byl čitelný. Povrch koryta v 3D modelu byl detailní a celky mrtvé vegetace byly lépe vykresleny. Vegetace pokrývající břehy toku byla detailní. Na levém a pravém břehu koryta zanikly sloučené celky a břehy toku byly přesně vykresleny. Balvany v korytě toku byly zaoblené, detailní a podobaly se více reálnému místu. Hladina vody nezkreslovala povrch kamenů vyčnívajících z hladiny vody. Teplota barev 3D modelu byla přiblížena k reálnému místu. Dále u tohoto modelu byla vytvořena bílá neboli prázdná místa na pravém a levém břehu. Tato bílá místa byla vytvořena z nedostatku dat při rekonstrukci modelu. V rekonstrukci bylo použito 185 fotografií, což je o 81 fotografií méně než u rekonstrukce modelu bez aplikace polarizačních filtrů.

#### **Úsek 3**

Ve třetím úseku byl proveden sběr dat (160 fotografií) pro fotogrammetrii s využitím dronu a fotoaparátu bez aplikace polarizačních filtrů. Ta byla importována do fotogrammetrického softwaru, kde byl zkonstruován 3D model reliéfu koryta. Následně byl proveden stejnou metodou sběr dat (119 fotografií) pro fotogrammetrii s aplikací polarizačních filtrů. Získaná data byla importována do softwaru Metashape Pro, kde byl stejnou metodikou rekonstruován 3D model reliéfu koryta. Výsledky 3D modelů prezentují obrázky číslo 45 až 48. Obrázky číslo 45 a 47 prezentují 3D model bez aplikace polarizačních filtrů a obrázky číslo 46 a 48 prezentují 3D model s aplikací polarizačních filtrů.

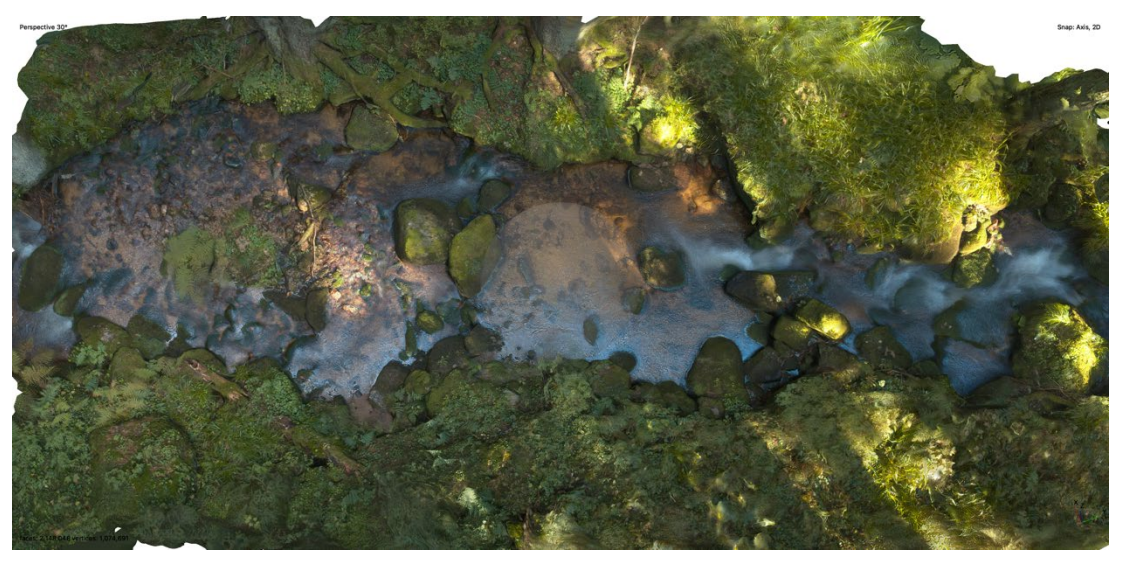

**Obrázek č. 45: Rekonstrukce 3D modelu z dat (160 fotografií) bez aplikace polarizačních filtrů**

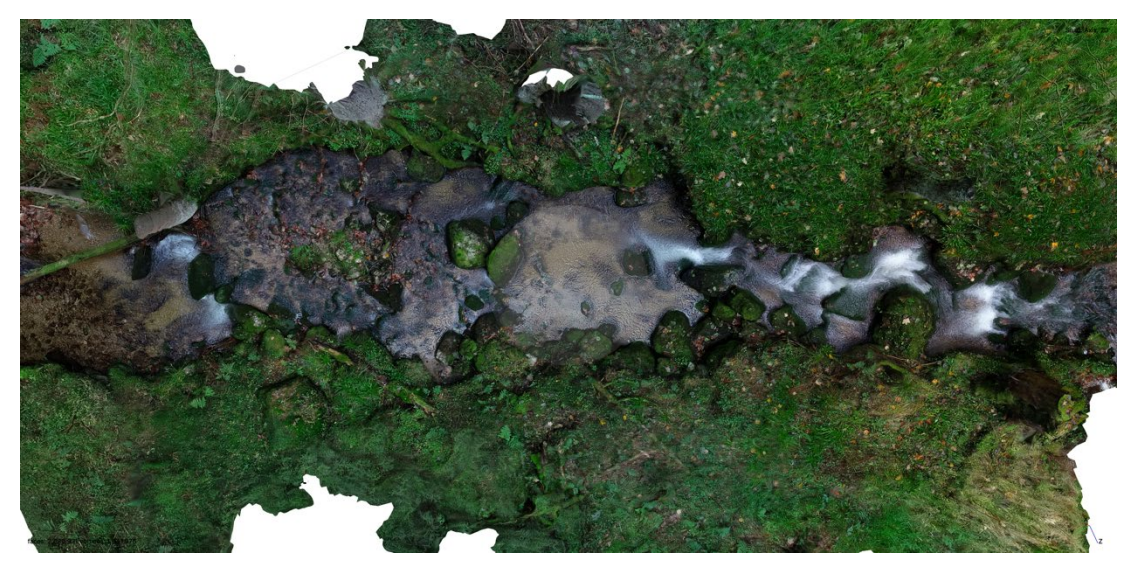

**Obrázek č. 46: Rekonstrukce 3D modelu z dat (119 fotografií) s aplikací polarizačních filtrů**

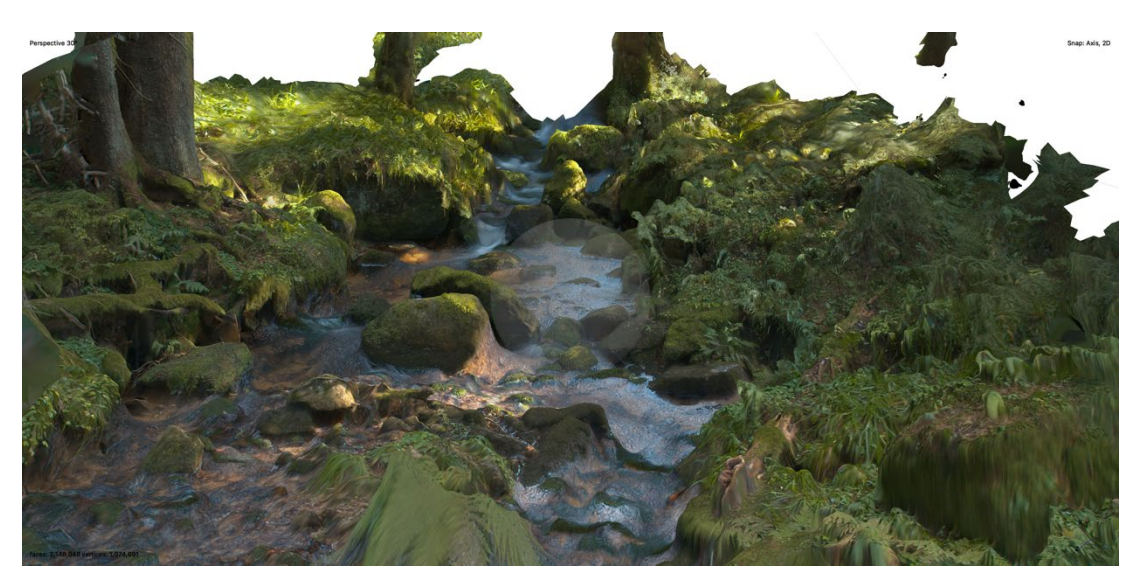

**Obrázek č. 47: Rekonstrukce 3D modelu z dat (160 fotografií) bez aplikace polarizačních filtrů**

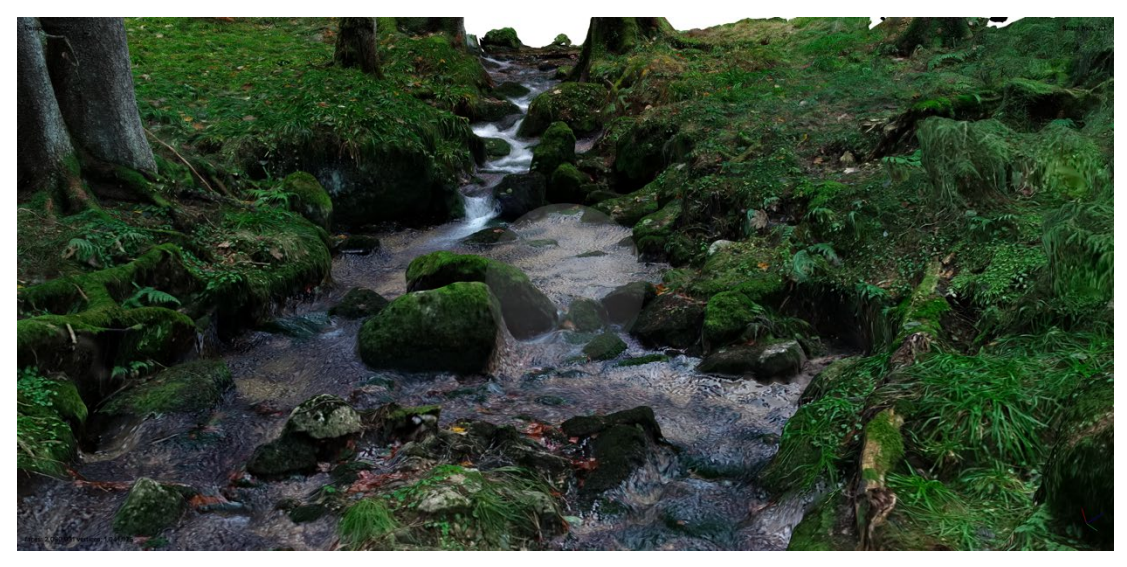

**Obrázek č. 48: Rekonstrukce 3D modelu z dat (119 fotografií) s aplikací polarizačních filtrů**

Dále byly tyto dva 3D modely stejného reliéfu koryta na úseku tři (obrázek číslo 45 až 48) porovnány tak, aby byly zjištěny rozdíly v rekonstrukci mezi těmito 3D modely. Model, který byl rekonstruován z dat bez aplikace polarizačních filtrů, jeví znatelné rozostření povrchu modelu, jak tomu bylo u modelu úseku číslo jedna a dva. Některé části v modelu byly sloučeny v jeden celek jako například mrtvá dřevinná vegetace na březích a v korytě toku, dále vegetace pokrývající levý a pravý břeh koryta. Detaily a zaoblení hran koryta byly taktéž odlišné. Některá místa koryta byla sloučena v jeden celek. Hladina vody byla nesouměrně vykreslena a místy zkreslovala obrysy balvanů a prostředí v korytě toku. Celkový tvar modelu byl zkreslený a nepřesný. Teplota barev 3D modelu neodpovídá reálnému místu.

Model rekonstruován z dat s aplikací polarizačních filtrů byl přesný a čitelný. Povrch koryta v 3D modelu byl detailní a celky mrtvé vegetace byly lépe vykresleny. Vegetace pokrývající břehy toku byla detailní. Na levém a pravém břehu koryta zanikly sloučené celky a břehy toku byly přesněji vykresleny. Balvany v korytě toku byly zaoblené a podobaly se více reálnému místu. Hladina vody nezkreslovala povrch kamenů vyčnívajících z hladiny vody. Teplota barev 3D modelu byla přiblížena k reálnému místu. Dále u tohoto modelu byla vytvořena bílá neboli prázdná místa na pravém a levém břehu. Tato bílá místa byla vytvořena z nedostatku dat při rekonstrukci modelu. V rekonstrukci bylo použito 119 fotografií, což je o 41 fotografií méně než u rekonstrukce modelu bez aplikace polarizačních filtrů.

#### **Úsek 4**

Ve čtvrtém úseku byl proveden sběr dat (468 fotografií) pro fotogrammetrii s využitím dronu bez aplikace polarizačního filtru. Ta byla importována do fotogrammetrického softwaru, kde byl zkonstruován 3D model reliéfu koryta. Následně byl proveden stejnou metodou sběr dat (136 fotografií) pro fotogrammetrii s aplikací polarizačních filtrů. Získaná data byla importována do softwaru Metashape Pro, kde byl stejnou metodikou rekonstruován 3D model reliéfu koryta. Výsledky 3D modelů prezentují obrázky číslo 49 až 52. Obrázky číslo 49 a 51 prezentují 3D model bez aplikace polarizačních filtrů a obrázky číslo 50 a 52 prezentují 3D model s aplikací polarizačních filtrů.

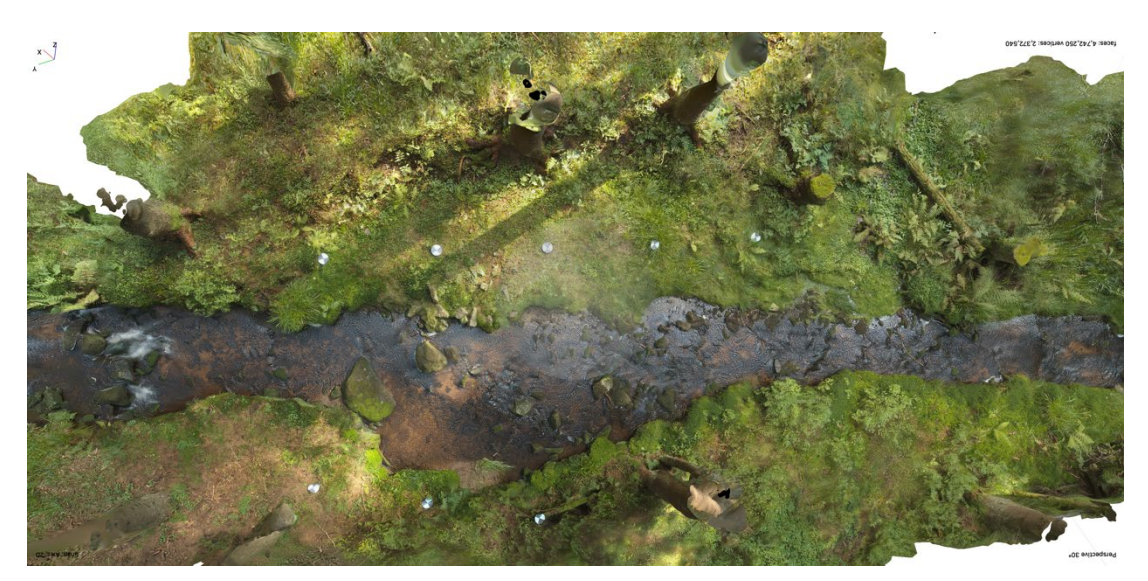

**Obrázek č. 49: Rekonstrukce 3D modelu z dat (486 fotografií) bez aplikace polarizačního filtru**
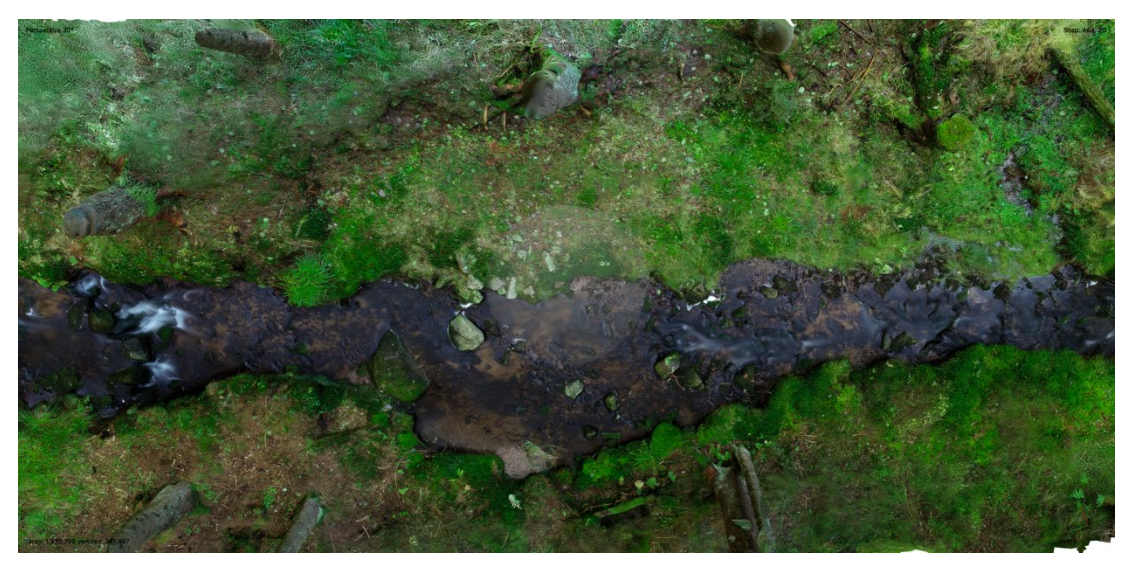

**Obrázek č. 50: Rekonstrukce 3D modelu z dat (136 fotografií) s aplikací polarizačního filtru**

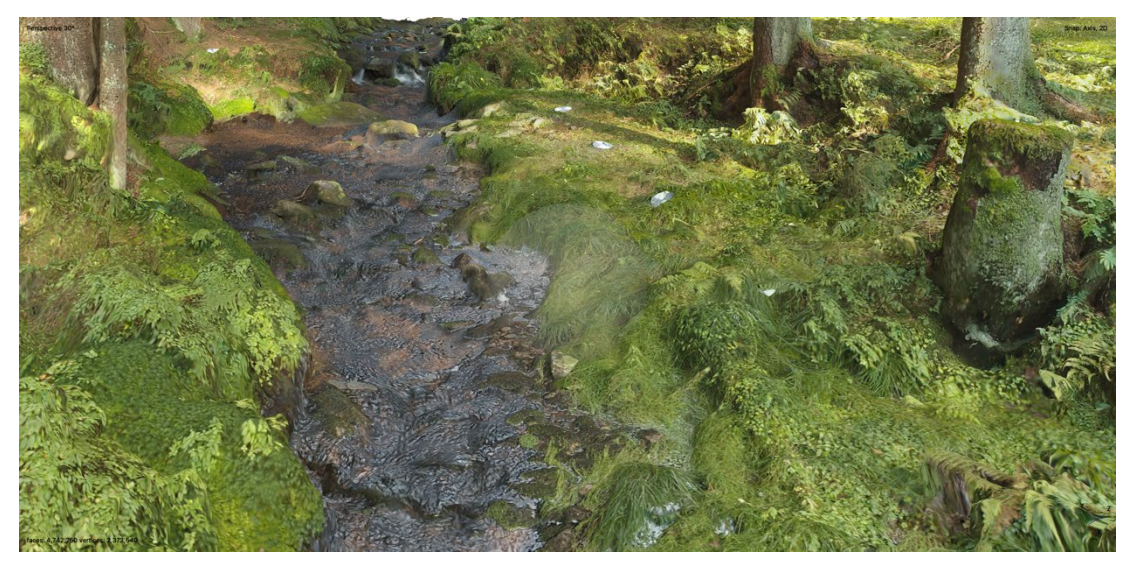

**Obrázek č. 51: Rekonstrukce 3D modelu z dat (486 fotografií) bez aplikace polarizačního filtru**

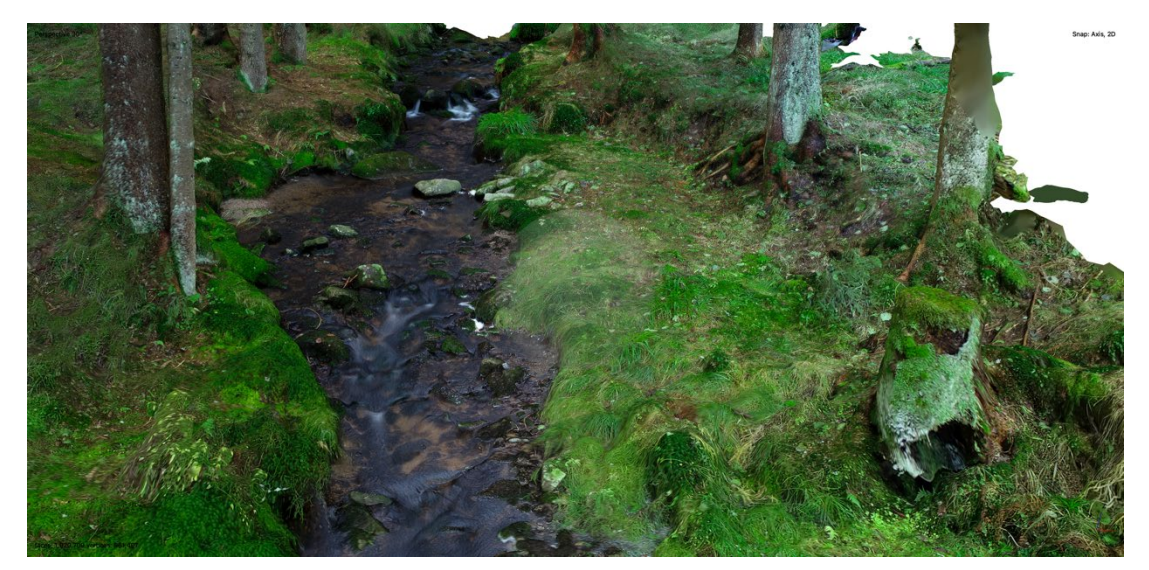

**Obrázek č. 52: Rekonstrukce 3D modelu z dat (136 fotografií) s aplikací polarizačního filtru**

Dále byly tyto dva 3D modely stejného reliéfu koryta na úseku čtyři (obrázek číslo 49 až 52) porovnány tak, aby byly zjištěny rozdíly v rekonstrukci mezi těmito 3D modely. Model, který byl rekonstruován z dat bez aplikace polarizačních filtrů, jeví znatelné rozostření povrchu modelu, jak tomu bylo u modelu úseku číslo jedna, dva a tři. Některé části v modelu byly sloučeny v jeden celek jako například vegetace pokrývající levý a pravý břeh koryta. Detaily a zaoblení hran koryta byly taktéž odlišné. Některá místa koryta byla sloučena v jeden celek. Hladina vody byla nesouměrně vykreslena a místy zkreslovala obrysy balvanů a prostředí v korytě toku. Celkový tvar modelu byl zkreslený a nepřesný. Teplota barev 3D modelu neodpovídá reálnému místu.

Model rekonstruován z dat s aplikací polarizačních filtrů byl přesný a čitelný. Povrch koryta v 3D modelu byl detailní. Vegetace pokrývající břehy toku byla detailní. Na levém a pravém břehu koryta zanikly sloučené celky a břehy toku byly přesněji vykresleny. Balvany v korytě toku byly zaoblené a podobaly se více reálnému místu. Hladina vody nezkreslovala povrch kamenů vyčnívajících z hladiny vody. Teplota barev 3D modelu byla přiblížena k reálnému místu. Dále u tohoto modelu byla vytvořena bílá neboli prázdná místa na pravém a levém břehu. Tato bílá místa byla vytvořena z nedostatku dat při rekonstrukci modelu. V rekonstrukci bylo použito 468 fotografií, což je o 332 fotografií méně než u rekonstrukce modelu bez aplikace polarizačních filtrů.

Poté byly porovnány modely rekonstruované přibližně ze stejných počtu dat (fotografií) pro fotogrammetrii s využitím dronu (obrázek číslo 53 a 54).

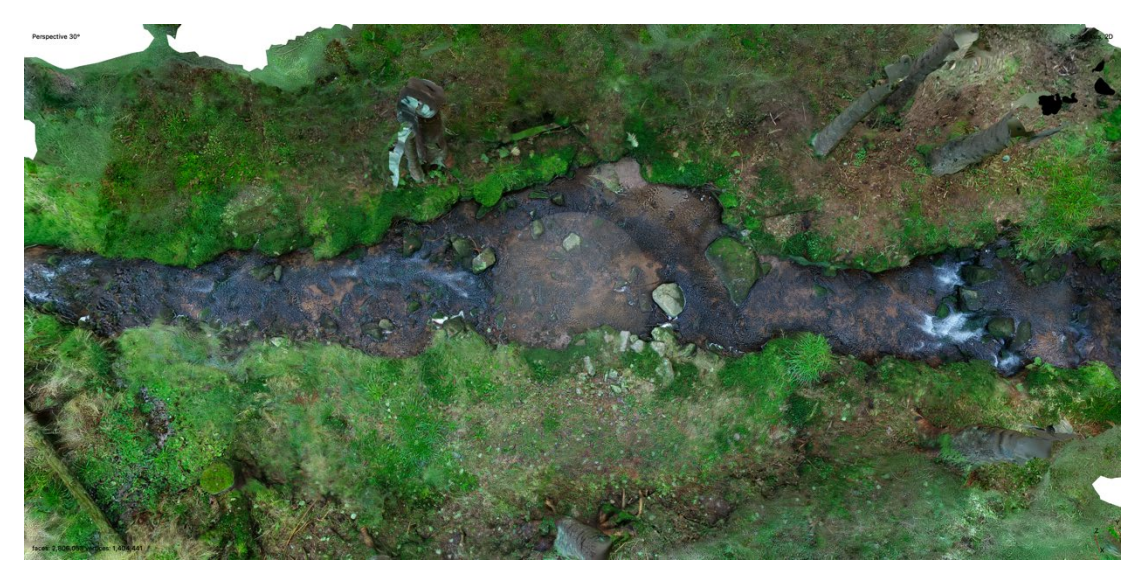

**Obrázek č. 53: Rekonstrukce 3D modelu z dat (306 fotografií) s aplikací polarizačního filtru, podrobněji v příloze č. 5**

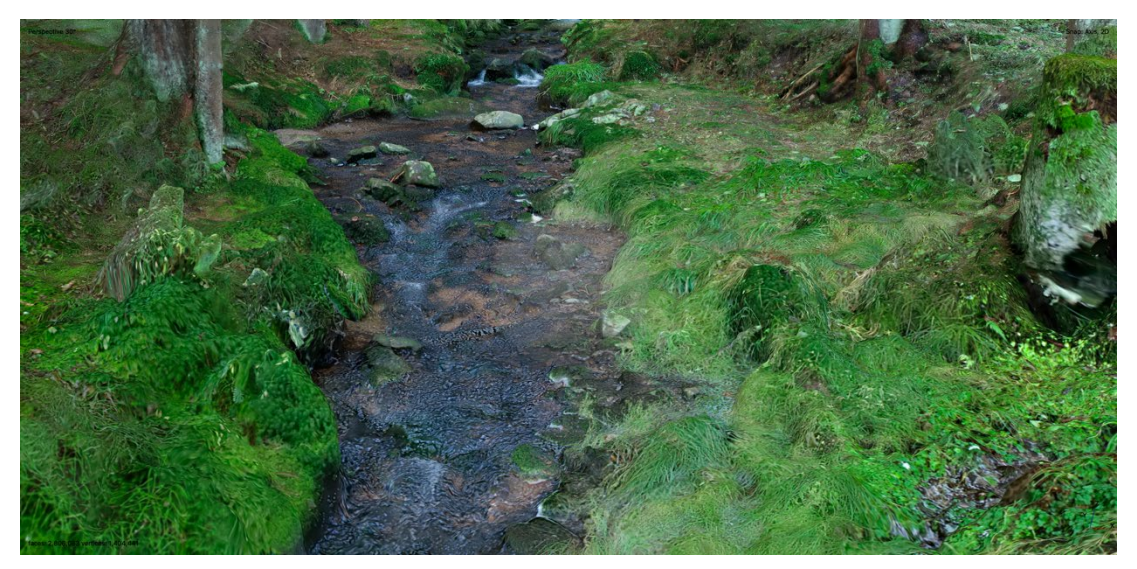

**Obrázek č. 54: Rekonstrukce 3D modelu z dat (306 fotografií) s aplikací polarizačního filtru**

Na 3D modelu zrekonstruovaném ze 306 fotografií bylo zjištěno, že povrch koryta v 3D modelu byl vymodelován přesněji než u předchozích modelů. Vegetace, která pokrývala břehy toku, byla detailnější než ta, kterou reprezentovaly předchozí modely. Na levém a pravém břehu koryta zanikly sloučené celky a břehy toku byly přesněji vykresleny. Balvany v korytě toku byly správně zaoblené a reprezentovaly reálný vzhled balvanů v místě úseku. Hladina vody nezkreslovala povrch kamenů tyčící z hladiny vody. Teplota barev 3D modelu byla shodná s místem, kde se pořizovala data pro tuto fotogrammetrii.

Dále byla vyhodnocena rekonstrukce modelů úseku 1, 2, 3 a 4 bez i s aplikací polarizačních filtrů podle tabulky "Prvky k vyhodnocení rekonstrukce 3D modelů".

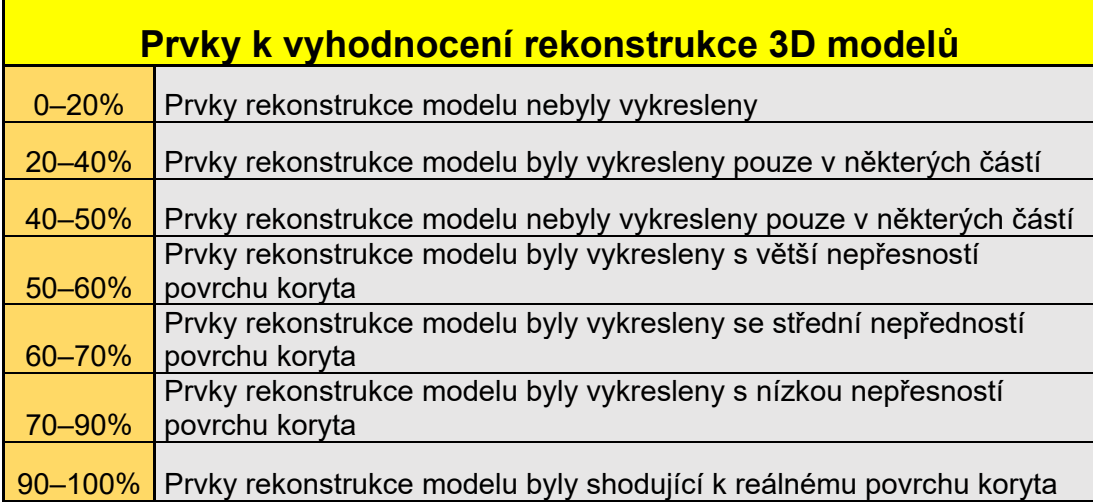

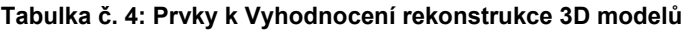

Na grafu číslo 1 byla vyhodnocena rekonstrukce 3D modelů bez aplikace polarizačních filtrů, podle tabulky číslo 4.

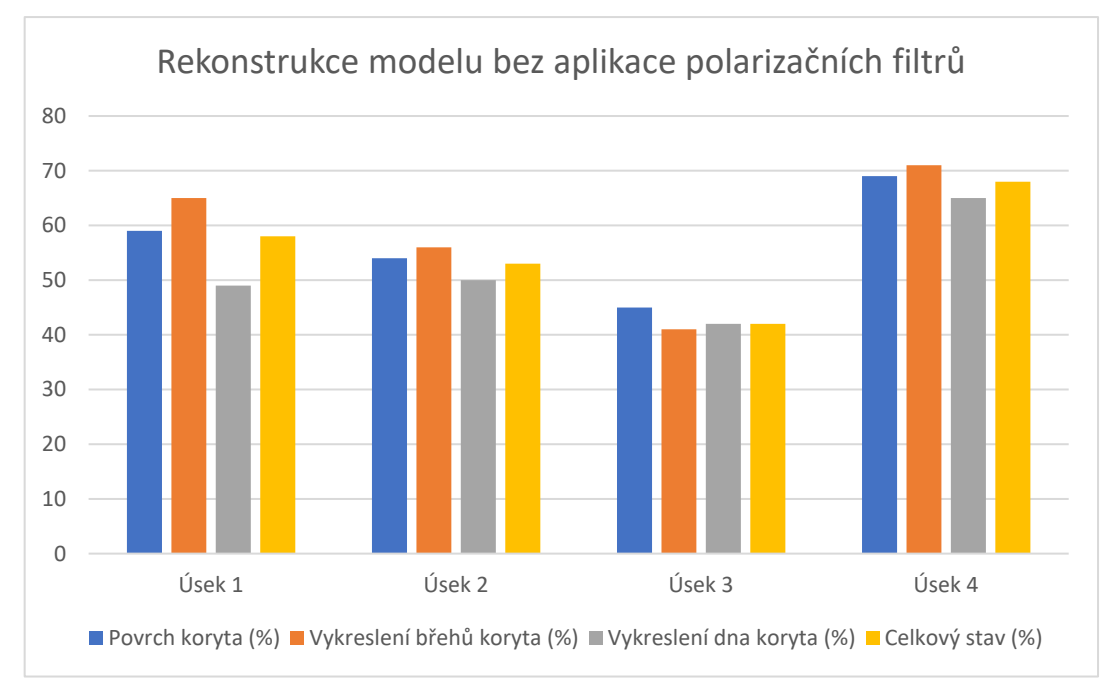

**Graf č. 1: Vyhodnocení rekonstrukce 3D modelů bez aplikace polarizačních filtrů**

Graf číslo 2 prezentuje výsledky, kde byla vyhodnocena rekonstrukce 3D modelů a s aplikací polarizačních filtrů, podle tabulky číslo 4.

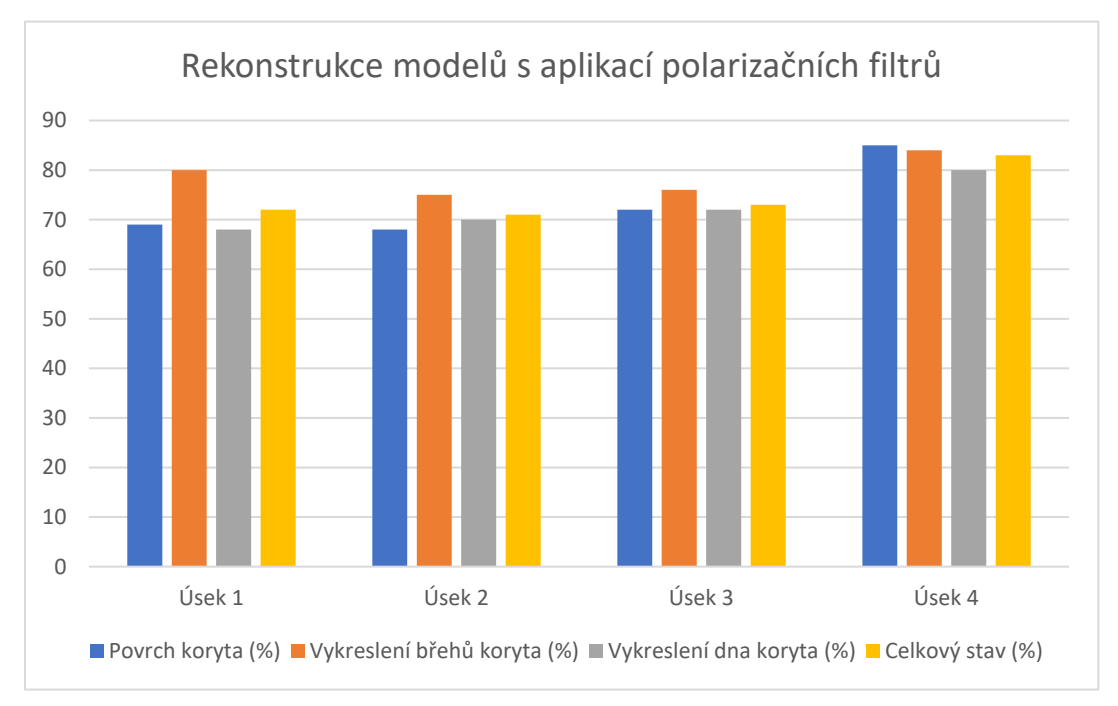

**Graf č. 2: Vyhodnocení rekonstrukce 3D modelů s aplikací polarizačních filtrů**

Graf číslo 3 prezentuje výsledky, kde byla vyhodnocena rekonstrukce 3D modelů s podobným počtem dat. Porovnáván byl model, který byl rekonstruován z dat (486 fotografií) s využitím dronu bez aplikace polarizačního filtru, s modelem, který byl rekonstruován z dat (306 fotografií) s použitím dronu s aplikací polarizačních filtrů.

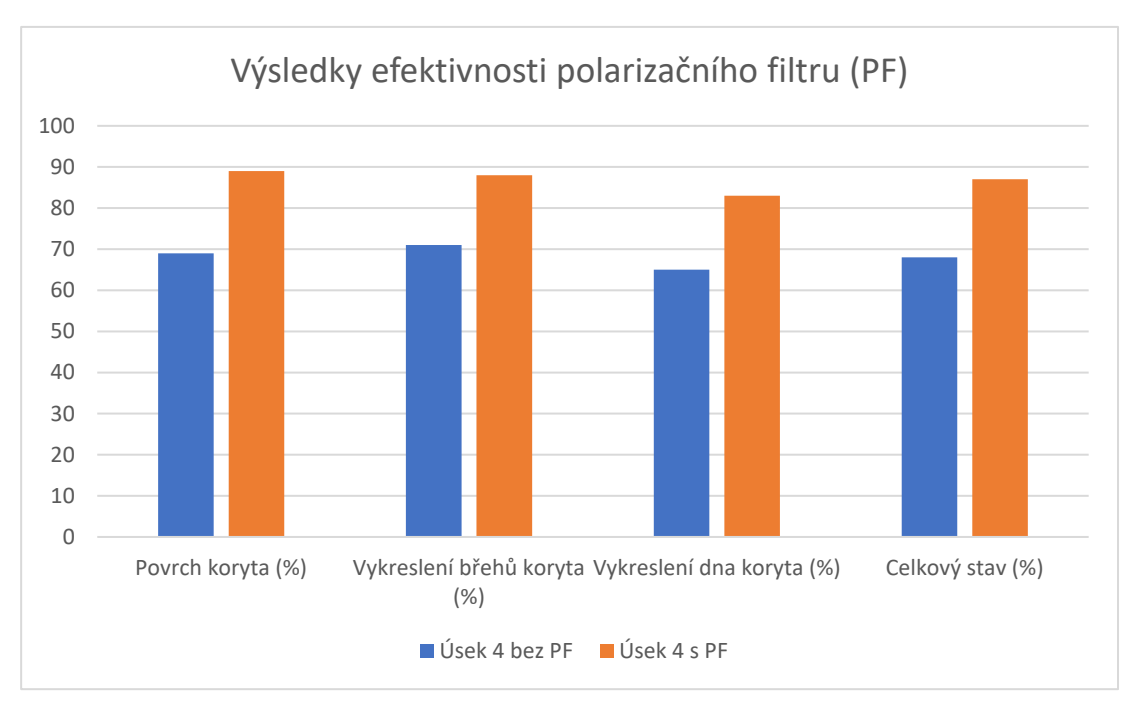

**Graf č. 3: Výsledky efektivnosti polarizačních filtrů (PF)**

Z grafu číslo 3 plyne, že data vytvořená s aplikací polarizačních filtrů zlepšují rekonstrukci 3D modelů vytvořených ve fotogrammetrickém softwaru a snižují o 38% velikost dat při sběru (tabulka číslo 5). Modely vytvořené z dat s použitím polarizačních filtrů jsou přesněji vykreslené a prezentují celkově kvalitní rekonstrukci 3D modelů reliéfů koryt.

|                                      | Úsek č. 1 | $\big $ Usek č. 2 $\big $ Usek č. 3 |     | Usek č. 4 |
|--------------------------------------|-----------|-------------------------------------|-----|-----------|
| Data (fotografie) bez aplikace PF    |           |                                     |     |           |
| (ks)                                 | 148       | 266                                 | 160 | 468       |
| Data (fotografie) s aplikací PF (ks) | 112       | 185                                 | 119 | 136       |
| Rozdíl počtu dat bez PF a s PF v %   | 24        | 30                                  | 26  |           |
| Celkový průměr v (%)                 |           |                                     |     | 38        |

**Tabulka č. 5: Procentuální rozdíl v počtu dat při sběru**

## **6.3 Modelace 3D modelů reliéfů koryt**

Na úsecích 1 až 4 byl proveden sběr dat pro fotogrammetrii s aplikací polarizačního filtru k vymodelování rekonstrukce 3D modelů ve fotogrammetrickém softwaru Metashape Pro od společnosti Agisoft. Data pro fotogrammetrii byla sebrána vertikální metodou s využitím dronu a fotoaparátu. Po sběru dat byla tato data importována do softwaru Metashape Pro, kde byla provedena modelace 3D modelu reliéfu koryta.

## **Modelace 3D modelu reliéfu koryta úseku 1**

Nejprve bylo zapotřebí importovat data získaná při sběru dat do fotogrammetrického softwaru Metasnape Pro. Po importu byl k jednotlivým fotografiím přiřazen souřadnicový systém WGS 84 (EPSG:.4326). Dále byl v Metashape Pro spuštěn proces "Align Photos". Po dokončení procesu Align Photos bylo možné 3D model upravovat formou ořezu, nastavení Ground neboli podlaží.

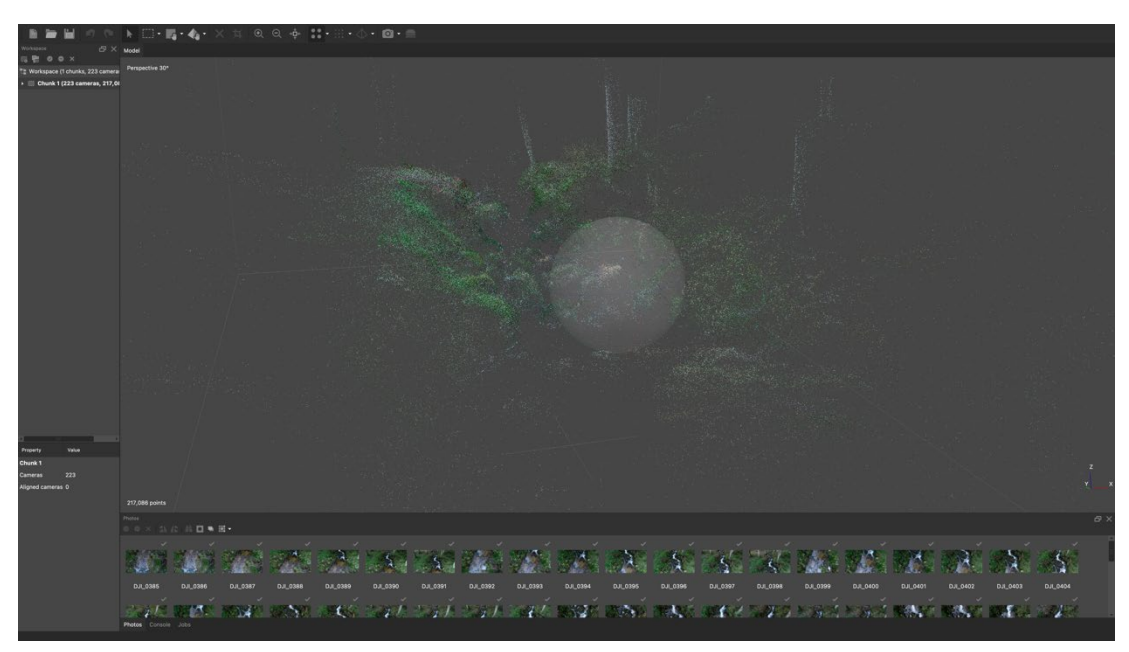

**Obrázek č. 55: Align Photos úseku 1**

Dále byly ve fotogrammetrickém softwaru Matashape Pro přes nabídku Workflow spuštěny tyto procesy v pořadí: Optimize Cameras, Build Dense Cloud, Build Mensh, Build Texture, Build Tiled Model a Build DEM. V jednotlivých byly zvoleny parametry, kterými je 3D model vygenerován. V této studii pro modelaci 3D modelů reliéfu koryta

byla k jednotlivým procesům použita tato nastavení. Proces Align Photos prezentovaný na obrázku číslo 13 byl vytvořen s nastavením, kde Accurary byla na stupni High – Source. Dále v nastavení byly potvrzené tyto položky (Generic preselection, Reference preselection, Reset current alignment, Excluse stationary tie points a Adaptive camera model fitting) spolu s dalšími nastaveními u jednotlivých procesů, jako to prezentuje obrázek číslo 14.

Po vytvoření 3D modelu reliéfu koryta, v tomto případě úseku číslo jedna, byly možné v softwaru přes nabídku Tools (Nástroje) široké škály úprav a zobrazení 3D modelu v různých texturových modech. Vymodelovaný 3D model bylo možné různě naklánět, otáčet, přibližovat nebo oddalovat.

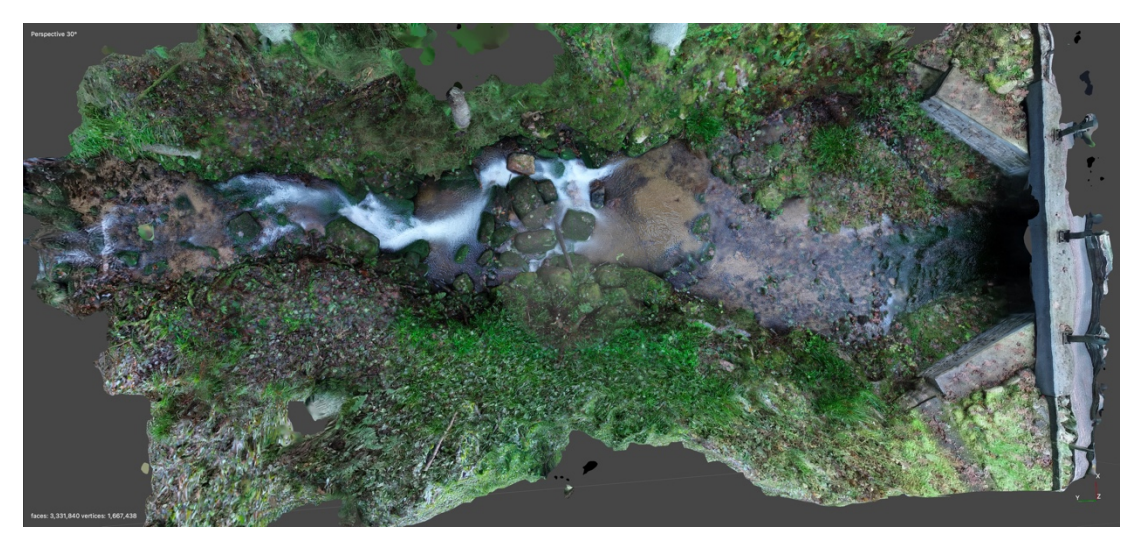

**Obrázek č. 56: Modelace 3D modelu reliéfu koryta úseku 1**

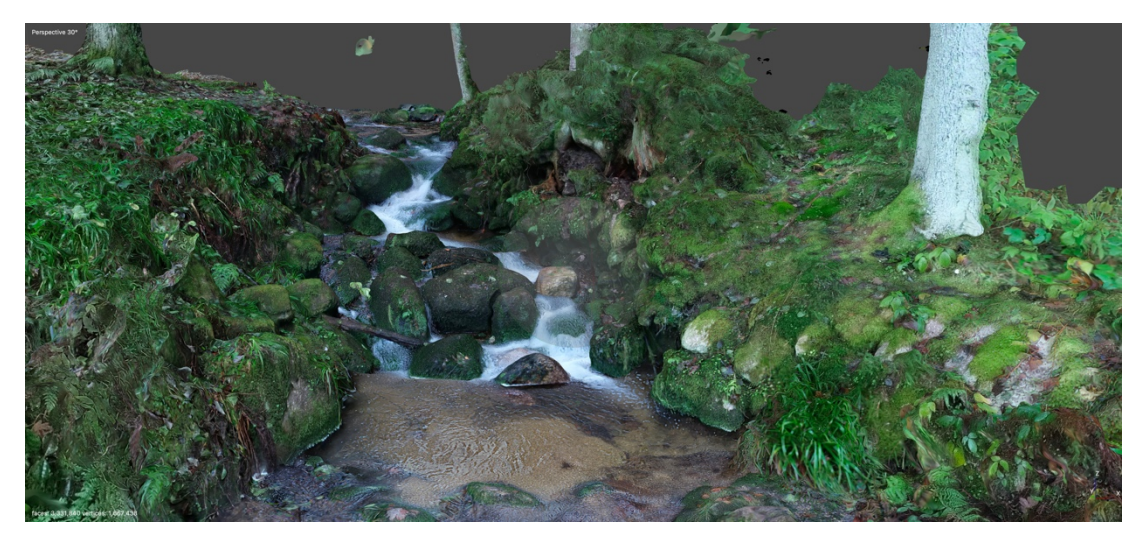

**Obrázek č. 57: Modelace 3D modelu reliéfu koryta úseku 1**

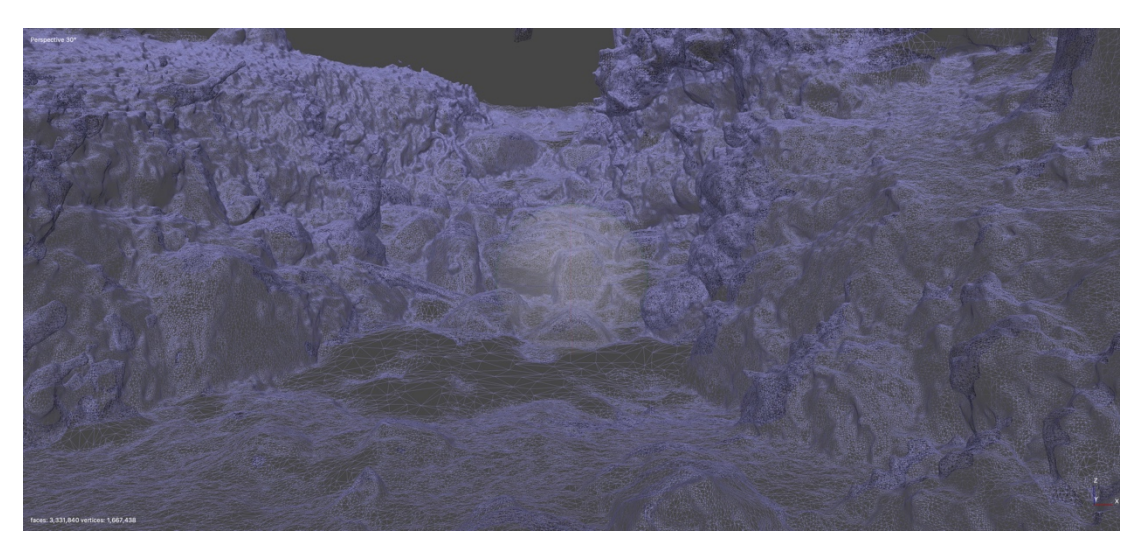

**Obrázek č. 58: Modelace 3D modelu reliéfu koryta úseku 1 v režimu Wireframe**

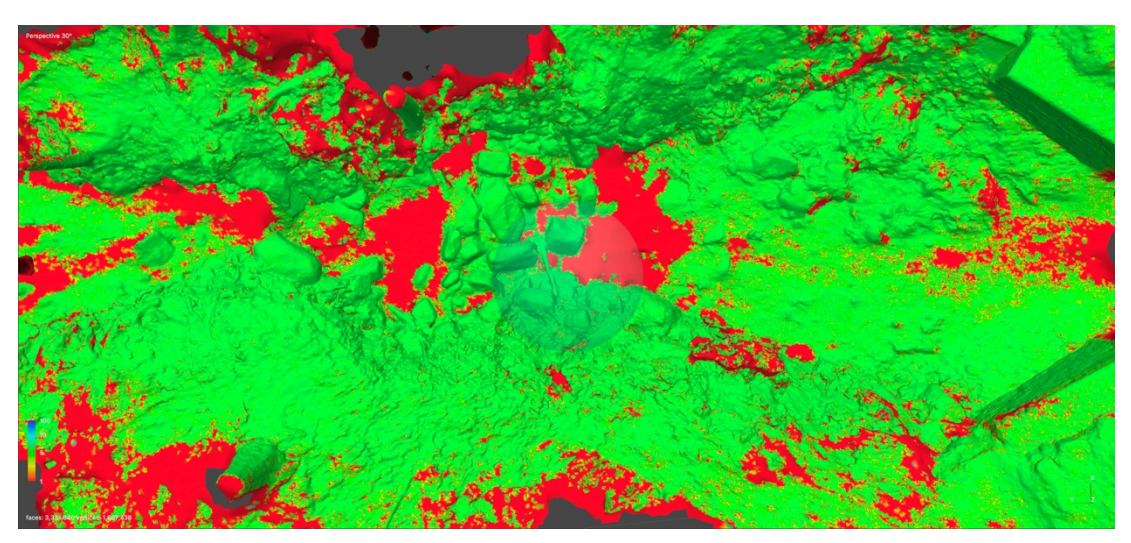

**Obrázek 59: Modelace 3D modelu reliéfu koryta úseku 1 v režimu Confidence**

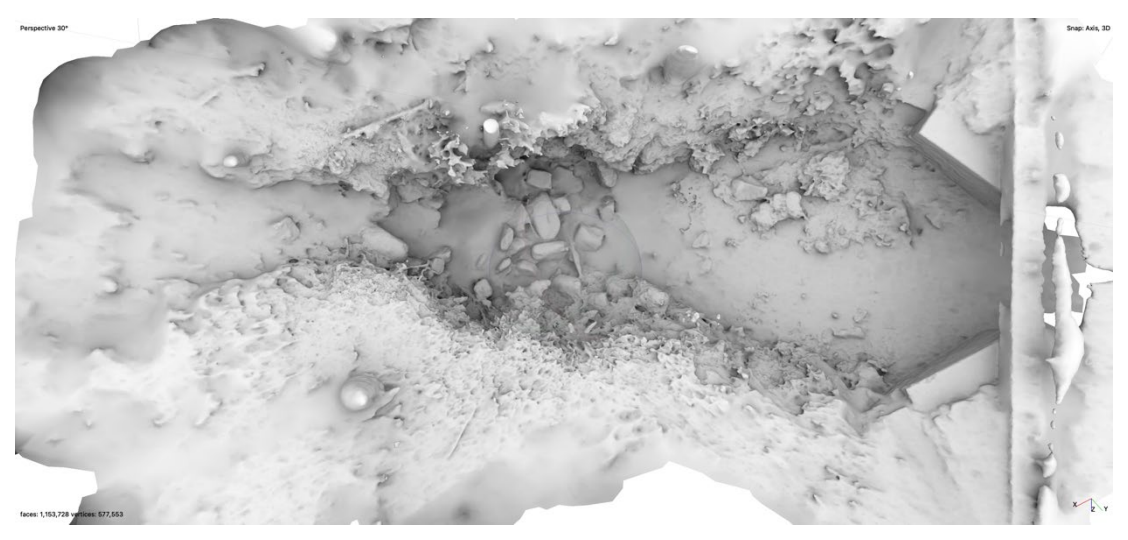

**Obrázek 60: Modelace 3D modelu reliéfu koryta úseku 1 v Occlusion texture**

Dále byl 3D model exportován do DEM (Digital Elevation Models), který zobrazuje povrch modelu v 2D modu. V digitálním 2D modelu reliéfu koryta bylo možné pomocí softwaru HEC-RAS provést simulaci hydraulických procesů a objasnit vznik korytových tvarů apod.

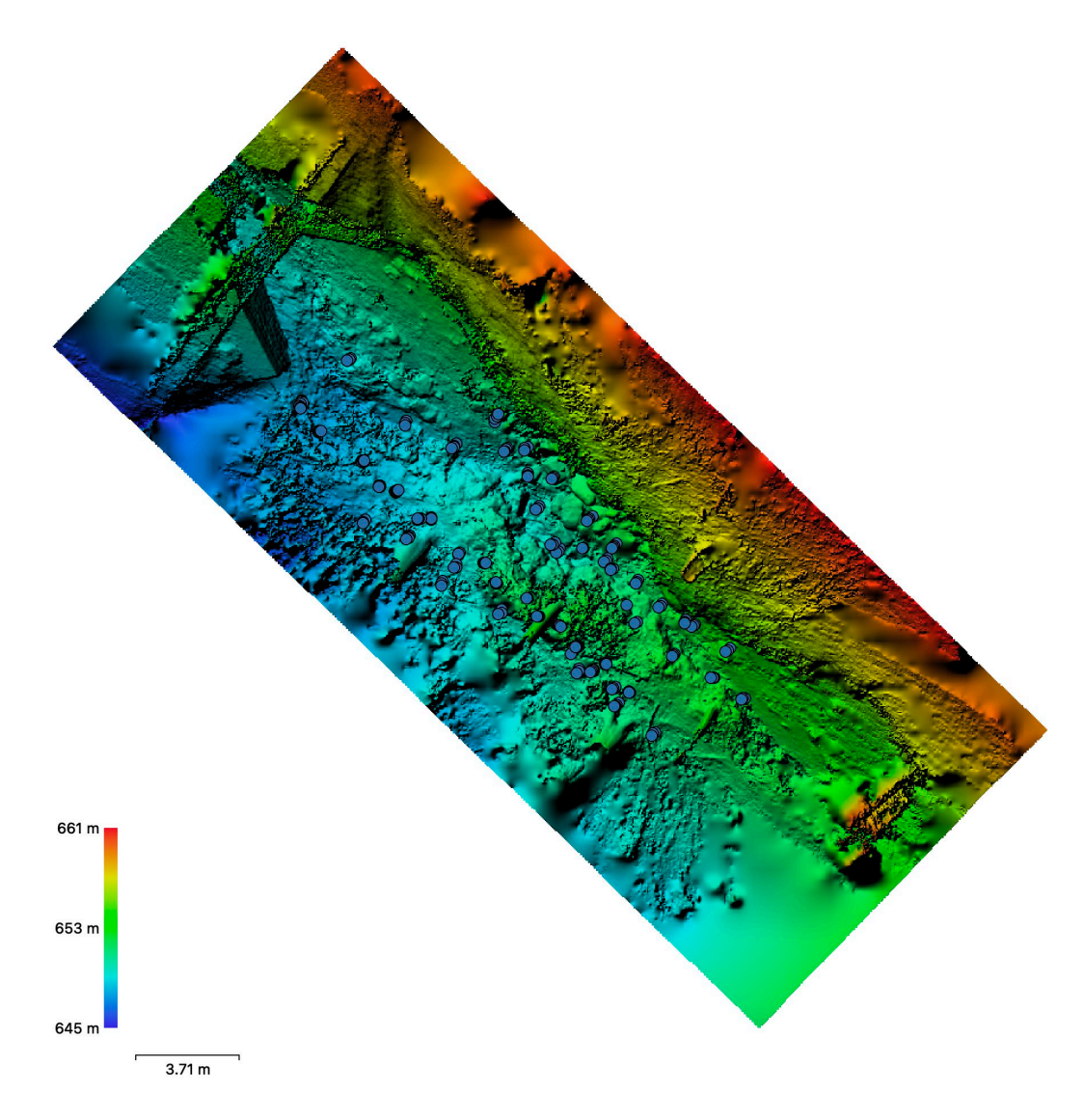

**Obrázek č. 61: 3D model exportovaný do DEM**

Na obrázku číslo 61 byl 3D model exportován do DEM. Tento model, který zobrazuje povrch modelu v 2D modu, byl importován do softwaru HEC – RAS, kde byla provedena simulace hydraulických procesů v korytě toku (viz kapitola 6.4). Model prezentuje místa sběru dat pro fotogrammetrii formou modré tečky. Barvy udávají výškový profil modelu. V tomto případě byl model nakloněný na levou stranu břehu.

## **Modelace 3D modelu reliéfu koryta úseku 2**

Nejprve bylo zapotřebí importovat data získaná při sběru dat z úseku dva do fotogrammetrického softwaru Metasnape Pro. Po importu byl k jednotlivým fotografiím přiřazen souřadnicový systém WGS 84 (EPSG:.4326). Dále byl v Metashape Pro spuštěn proces "Align Photos". Po dokončení procesu Align Photos bylo možné 3D model upravovat formou ořezu, nastavení Ground neboli podlaží.

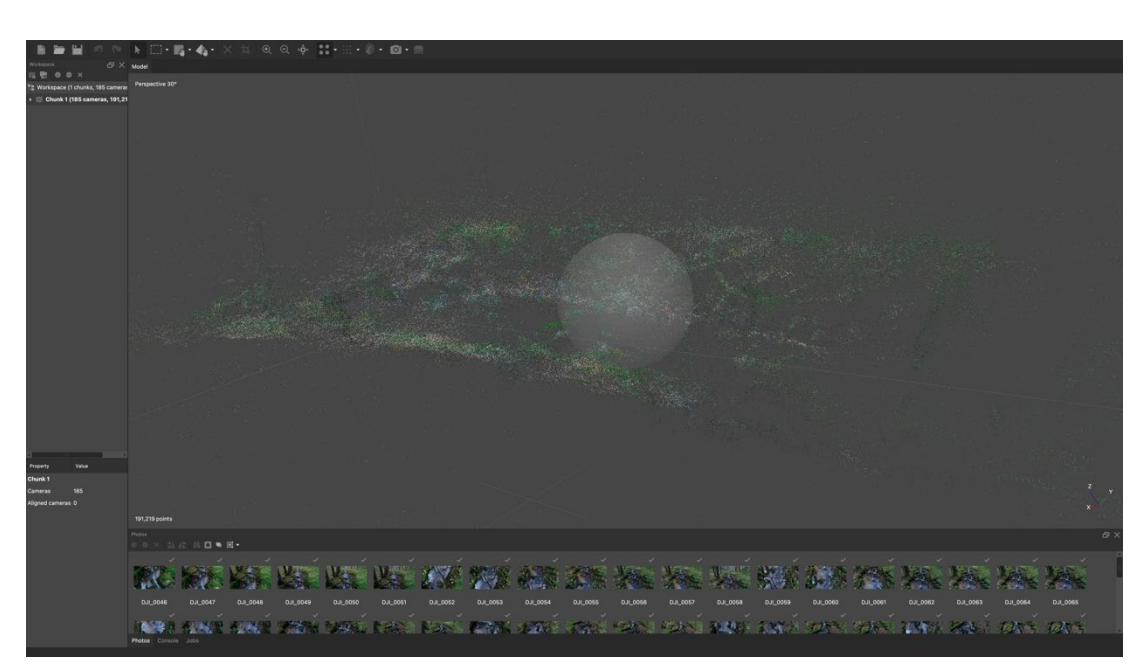

**Obrázek č. 62: Align Photos úseku 2**

Dále byly ve fotogrammetrickém softwaru Matashape Pro přes nabídku Workflow spuštěny procesy v pořadí stejném jako u úseku jedna.

Po vytvoření 3D modelu reliéfu koryta, v tomto případě úseku číslo dva, byly možné v softwaru přes nabídku Tools (Nástroje) široké škály úprav a zobrazení 3D modelu v různých texturových modech apod. Vymodelovaný 3D model bylo možné různě naklánět, otáčet, přibližovat nebo oddalovat.

Fyzikální vlastnosti lokality v úseku dva bránily průniku GPS signálů, které byly vysílány z družic z oběžné dráhy planety. Bez minimálního připojení počtu družic k vysílači dronu při sběru dat pro fotogrammetrie nebylo možné získat polohové údaje k jednotlivým datům. Při modelaci z těchto dat nedokázal fotogrammetrický software určit přesný náklon a polohu 3D modelu koryta.

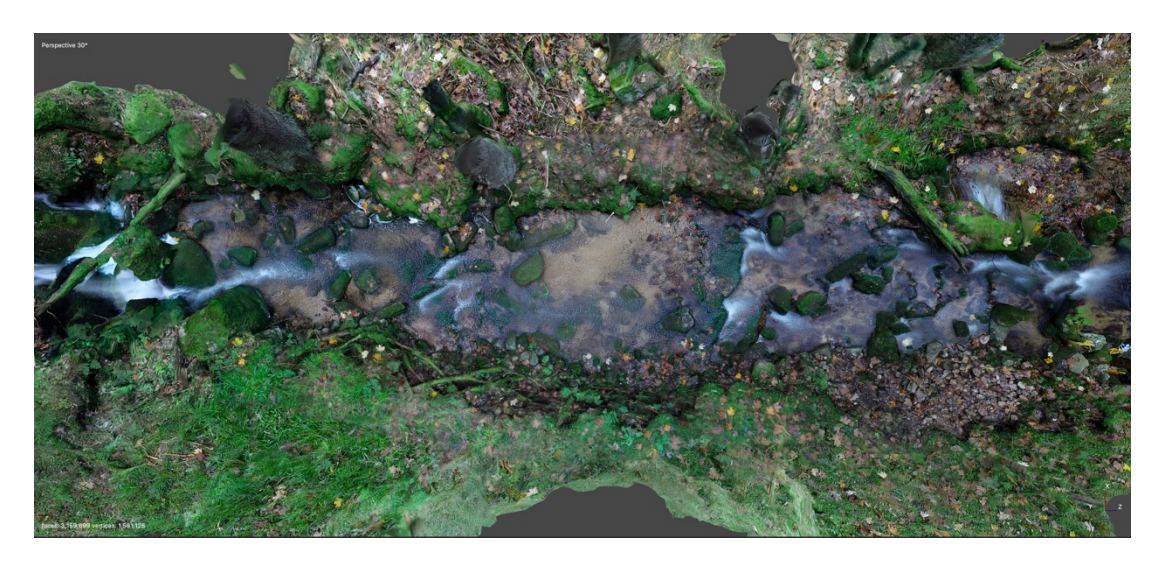

**Obrázek č. 63: Modelace 3D modelu reliéfu koryta úseku 2**

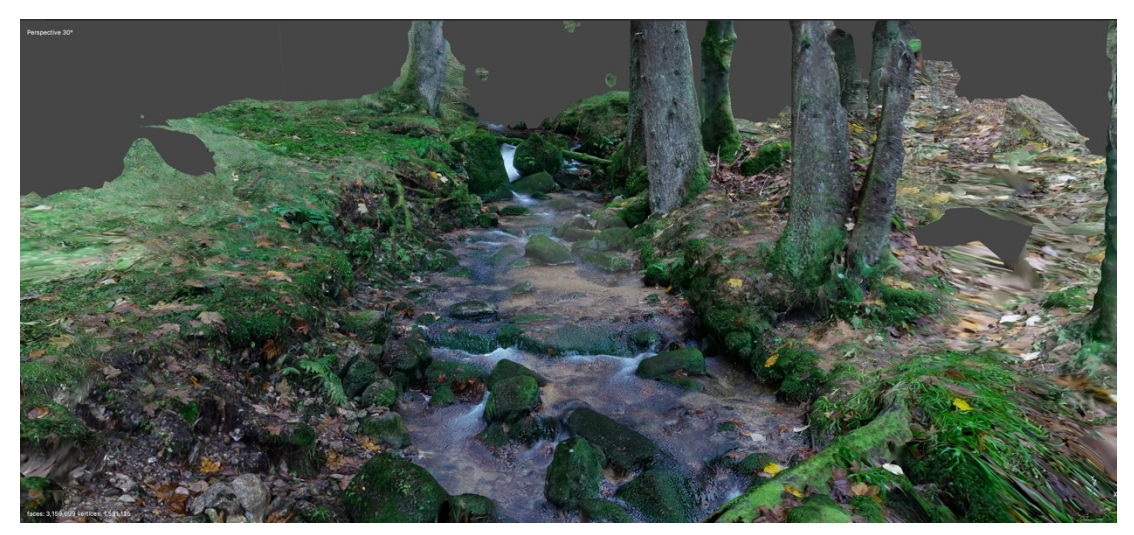

**Obrázek č. 64: Modelace 3D modelu reliéfu koryta úseku 2**

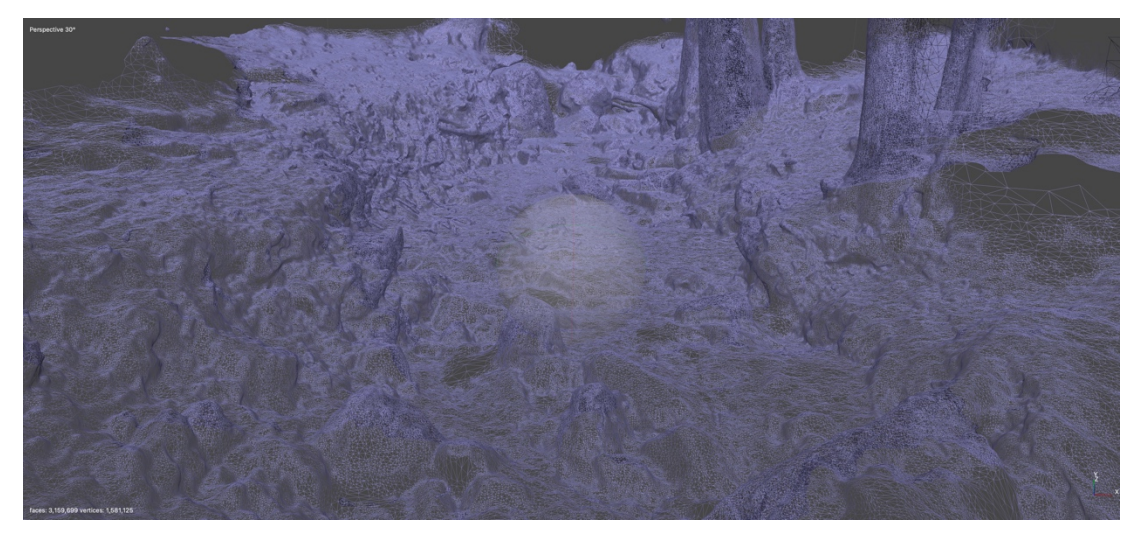

**Obrázek č. 65: Modelace 3D modelu reliéfu koryta úseku 2 v režimu Wireframe**

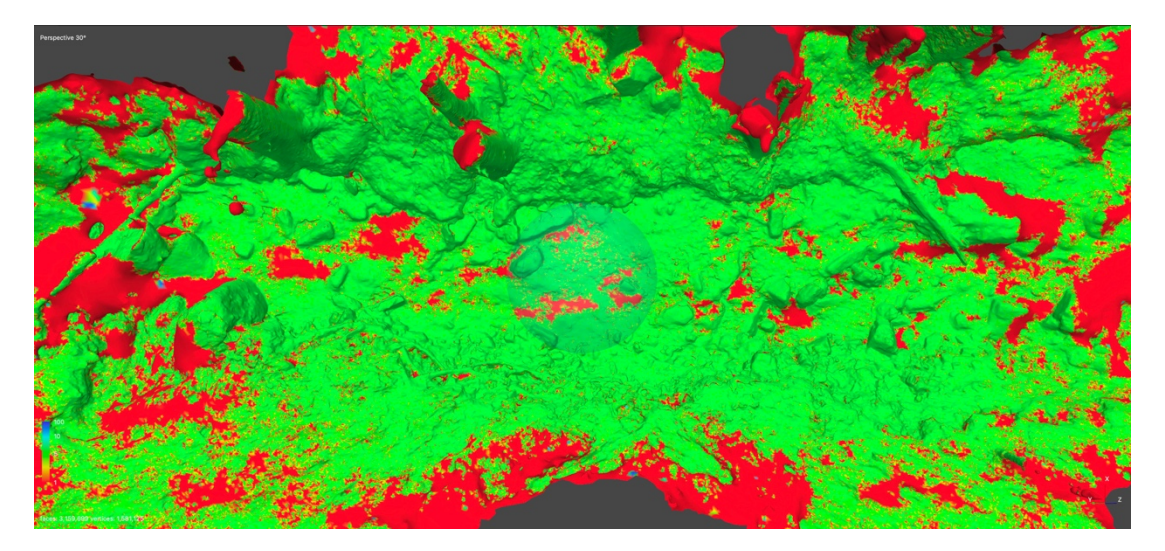

**Obrázek č. 66: Modelace 3D modelu reliéfu koryta úseku 2 v režimu Confidence**

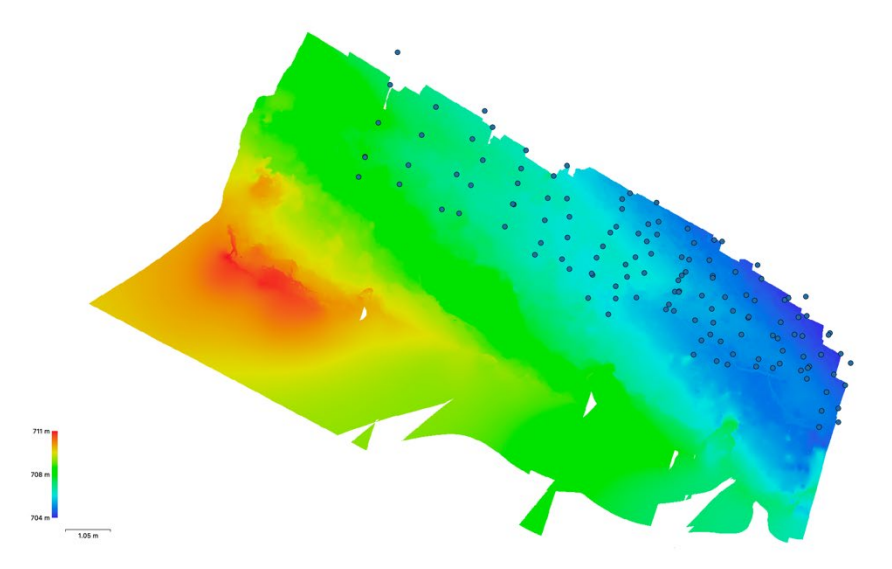

**Obrázek č. 67: 3D model exportovaný do DEM**

Ľ.

Na obrázku číslo 67 byl 3D model exportován do DEM. Tento model, který zobrazuje povrch modelu v 2D modu, byl importován do softwaru HEC – RAS, kde byla provedena simulace hydraulických procesů v korytě toku (viz kapitola 6.4). Model prezentuje místa sběru dat pro fotogrammetrii formou modré tečky. Barvy udávají výškový profil modelu. V tomto případě byl model nakloněný přibližně o 60 stupňů a pootočený o 180 stupňů. Tento jev způsobil nedostatečný GPS signál při sběru dat pro fotogrammetrii s využitím dronu. Fotogrammetrický software nedokázal z prázdných nebo neúplných dat určit polohu a náklon 3D modelu koryta. V tomto modelu DEM nebylo možné v softwaru HEC – RAS provést simulaci hydraulických procesů v korytě úseku dva.

## **Modelace 3D modelu reliéfu koryta úseku 3**

Nejprve bylo zapotřebí importovat data získaná při sběru dat z úseku tři do fotogrammetrického softwaru Metasnape Pro. Po importu byl k jednotlivým fotografiím přiřazen souřadnicový systém WGS 84 (EPSG:.4326). Dále byl v Metashape Pro spuštěn proces "Align Photos". Po dokončení procesu Align Photos bylo možné 3D model upravovat formou ořezu, nastavení Ground neboli podlaží.

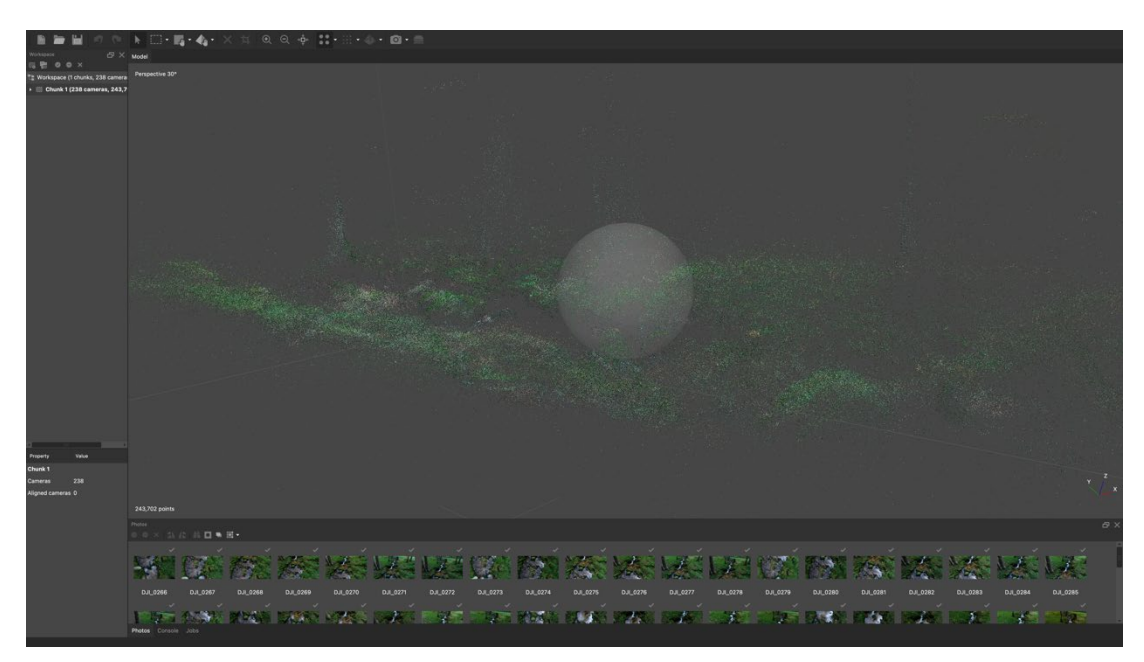

**Obrázek č. 68: Align Photos úseku 3**

Dále byly ve fotogrammetrickém softwaru Matashape Pro přes nabídku Workflow spuštěny procesy v pořadí stejném jako u úseku jedna a dva.

Po vytvoření 3D modelu reliéfu koryta, v tomto případě úseku číslo tři, byly možné v softwaru přes nabídku Tools (Nástroje) široké škály úprav a zobrazení 3D modelu v různých texturových modech apod. Vymodelovaný 3D model bylo možné různě naklánět, otáčet, přibližovat nebo oddalovat.

Fyzikální vlastnosti lokality v úseku tři bránily průniku GPS signálů, které byly vysílány z družic z oběžné dráhy planety. Bez minimálního připojení počtu družic k vysílači dronu při sběru dat pro fotogrammetrie nebylo možné získat polohové údaje k jednotlivým datům. Při modelaci z těchto dat nedokázal fotogrammetrický software určit přesný náklon a polohu 3D modelu koryta.

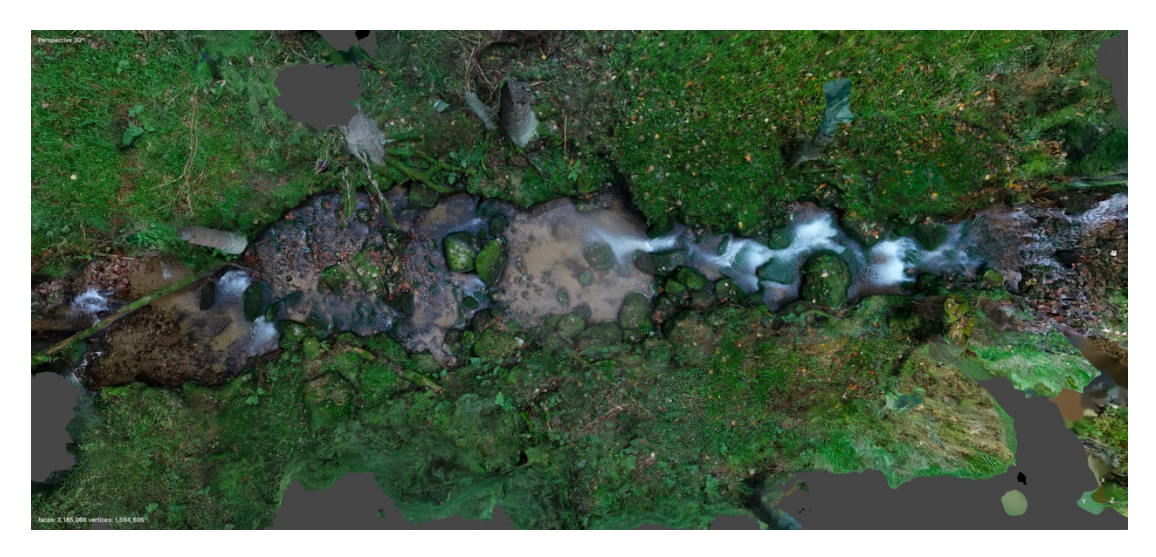

**Obrázek č. 69: Modelace 3D modelu reliéfu koryta úseku 3**

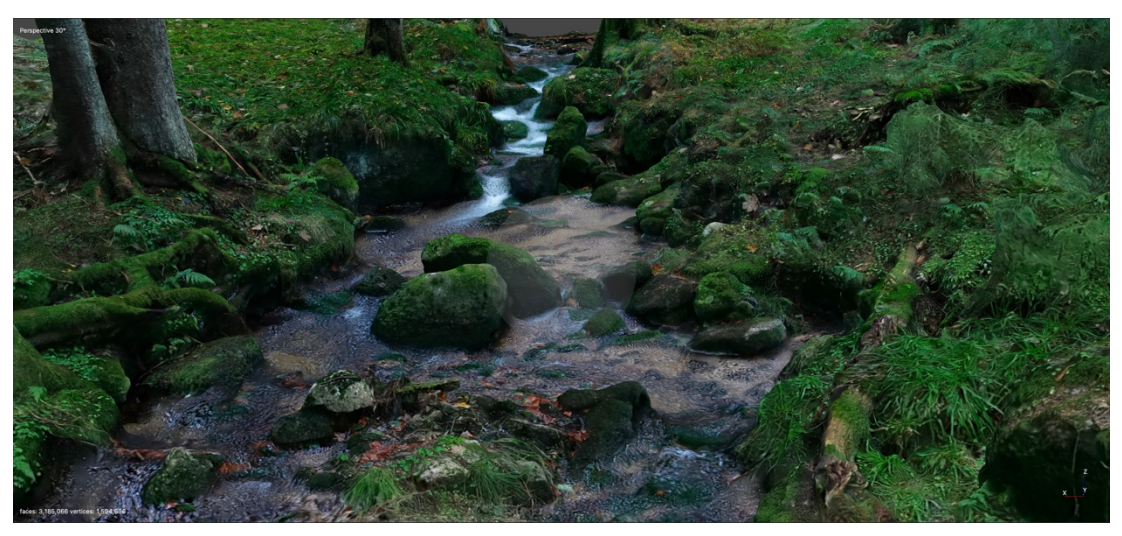

**Obrázek č. 70: Modelace 3D modelu reliéfu koryta úseku 3**

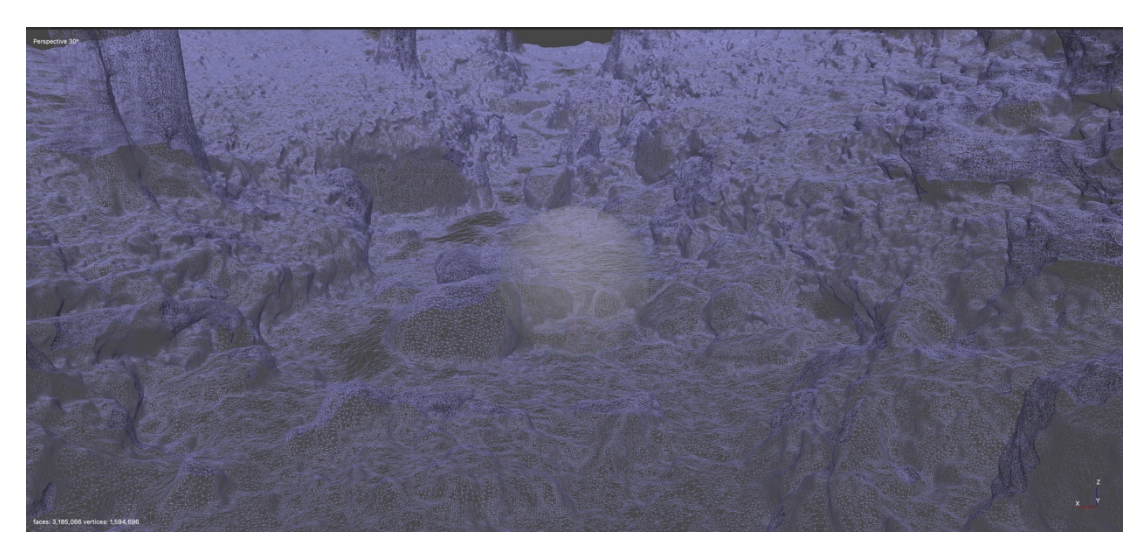

**Obrázek č. 71: Modelace 3D modelu reliéfu koryta úseku 3 v režimu Wireframe**

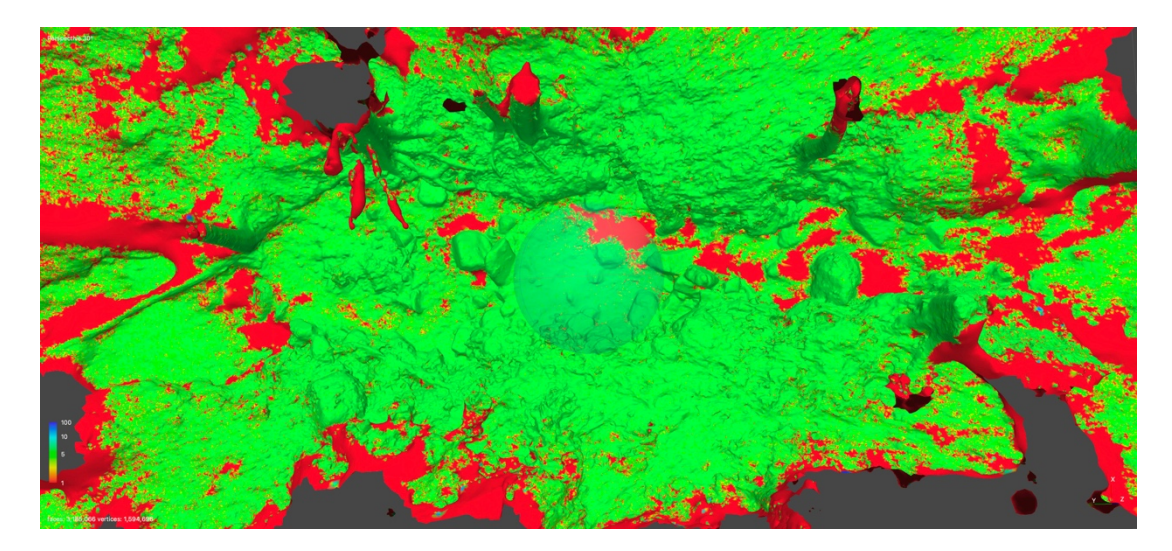

**Obrázek č. 72: Modelace 3D modelu reliéfu koryta úseku 3 v režimu Confidence**

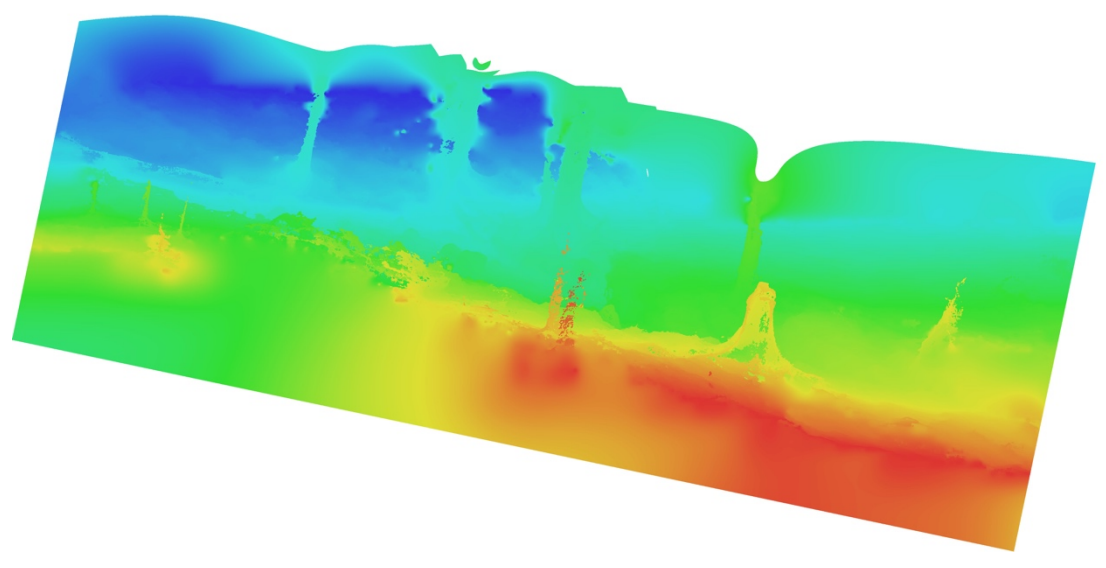

**Obrázek č. 73: 3D model exportovaný do DEM**

Na obrázku číslo 73 byl 3D model exportován do DEM. Tento model, který zobrazuje povrch modelu v 2D modu, byl importován do softwaru HEC – RAS, kde byla provedena simulace hydraulických procesů v korytě toku (viz kapitola 6.4). Barvy udávají výškový profil modelu. V tomto případě byl model nakloněný přibližně o 30 stupňů a pootočený o 90 stupňů. Tento jev způsobil nedostatečný GPS signál při sběru dat pro fotogrammetrii s využitím dronu. Fotogrammetrický software nedokázal z prázdných nebo neúplných dat určit polohu a náklon 3D modelu koryta. V tomto modelu DEM nebylo možné ve softwaru HEC – RAS provést simulaci hydraulických procesů v korytě úseku dva.

### **Modelace 3D modelu reliéfu koryta úseku 4**

Nejprve bylo zapotřebí importovat data získaná při sběru dat z úseku čtyři do fotogrammetrického softwaru Metasnape Pro. Po importu byl k jednotlivým fotografiím přiřazen souřadnicový systém WGS 84 (EPSG:.4326). Dále byl v Metashape Pro spuštěn proces "Align Photos". Po dokončení procesu Align Photos bylo možné 3D model upravovat formou ořezu, nastavení Ground neboli podlaží.

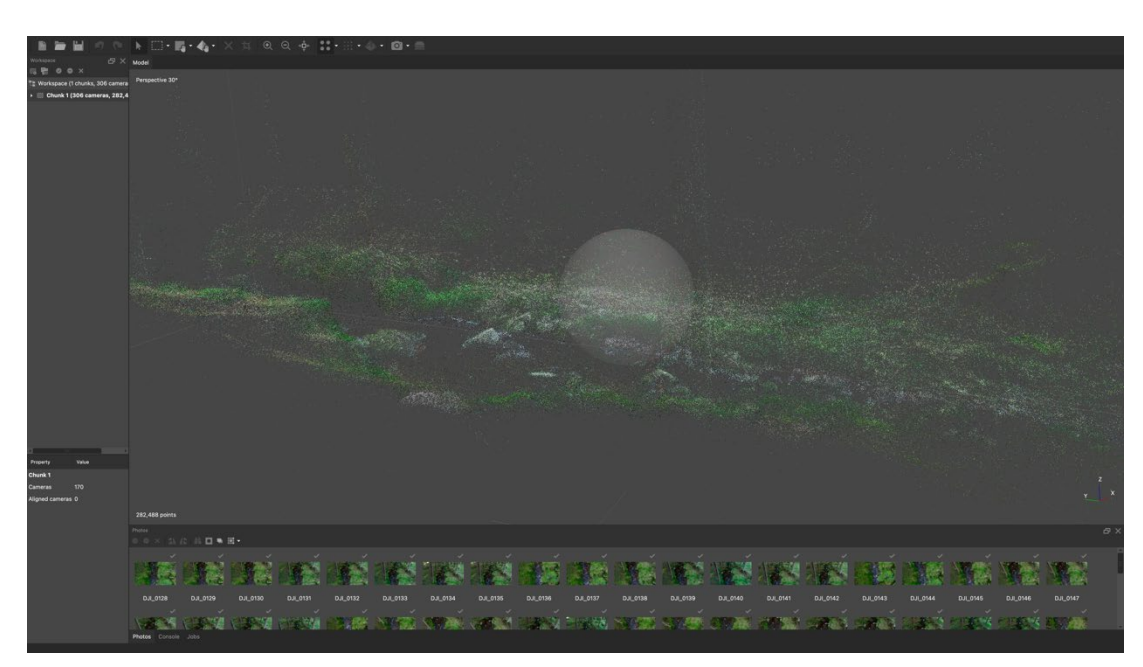

**Obrázek č. 74: Align Photos úseku 4**

Dále byly ve fotogrammetrickém softwaru Matashape Pro přes nabídku Workflow spuštěny procesy v pořadí stejném jako u úseku jedna, dva a tři.

Po vytvoření 3D modelu reliéfu koryta, v tomto případě úseku číslo čtyři, byly možné v softwaru přes nabídku Tools (Nástroje) široké škály úprav a zobrazení 3D modelu v různých texturových modech apod. Vymodelovaný 3D model bylo možné různě naklánět, otáčet, přibližovat nebo oddalovat.

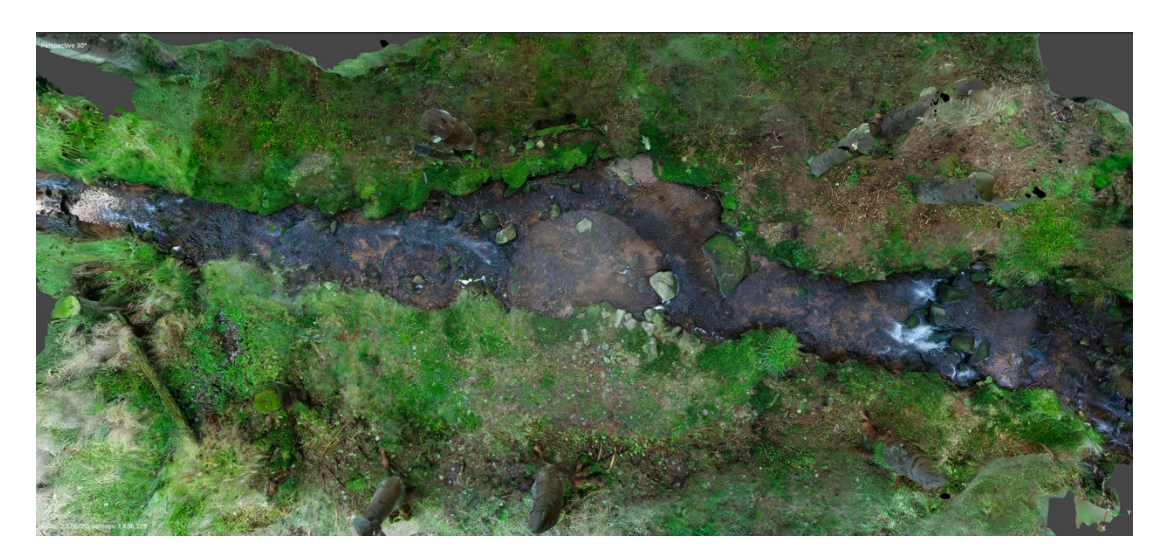

**Obrázek č. 75: Modelace 3D modelu reliéfu koryta úseku 4**

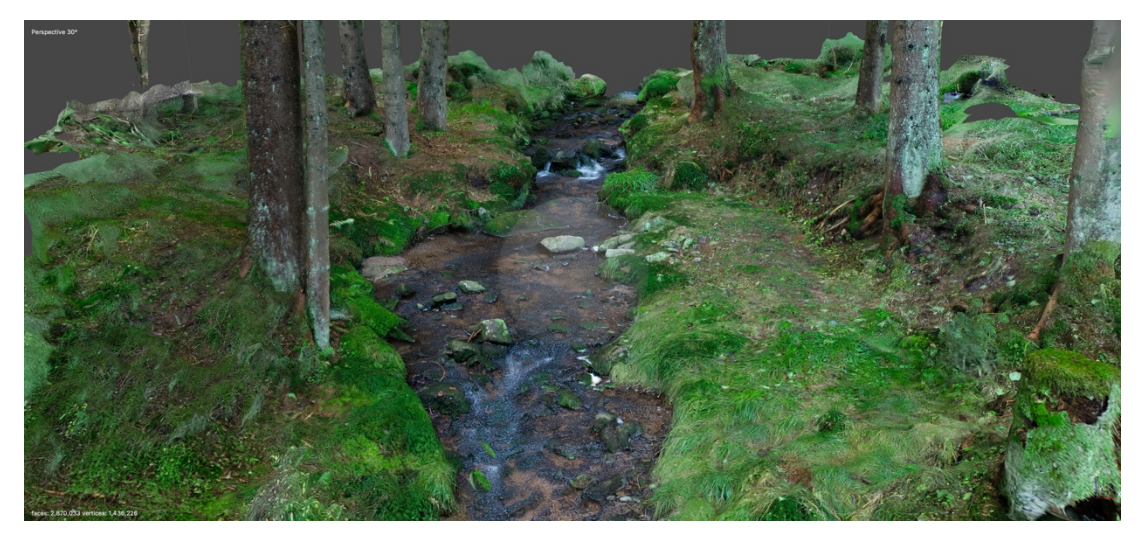

**Obrázek č. 76: Modelace 3D modelu reliéfu koryta úseku 4**

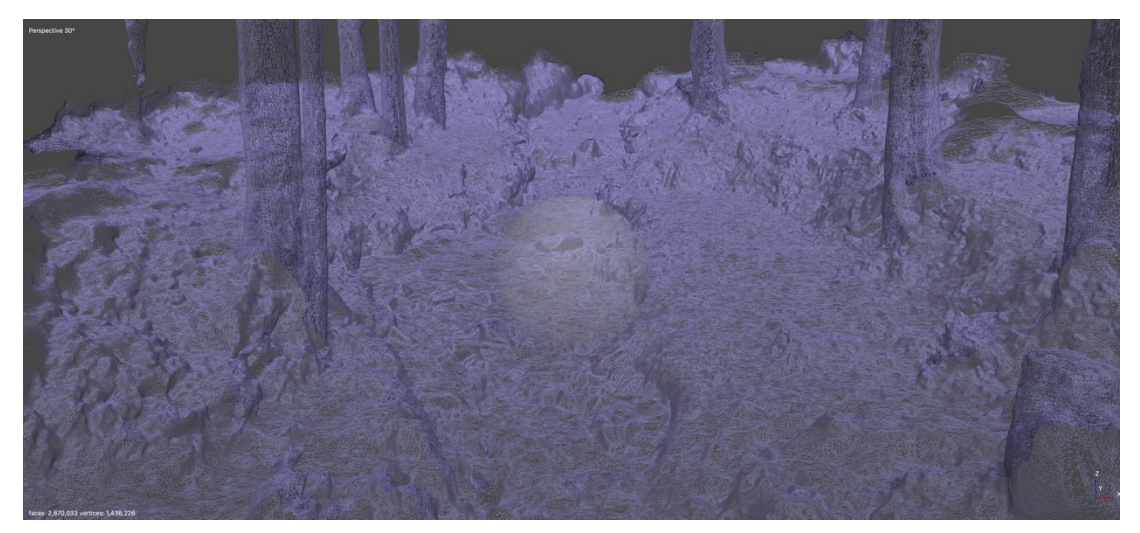

**Obrázek č. 77: Modelace 3D modelu reliéfu koryta úseku 4 v režimu Wireframe**

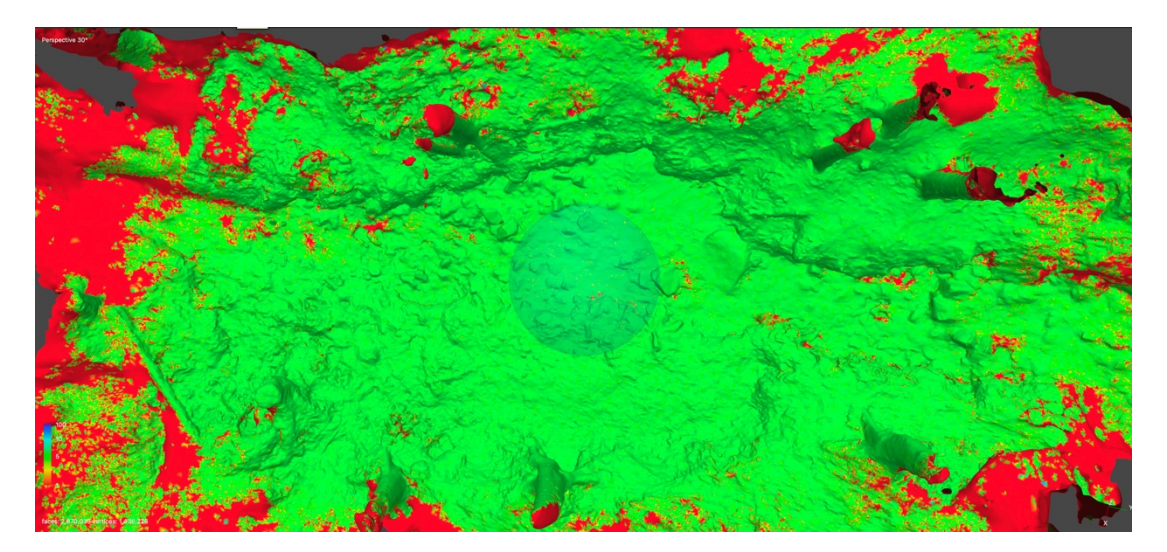

**Obrázek č. 78: Modelace 3D modelu reliéfu koryta úseku 4 v režimu Confidence**

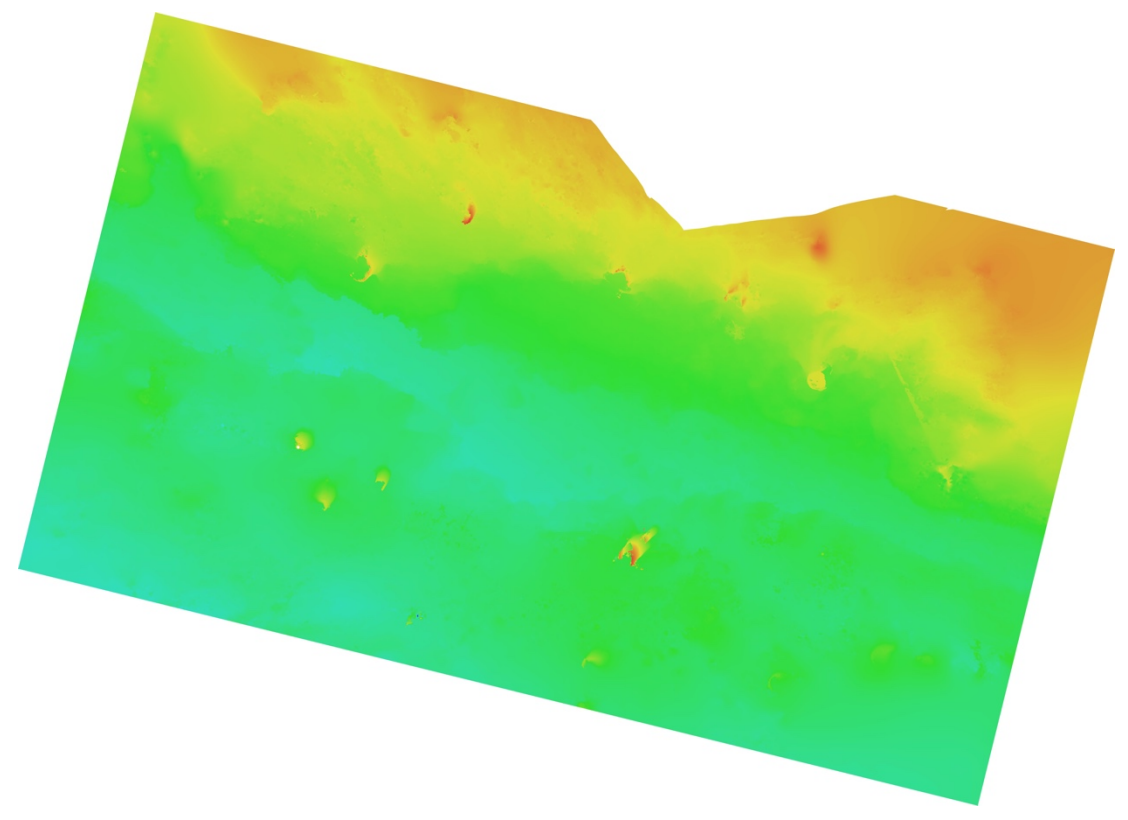

**Obrázek č. 79: 3D model exportovaný do DEM**

Na obrázku číslo 79 byl 3D model exportován do DEM. Tento model, který zobrazuje povrch modelu v 2D modu, byl importován do softwaru HEC – RAS, kde byla provedena simulace hydraulických procesů v korytě toku (viz kapitola 6.4). Barvy udávají výškový profil modelu. V tomto případě byl model, stejně jako u modelu úseku jedna, nakloněný na levou stranu břehu. Toto zkreslení způsobila fyzikální vlastnost dané lokality, kde byl při sběru dat nedostatečný signál GPS.

# **6.4 HEC – RAS 2D simulace hydraulických procesů v korytě toku**

Ve vybraných úsecích jedna a čtyři byly pomocí fotogrammetrického softwaru Metashape Pro vymodelovány 3D modely reliéfů koryt. Každý z těchto modelů byl exportován do modelu DEM popsaného v kapitole 5.4. Pomocí modelu DEM se provedla ve softwaru HEC– RAS 2D simulace hydraulických procesů probíhajících v korytech toku.

Pro vytvoření 2D simulace bylo zapotřebí spustit software HEC – RAS. Po otevření hlavního panelu bylo nutné změnit přes nabídku nastavení jednotkový systém na mezinárodní systém. Dále bylo zapotřebí na začátku projektu uložit tento nový projekt přes nabídku složka. Po uložení nového projektu byla spuštěna v panelu aplikace Ras Mapper. V aplikaci bylo zobrazeno nové okno Ras Mapper. V zápatí okna Ras Mapper byl zvolen přes nabídku nástroje Set Projection for Project, kde byla importována data s polohovými údaji k projektu. V levém horním okně přes pravé tlačítko myši byla zvolena nabídka Creating Terrain, kde byl importován DEM model úseku toku a vytvořena Terrain vrstva. Dále se postupovalo tak, jak to popsáno v kapitole 5.6 Sestava 2D hydraulických modelů koryta.

## **2D simulace – úsek 1**

Na úseku jedna byl proveden sběr dat pro fotogrammetrii, kde byl pomocí fotogrammetrického softwaru vytvořen 3D model koryta, který byl následně exportován v DEN a importován do Softwaru HEC – RAS. V softwaru byla vytvořena vrstva Terrain. Ve vrstvě byla vytyčena plocha pro simulaci, břehy, vstup a výstup hydraulické simulace, jak to prezentuje obrázek číslo 80. Dále byla zadána patřičná data pro vstup a sestavení simulace hydrauliky ve 2D modelu korytě toku (viz kapitola 5.6).

Na obrázku číslo 80 je vidět, že model byl při modelaci 3D modelu ve fotogrammetrickém softwaru Metashape Pro vymodelován s nepřesným náklonem levého břehu. Nepřesná modelace byla způsobena fyzikálními vlastnostmi lokality, ve kterém se úsek jedna nacházel. Tyto fyzikální vlastnosti lokality znemožnily dostatečné připojení družic k vysílači dronu. S nedostatkem připojených družic k vysílači dronu způsobilo nepřesný nebo zkreslený zápis polohových GPS dat. Tato prázdná nebo nepřesná data způsobila nepřesnost náklonu levého a pravého břehu v modelaci 3D modelu koryta toku.

91

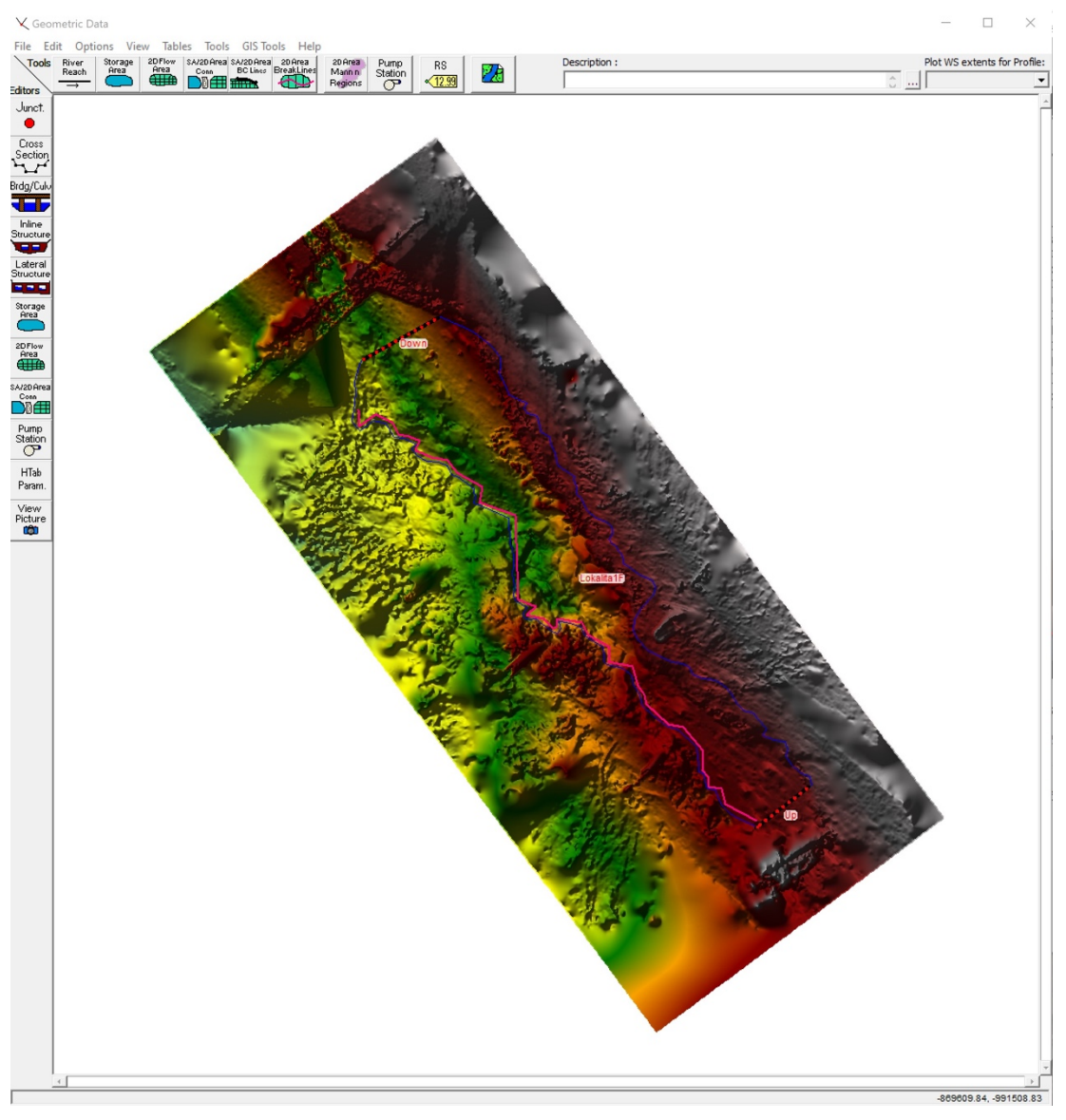

**Obrázek č. 80: Plocha pro simulaci, břehy, vsup a výstup hydraulicky**

Toto nepřesné vyobrazení povrchu reliéfu koryta v DEM způsobilo nepřesné naklonění pravého a levého břehu v modelu, jak bylo zmíněno na straně 90. Výškové zkreslení břehů v modelu by způsobilo nepřesnou simulaci hydrauliky v korytě toku. K zamezení této nepřesnosti byl v modelu vykreslen levý břeh koryta pomocí editačních nástrojů (viz obrázek číslo 80 křivka růžové barvy) a byla upřesněna poloha a tvar koryta podle koryta reálného toku. Dále byla vytyčena plocha pro rozliv pravého břehu (obrázek číslo 80, křivka modré barvy). Nakonec byl upřesněn vstup a výstup hydraulické simulace "Up" a "Down".

Dále byla vytyčená plocha rozdělena na jednotlivé body silové sítě. Poté byla definována data fyzikálních vlastností koryta, například zrnitost, drsnost povrchu koryta toku apod. a data pro vstup a výstup hydraulické simulace.

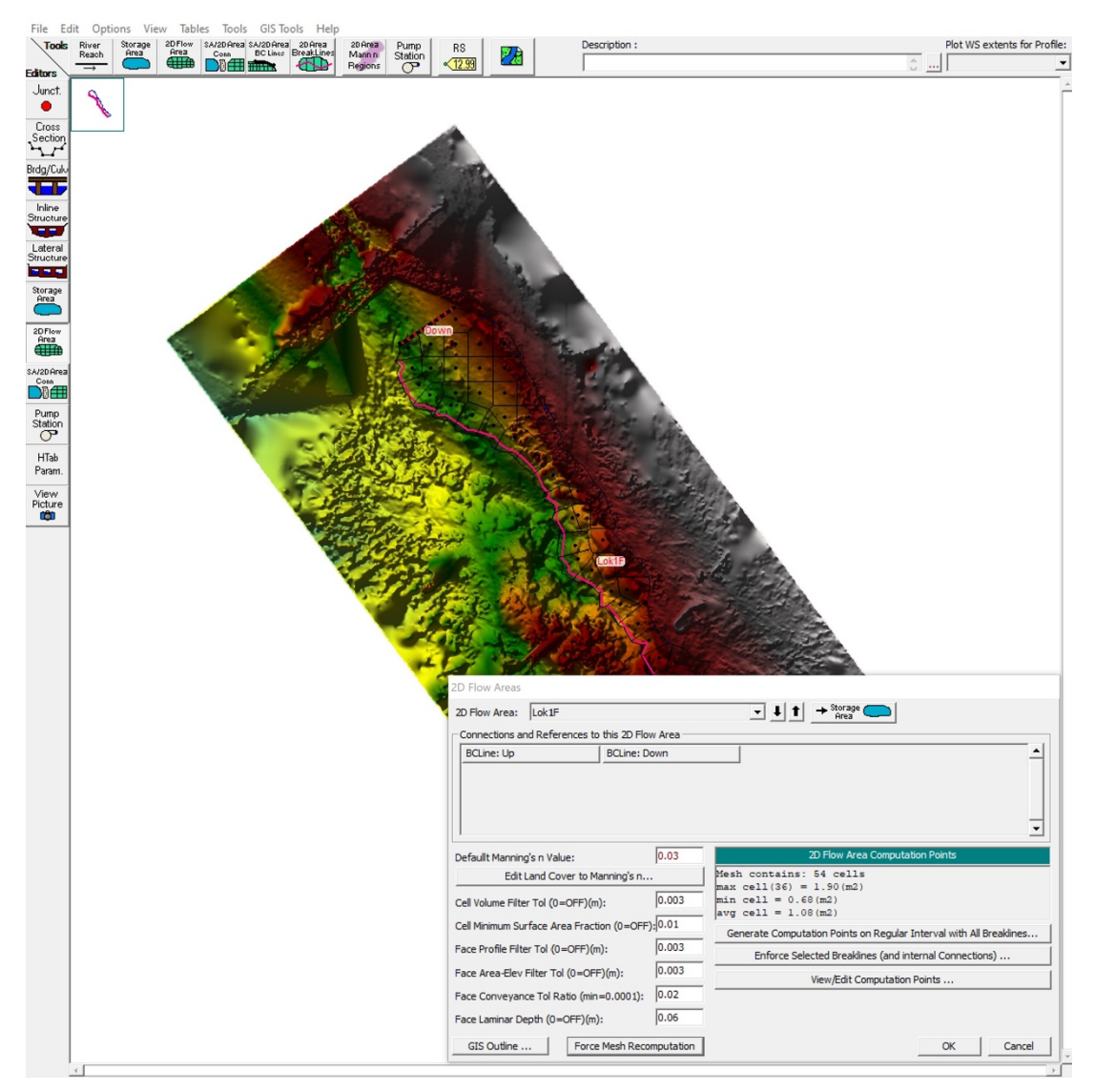

**Obrázek č. 81: Body silové sítě, definovaná data, úsek 1**

Obrázek číslo 81 prezentuje vytvoření bodů silové sítě potřebné k zahájení simulace hydraulických procesů v modelu koryta úseku jedna. Dále obrázek prezentuje tabulku s údaji části vstupních dat potřebných k výpočtu a vytvoření simulace. Při tomto kroku bylo nutné, aby byla zadaná data přesná, jinak by mohlo dojít ke kreslení simulace v 2D modelu koryta toku. Data obsahují různé typy veličin, jakými jsou například drsnost povrchu koryta, průtoky k jednotlivému intervalu času, rychlost proudění, simulace nestabilního toku, průtokový hydrograf apod.

Po zadání všech potřebných dat byla v dalších krocích vypočítána a vytvořena 2D simulace hydraulických procesů v modelu koryta úseku jedna, jak to prezentuje obrázek číslo 82.

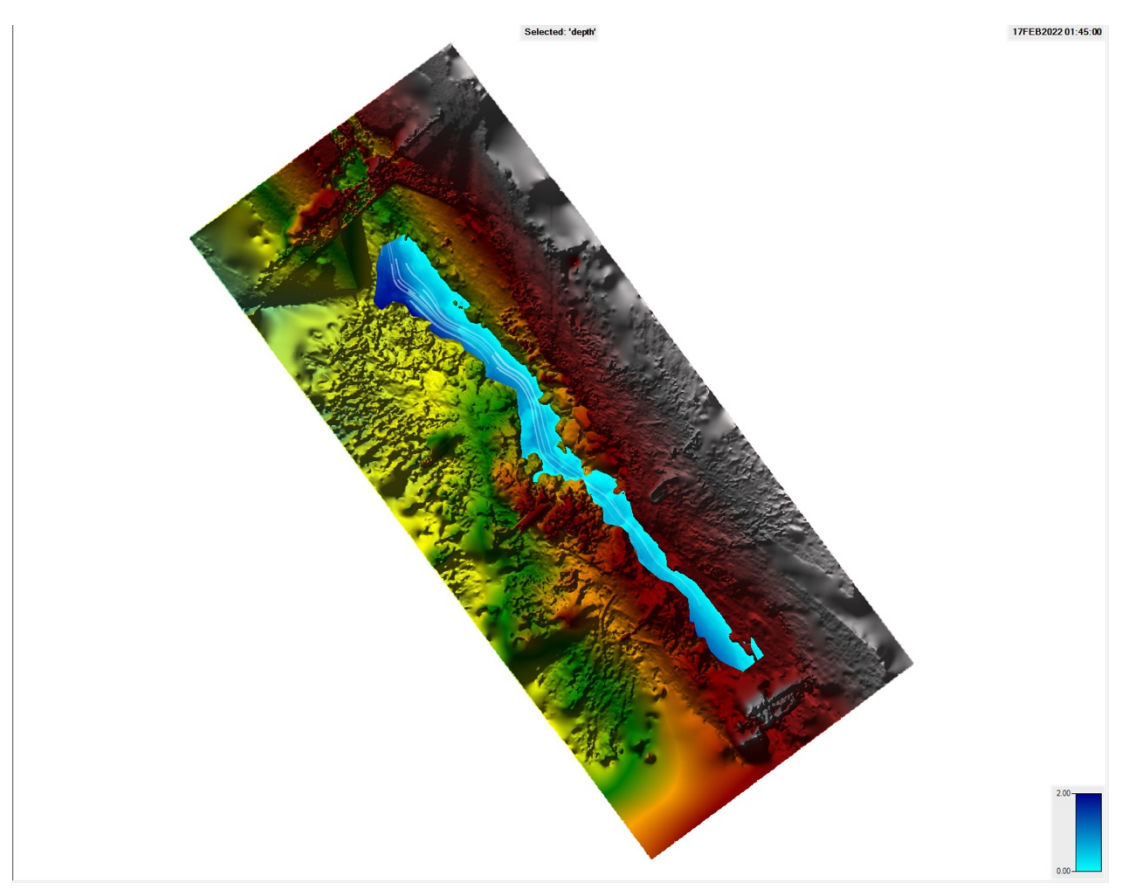

**Obrázek č. 82: Sestava 2D hydraulického modelu koryta, úsek 1, podrobněji v příloze č. 6**

Ve 2D modelu úseku jedna byl průtoku toku Qa [m.3s-1] nastaven od 0,25 do 0,6 (m/s), kdy model na obrázku prezentuje průtok kolem 0,3 (m/s). Pokud byl model z obrázku číslo 82 porovnán s 3D modelem vyobrazeném na obrázku číslo 56 v kapitole 6.3, bylo zjištěno, že simulace toku v 2D modelu obrázku číslo 82 byla vyobrazena s určitými nepřesnostmi. V místě vstupu byla simulace hydrauliky shodná s hydraulikou v reálném korytě. Odlišnosti simulace hydrauliky byly zkresleny u konce plochy výstupu hydrauliky z 2D modelu, kdy simulace prezentovala tok u levého břehu koryta a v reálném korytě byl tok směřován k pravému břehu toku. Toto zkreslení simulace ve 2D modelu bylo zapříčiněno zkresleným odklonem koryta při 3D modelaci, které bylo způsobeno z nedostatkem přesných polohových dat při sběru pro fotogrammetrii s využitím dronu. Další zkreslení simulace v 2D modelu korytě toku bylo zapříčiněno nepřesným vymodelovanáním dna koryta v 3D modelu, které bylo zkresleno hladinou vody v korytě toku.

### **2D simulace – úsek 2 a 3**

Na úseku dva a tři byly vymodelovány 3D modely a exportovány do DEM. Jednotlivé barvy udávají výškový profil modelů. V tomto případě byla poloha koryta toku v jednotlivých modelech zkreslena a nesprávně vyobrazena. Tento jev způsobil nedostatečný GPS signál při sběru dat pro fotogrammetrii s využitím dronu v úseku dva a tři. Fotogrammetrický software Metashape Pro nedokázal z prázdných nebo zkreslených dat určit polohu a náklon 3D modelu koryta. V tomto modelu DEM nebylo možné ve softwaru HEC – RAS provést simulaci hydraulických procesů v korytě v úseku dva a tři.

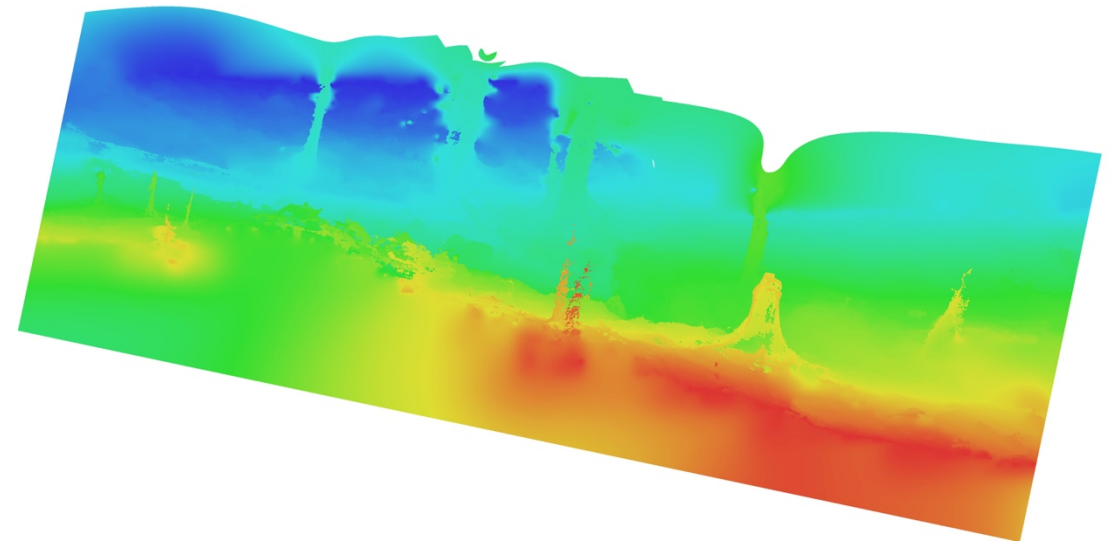

**Obrázek č. 83: Model úseku 2 v DEM**

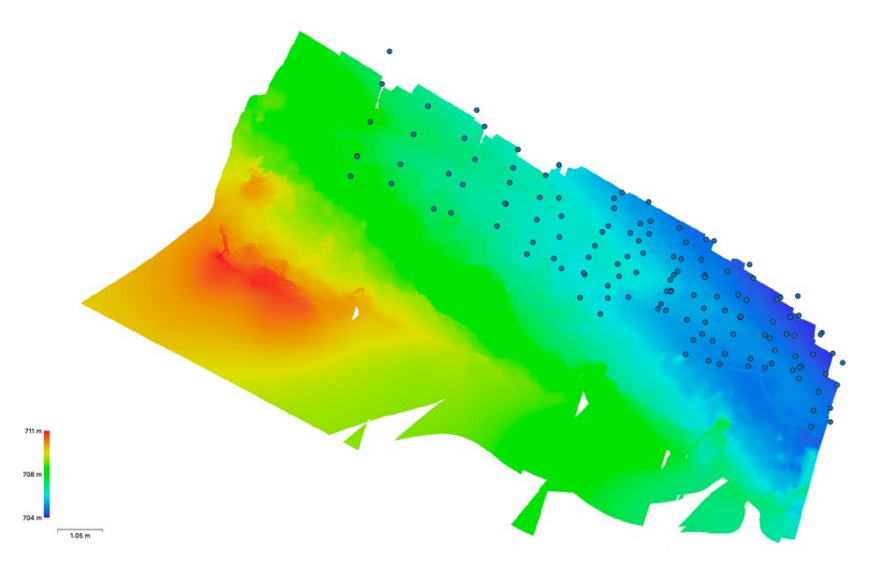

**Obrázek č. 84: Model úseku 3 v DEM**

 $\mathbb{L}$ .

#### **2D simulace – úsek 4**

Na úseku čtyři byl proveden sběr dat pro fotogrammetrii, kde byl následně pomocí fotogrammetrického softwaru vytvořen 3D model koryta, který byl poté exportován v DEN a Importován do Softwaru HEC – RAS. V softwaru byla vytvořena vrstva Terrain. Ve vrstvě byla vytyčena plocha pro simulaci, břehy, vstup a výstup hydraulické simulace, jak to prezentuje obrázek číslo 85. Dále byla vložena jednotlivá data k vytvoření simulace hydrauliky ve 2D modelu korytě toku (viz kapitola 5.6).

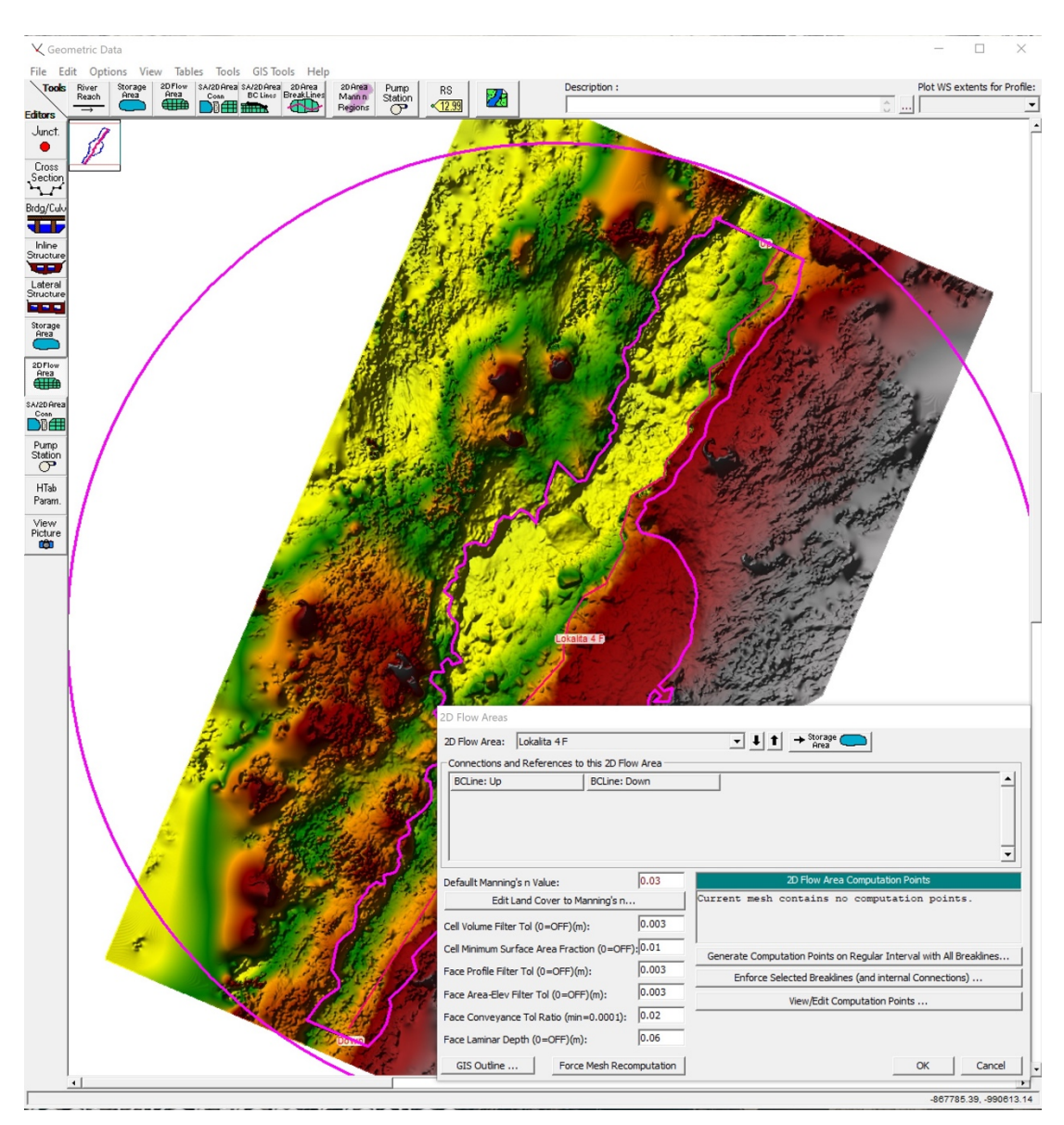

**Obrázek č. 85: Plocha pro simulaci, břehy, vsup a výstup hydraulicky, definovaná data**

Na obrázku číslo 85 je vidět, že model byl při modelaci 3D modelu ve fotogrammetrickém softwaru Metashape Pro vymodelován s nepřesným náklonem

levého a pravého břehu. Tato nepřesná modelace byla způsobena fyzikálními vlastnostmi lokality, ve kterém se úsek čtyři nacházel. Fyzikální vlastnosti této lokality znemožnily dostatečné připojení družic k vysílači dronu. Nedostatek připojených družic k vysílači dronu způsobil nepřesný nebo zkreslený zápis GPS polohových dat. Prázdná nebo nepřesná data způsobila nepřesnost náklonu levého a pravého břehu při modelaci 3D modelu koryta toku úseku čtyři. Výškové zkreslení břehů v modelu by způsobilo nepřesnou simulaci hydrauliky v korytě toku. K zamezení nepřesnosti simulace byl v modelu vykreslen levý břeh koryta pomocí editačních nástrojů (viz obrázek číslo 85, křivka růžové barvy) a byla upřesněna poloha a tvar koryta podle koryta reálného toku. Dále byla vytyčena plocha pro rozliv pravého a levého břehu (obrázek číslo 80, křivka modré barvy). Nakonec byl upřesněn vstup a výstup hydraulické simulace "Up" a "Down".

Obrázek číslo 85 prezentuje mimo jiné i tabulku s údaji části vstupních dat potřebné k výpočtu a vytvoření simulace. Při tomto kroku bylo nutné, aby byla zadaná data přesná, jinak by mohlo dojít z kreslení simulace v 2D modelu koryta toku. Data obsahují různé typy veličin, jako jsou například drsnost povrchu koryta, průtoky k jednotlivému intervalu času, rychlost proudění, průtokový hydrograf simulace nestabilního toku apod.

Na obrázku číslo 86 byla vytyčená plocha ve 2D modelu a rozdělena na jednotlivé body silové sítě. Body silového pole byly vyobrazeny po zadání jednotlivých údajů v tabulce obrázku číslo 85.

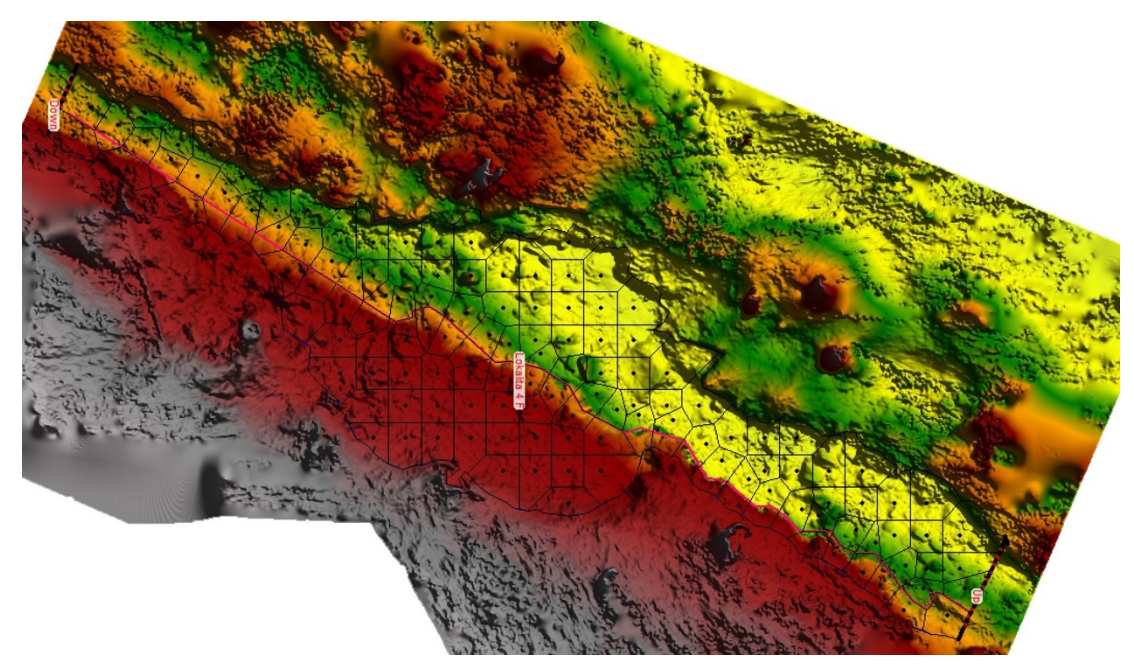

**Obrázek č. 86: Body silové sítě v ploše 2D modelu úseku 4**

Zadáním všech potřebných dat byla v dalších krocích vypočítána a vytvořena 2D simulace hydraulických procesů v modelu koryta úseku čtyři (viz obrázek číslo 86).

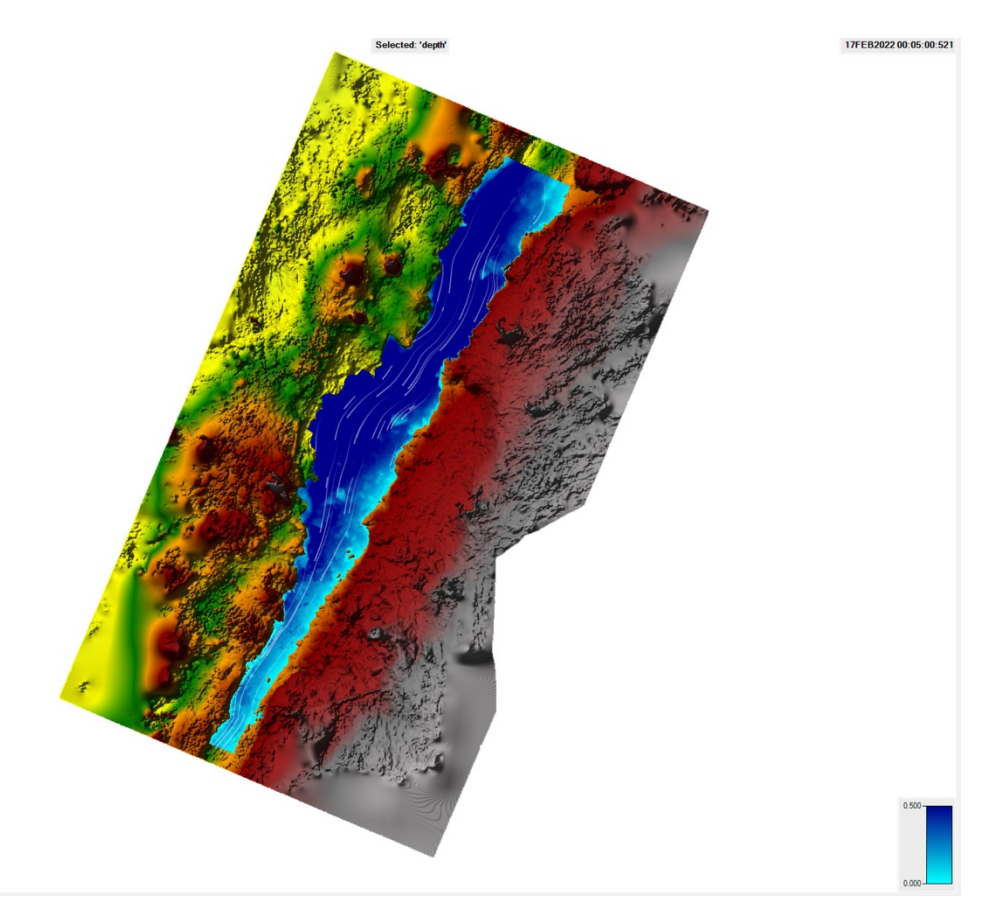

**Obrázek č. 87: Sestava 2D hydraulického modelu koryta, úsek 4, podrobněji v příloze č. 7**

Ve 2D modelu úseku čtyři byl průtoku toku Qa [m.3s-1] nastaven stejně jako u modelu úseku číslo jedna od 0,25 do 0,6 (m/s), kdy model na obrázku číslo 87 prezentuje průtok kolem 0,3 (m/s). Pokud byl model z obrázku číslo 87 porovnán s 3D modelem vyobrazeném na obrázku číslo 75 v kapitole 6.3, bylo zjištěno, že simulace toku v 2D modelu obrázku číslo 82 byla vyobrazena s určitými nepřesnostmi. V místě vstupu byla simulace hydrauliky shodná s hydraulikou v reálném korytě. Odlišnosti simulace hydrauliky byly relativně zkresleny u břehů modelu. Levý a pravý břehy byly zkresleny už při modelaci 3D modelu koryta ve fotogrammetrickém softwaru. To bylo způsobeno nedostatkem přesných dat při sběru pro fotogrammetrii s využitím dronu. Tato nepřesná data způsobila nepřesný náklon modelu k levé straně břehu. Levý břeh byl prezentován s nejnižší nadmořskou výškou v modelu, a naopak pravý břeh byl prezentován vyšší nadmořskou výškou v modelu. Vyvýšení pravého břehu způsobilo nevykreslení nivy pravého břehu, která v tomto případě úplně zanikla. V modelu byl nastaven průtok toku takový, aby zamezil rozlití hydrauliky do nivy toku v modelu a tím více nezkreslil danou simulaci v modelu. Další zkreslení simulace v 2D modelu korytě toku bylo zapříčiněno nepřesným vymodelovaným dna koryta v 3D modelu, které bylo zkresleno hladinou vody v korytě toku.

Pokud byla podle tabulky číslo 6 porovnána všechna vyobrazená data ve 2D modelech reliéfu koryt v úseku jedna až čtyři, tak byla zjištěna odchylka těchto výstupných dat

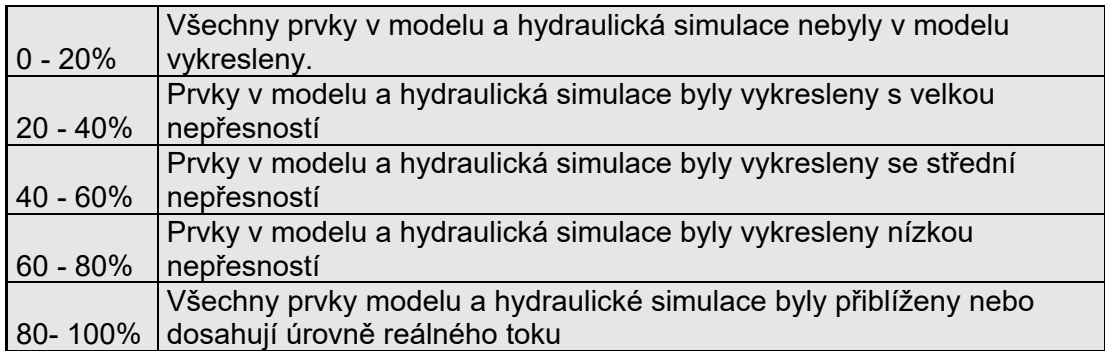

#### **Tabulka č. 6: Hodnotící kritéria modelů úseku 1 až 4**

|                                           |    |    | Úsek 1 $\vert$ Úsek 2 $\vert$ Úsek 3 $\vert$ Úsek 4 |    |
|-------------------------------------------|----|----|-----------------------------------------------------|----|
| Vykreslení rysů v modelu v (%)            | 72 | 70 | 70                                                  |    |
| Vyobrazených bodů v nadmořské výšce v (%) | 30 |    |                                                     | 30 |
| Zadání korektních dat pro simulaci v (%)  | 73 |    |                                                     | 80 |
| Poloha modelu v DEM                       | 60 |    |                                                     | 60 |
| Hydraulická simulace v koryte toku v (%)  | 50 |    |                                                     | 59 |

**Tabulka č. 7: Vyhodnocení jednotlivých prvků modelu a simulace v úseku 1 až 4**

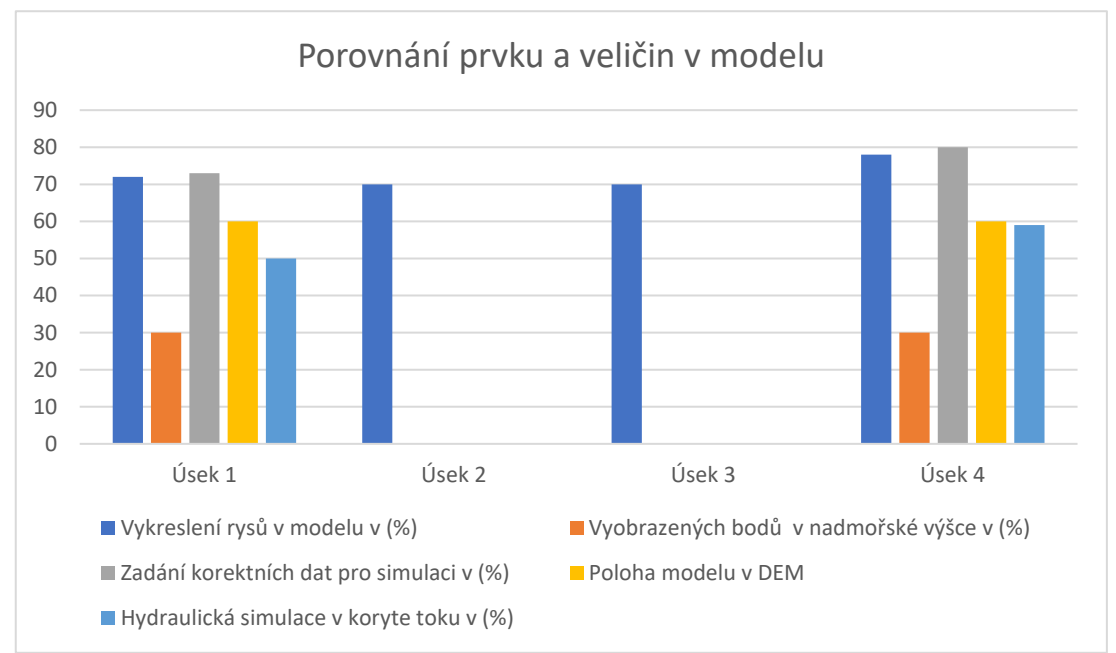

**Graf č. 4: Vyhodnocení jednotlivých prvků modelu a simulace v úseku 1 až 4**

# **7 Diskuse**

Předmětem této studie bylo komplexní vyhodnocení hydromorfologického stavu vybraných úseků vodního toku v povodí Stříbrného potoka za použití leteckého mapování s využitím dronu podle metodiky MŽP 2008 (viz kapitola 6.1 Vyhodnocení hydromorfologického stavu jednotlivých úseků toku). Sběr dat metodou leteckého mapování s využitím dronu byl rychlý a v určitých místech lokality i efektivní. Sběr dat byl prováděn pod korunami stromů za mírného až středně silného větru a byl ovlivněn fyzikálními vlastnostmi dané lokality. V úseku číslo dva byl při sběru dat poškozen dron Phantom 4 Pro, který pořizoval data pro fotogrammetrii. Pro dokončení studie byl prořízen Phantom Pro v. 2.0, který dokončil sběr dat v ostatních úsecích v povodí Stříbrného potoka. Z pořízených dat z leteckého mapování s využitím dronu byly vymodelovány rekonstrukce 3D modelů jednotlivých úseků jedna až čtyři. Modely vymodelované z těchto pořízených dat jevily značné zkreslení povrchu koryta toku. Tento problém byl vyřešen s aplikací polarizačních filtrů od společnosti Nisa při sběru dat pro fotogrammetrii. Aplikací polarizačních filtru bylo zamezeno zkreslování modelace 3D modelů a byla snížena o 35% velikost dat. Polarizační filtry přinesly značný posun při modelaci 3D modelů reliéfu koryta toku. Modely vytvořené z dat s aplikací polarizačních filtrů zlepšily vykreslení povrchu, břehů a dna koryta (viz kapitola 6.2 Využití polarizačních filtrů ke zlepšení rekonstrukce 3D modelu). Tyto modely reprezentovaly 80% reálného povrchu koryta toku. Dvacetiprocentní zkreslení způsobila hladina vody, která se při modelaci 3D modelu neodfiltrovala. Pokud byly modely exportovány do DEM, kde byla následně v modelu provedena simulace hydraulických procesů ve softwaru HEC – RAS, byly zjištěny nesrovnalosti ve vyobrazení v nadmořské výšce u jednotlivých prvků modelu. Poloha modelu při exportu do DEM byla zkreslena a natočena nesprávným směrem. Levé břehy modelů úseku jedna a čtyři byly vymodelovány s nižší nadmořskou výškou než u reálného koryta toku. Modely úseku dva a tři byly umístěny v modelu DEM o 180% a 90% stupňů. V těchto dvou modelech nebylo možné provést 2D simulaci hydraulických procesů v korytě toku. Tento problém vznikl na začátku této studie při sběru dat s využitím dronu pro fotogrammetrii. Fyzikální vlastnosti lokality znemožnily dostatečné připojení družic k vysílači dronu. Nedostatečné připojení družic k vysílači dronu způsobilo nepřesný nebo zkreslený zápis GPS souřadnicových údajů k pořizovacím datům. Tato prázdná nebo nepřesná data způsobila náklon levého a pravého břehu v modelaci 3D modelu koryta toku. I přes různá nastavení či využití editačních nástrojů při modelaci 3D modelů, která nabízela zkušební verze fotogrammetrického softwaru, se nepodařilo tento problém s vycentrováním 3D

modelu při exportu do DEM odstranit. Problém by mohla vyřešit komerční verze fotogrammetrického modelu Metashape, kde by bylo možné pomocí editačních nástrojů 3D model koryta manuálně vycentrovat. Tuto možnost v této studii nebylo možné vyzkoušet. Po zpřesnění dat byl v jednotlivých úsecích jedna až čtyři zopakován sběr dat pro fotogrammetrii s využitím dronu. Metoda byla prováděna vertikální metodou s pevným zafixováním kamery směrem svisle dolů k mapovanému místu. Každý snímek fotografie byl pořizován s nejvyšším počtem družic připojených k vysílači dronu. V každém úseku byly provedeny tři pokusy sběru dat. Počet družic, které byly připojeny k vysílači dronu, se pohyboval v rozmezí 2 až 5 družic (viz graf číslo 5).

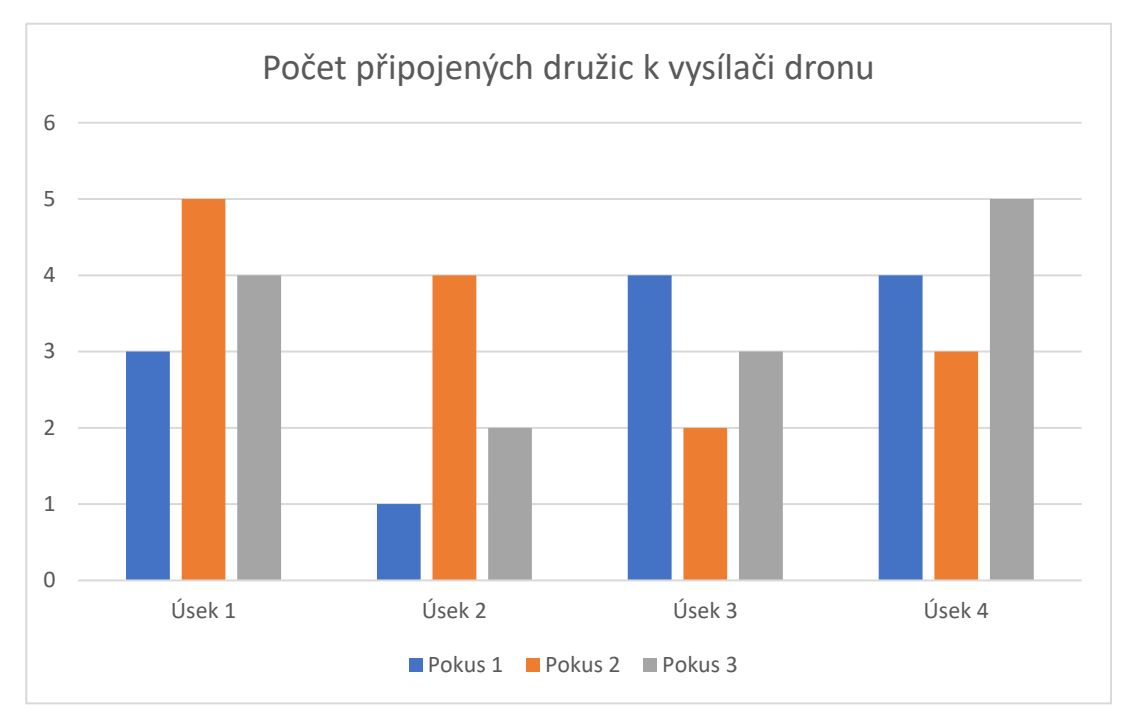

**Graf č. 5: Počet připojených družit v úsecích 1 až 4**

Nově sebraná data pro fotogrammetrii byla importována do softwaru Metashape Pro, kde byly vymodelovány rekonstrukce modelu koryt úseků jedna až čtyři. Při modelaci modelů z nových dat byla zjištěna stejná nesrovnalost ve vykreslení modelů jako u předchozích modelů vymodelovaných ze starých dat. V návodu společnosti DJI pro Phantom 4 Pro v. 2.0 bylo zmíněno minimální množství připojených družic ke správné funkci a zápisu dat dronu. Podle tohoto návodu minimální množství k získání zápisu přesných polohových dat bylo zapotřebí připojení šesti družic připojených k vysílači dronu. Z Grafu číslo 5, který prezentuje počty připojených družic k vysílači dronu v jednotlivých úsecích při sběru dat pro fotogrammetrii, je zřejmé, že nebylo v žádném úseku při sběru dat dosaženo minimální množství družic k vysílači dronu. Tento problém by mohl být odstraněn s použitím dronu s výkonnějším vysílačem nebo s přídavným zařízením zesilujícím GPS signál.

Dále byla modelech úseku jedna a čtyři provedena v korytě toku hydraulická simulace. Simulace, která byla vytvořena v 2D modelu úseku jedna, reprezentovala 50% přesnost hydromorfologických procesů reálného toku a simulace v modelu číslo čtyři prezentovala 59% přesnost hydromorfologických procesů reálného toku. Objasnění hlavních dějů hydromorfologických procesů v těchto 2D modelech při tomto zkreslení bylo nemožné. Tyto problémy by mohly být odstraněny použitím silnějšího vysílače dronu nebo za použití externího zařízení zesilujícího příjem GPS signálu při sběru dat pro fotogrammetrii.

Další studie by mohly být zaměřeny na zdokonalení sběru dat pro fotogrammetrii v těchto lokalitách za použití výkonnějších dronů nebo použitím externích zařízení zesilujících příjem GPS signálu. Dále by se studie mohly zaměřit na komerční verzi fotogrammetrického softwaru Metashape Pro a porovnat tento software s ostatními komerčními fotogrammetrickými softwary. Také by bylo dobré najít způsob, jak odfiltrovat vodu, která zkresluje dno ve vymodelovaných 3D modelech koryta toku. V poslední části by bylo zapotřebí rozšířit okruh možností při vytváření hydraulické simulace ve 2D modelech ve softwaru HEC – RAS.

# **8 Závěr**

Úseky, které se nacházejí v povodí Stříbrného potoka v přírodním parku Přebuz v Karlovarském kraji, jsou z hydromorfologického hlediska ve vyhovujícím stavu. Po shrnutí všech výsledků průzkumů provedených v jednotlivých úsecích v povodí Stříbrného potoka a na základě metodiky MŽP 2008 je zřejmé, že všechny čtyři úseky splňují 80 % potenciálu dynamické rovnováhy vodního toku, která byla stanovena pro tuto studii.

Modely vymodelované ve fotogrammetrickém softwaru Metashape Pro z dat získaných za použití aplikace polarizačních filtrů jevily znatelné vykreslení povrchu koryta. Aplikací polarizačních filtrů bylo zamezeno zkreslování modelace 3D modelů a byla snížena o 35% velikost dat. Polarizační filtry přinesly značný posun při modelaci 3D modelů reliéfu koryta toku. Modely vytvořené z dat s aplikací polarizačních filtrů zlepšily vykreslení povrchu, břehů a dna koryta (viz kapitola 6.2 Využití polarizačních filtrů ke zlepšení rekonstrukce 3D modelu). Tyto modely reprezentovaly 80% reálný povrch koryta toku. Dvacetiprocentní zkreslení způsobila hladina vody, která se při modelaci 3D modelu neodfiltrovala.

Modely DEM, které byly importovány z fotogrammetrického softwaru Metashape Pro do softwaru HEC – RAS prezentovaly nesrovnalosti ve vyobrazení v nadmořské výšce u jednotlivých prvků modelu. Poloha 3D modelu při exportu do DEM byla nesprávně prezentována a natočena špatným směrem. Dále byly břehy modelů úseku jedna a čtyři vymodelovány s neodpovídající nadmořskou výškou s porovnáním k reálnému korytu toku. Modely úseku dva a tři byly umístěny v modelu DEM o 180% a 90% stupňů. V těchto dvou modelech nebylo možné provést 2D simulaci hydraulických procesů v korytě toku. Tento problém vznikl při sběru dat s využitím dronu pro fotogrammetrii. Fyzikální vlastnosti lokality znemožnily dostatečné připojení družic k vysílači dronu. Nedostatečné připojení družicím k vysílači dronu způsobilo zkreslený zápis GPS souřadnicových údajů k pořizovacím datům. Tato nepřesná data způsobila náklon levého a pravého břehu v modelaci 3D modelu koryta toku.

Tato studie značně přispěla ke zlepšení rekonstrukce 3D modelu ve fotogrammetrickém softwaru s použitím aplikace polarizačních filtrů při sběru dat pro fotogrammetrii. Dále poukázala na chyby, které vznikly při sestavě sad 2D hydraulických modelů koryta v softwaru HEC -RAS.

103

# **9 Seznam použité literatury**

# **9.1 Literatura**

Agisoft LLC 2022, Agisoft Metashape User Manual Professional Edition, Version 1.8, 189s

**Alfredsen K., Haas Ch., Tuhtan A. J., Zinke P., 2018:** Mapping river ice using drones and structure from motion, The Cryosphere 7 s.

**Amy S. Woodget, Robbie Austrums, Ian P. Maddock, Evelyn Habit, 2017:** Drones and digital photogrammetry: from classifications to continuums for monitoring river habitat and hydromorphology 20s

**Carmelo Conesa-García, Carlos Puig-Mengual, Adrián Riquelme, Roberto Tomas, Francisco Martínez-Capel, Rafael García-Lorenzo, José L. Pastor, Pedro Pérez-Cutillas, Miguel Cano Gonzalez, 2020:** Combining SfM Photogrammetry and Terrestrial Laser Scanning to Assess Event-Scale Sediment Budgets along a Gravel-Bed Ephemeral Stream

**Daiki Takeuchi, Satoru Nakanishi, 2019:** An artificial neural network model to estimate grain size on a river bed from UAV photographs and DEMs

**Elizabeth M Prior, Charles A. Aquilina, Jonathan A. Czuba, Thomas J. Pingel, W. Cully Hession 2021:** Estimating Floodplain Vegetative Roughness Using Drone-Based Laser Scanning and Structure from Motion Photogrammetry

**Emmanouil Psomiadis, Lefteris Tomanis, Antonis Kavvadias, Konstantinos x. Soulis, Nikos Charizopoulos, Spyros Michas, 2021:** Potential Dam Breach Analysis and Flood Wave Risk Assessment Using HEC-RAS and Remote Sensing Data: A Multicriteria Approach

**Hrnčiarová T., Mackovčin P., Zvara I., 2009:** Atlas krajiny České republiky. Ministerstvo životního prostředí ČR, Praha, Výzkumný ústav Silva Taroucy pro krajinu a okrasné zahradnictví, v. v. i., Průhonice.

**Jakub Langhammer 2019:** UAV Monitoring of Steam Restorations, Molecular Diversity Preservation International 22 s.

**Jakub Langhammer, Jana Bernsteinová, Jakub Miřijovský, 2017:** Building a High-Precision 2D Hydrodynamic Flood Model Using UAV Photogrammetry and Sensor Network Monitoring

**Jakub Langhammer 2014:** Metodika monitoringu hydromorfologických ukazatelů ekologické kvality vodních toků, Ministerstvo životního prostředí České republiky, Praha 72 s.

**Jakub Karas, Tomáš Tichý 2016:** Drony, Computer press, Brno 259 s

**Jana Müllerová, Tomáš Bartaloš, Josef Brůna, Petr Dvořák & Michaela Vítková 2017:** Unmanned aircraft in nature conservation: an example from plant invasions, International Journal of Remote Sensing 23 s.

**Jaromír Kolejka 2013:** Nauka o krajině: Geografický pohled a východiska, Akademie věd České republiky, Praha 424 s.

**J.A.Gonçalves, R.Henriquescd 2015:** UAV photogrammetry for topographic monitoring of coastal areas, Science Direct.

**J.A. Nathalie Long, Bastien Millescamps, Benoît Guillot, Frédéric Pouget, Xavier Bertin, 2016:** Monitoring the Topography of a Dynamic Tidal Inlet Using UAV Imagery, Molecular Diversity Preservation International 8-387 s.

**Just T., Matoušek V., Dušek M., Fischer D., Karlik P., 2005:** Vodohospodářské revitalizace a jejich uplatnění v ochraně před povodněmi. 3. ZO ČSOP Hořovicko ve spolupráci se společností Ekologické služby s.r.o., Agentura ochrany přírody a krajiny ČR a Ministerstvo životního prostředí ČR, Praha 359 s.

**Just T., Šámal V., Dušek M., Fischer D., Karlík P., Pykal J., 2003:** Revitalizace vodního prostředí, Agentura ochrany přírody a krajiny České republiky, Praha 144 s.

**Kim, S.; Park, S.; Han, J.; Son, S.; Lee, S.; Han, K.; Kim, J., and Kim, J., 2019:**  Feasibility of UAV photogrammetry for coastal monitoring: A case study in Imlang Beach, South Korea, Journal of Coastal Research, Special Issue 386-392 s.

**Konstantinos Stefanidis, Theodora Kouvarda, Anna Latsiou, George Papaionnou, Konstantinos Gritzalis, Elias Dimitriou, 2022:** A Comparative Evaluation of Hydromorphological Assessment Methods Applied in Rivers of Greece  $14s$ 

**Kotaro Iizuka, Masayuki Itoh, Satomi Shiodera, Takashi Matsubara, Mark Dohar, Kazuo Watanabe, 2018:** Advantages of unmanned aerial vehicle (UAV) photogrammetry for landscape analysis compared with satellite data: A case study of postmining sites in Indonesia 15s

**Linhart J., 2003:** Slovník cizích slov pro nové století. Dialog Seifertova 1480 Litvínov 412 s.

**Ludmila Bínová 2007:** Obnova ekologických funkcí břehových a doprovodných porostů – revitalizace ekosystémů niv. Ministerstvo životního prostředí, Praha.

**Masiri Kaamin, Mohd Effendi Daud, Mohd Erwan Sanik, Nor Farah Atiqah Ahmad, Mardiha Mokhtar, Norhayati Ngadiman, Faeez Rizwan Yahya 2016:**  Mapping Shoreline Position Using Unmanned Aerial Vehicle, Proceedings of the 3rd International Conference on Applied Science and Technology 6 s.

**Ministerstvo zemědělství, 2018:** Zpráva o stavu lesa a lesní hospodářství České republiky v roce 2018, Ministerstvo zemědělství, Praha: 114 s.

**Ministerstvo životního prostředí, 2015:** Strategie přizpůsobení se změně klimatu v podmínkách ČR. Ministerstvo životního prostřední, Praha 130 s.

**Ministerstvo životního prostředí, 2008:** Metodika oboru ochrany vod, která stanovuje zjednodušený postup hodnocení vlivu úprav vodních toků a niv na hydromorfologický stav vod. Ministerstvo životního prostředí, Praha 39., 26 s.

**Monica Rivas Casado, Rocio Ballesteros Gonzalez, Ros Wright, Pat Bellamy, 2016:** Quantifying the Effect of Aerial Imagery Resolution in Automated Hydromorphological River Characterisation 19s

**Nathalie Long, Bastien Millescamps, Benoît Guillot, Frédéric Pouget, Xavier Bertin, 2016:** Monitoring the Topography of a Dynamic Tidal Inlet Using UAV Imagery, Molecular Diversity Preservation International 8-387s.

**Patrice Carbonneau, Jeroen Tummers, Shobhit Pipil 2017:** Using drones for quantitative habitat surveys: The case of Selside weir, Adaptive Management of Barriers in European Rivers.

**Potoky pro život 2017:** Streams for Life, Projects completed from 2005 to 2015, 10 years of revitalization projects in Prague 62 s.

**Pauline Leduc, Sarah Peirce, Peter Ashmore, 2018:** Short communication: Challenges and applications of structure-from-motion photogrammetry in a physical model of a braided river

**Rusnák M., Sládek J., Kidová A., Lehotský M., 2018:** Template for high-resolution river landscape mapping using UAV technology, Measurement 151 s.

**Šindlar, 2018:** Softwarový nástroj pro hodnocení hydromorfologie vodních ekosystémů a navrhovaných opatření ve vazbě na biologické složky. SINDLAR Group, 75 s.

**Šindlar M., 2012:** Geomorfologické procesy vývoje vodních toků, část I. – Typologie korytotvorných procesů. SINDLAR Group s.r.o., Hradec Králové 148 s.

**Tomáš Mikita, Marie Balková, Aleš Bajer, Miloš Cibulka, Zdeněk Potočka, 2020:** Comparison of Different Remote Sensing Methods for 3D Modeling of Small Rock **Outcrops** 

**US Army Corps of Engineers 2021:** HEC – RAS River Analysis System, Version 6.0, 705s

**William Ballow, 2016:** THE EVALUATION OF MEASURING STREAM CHANNEL MORPHOLOGY USING UNMANNED AERIAL SYSTEM-BASED STRUCTURE-FROM-MOTION PHOTOGRAMMETRY, Thesis, Georgia State University 55s

# **9.2 Internetové zdroje**

**Bright Hup Engineering 2020:** Modelace Solid (online) [cit.2022.03.20], dostupné z

<[https://www.brighthubengineering.com/cad](https://www.brighthubengineering.com/cad-autocad-reviews-tips/19623-applications-of-cad-software-what-is-solid-modeling/)-autocad-reviews-tips/19623 [applications](https://www.brighthubengineering.com/cad-autocad-reviews-tips/19623-applications-of-cad-software-what-is-solid-modeling/)-of-cad-software-what-is-solid-modeling/>.

**Český hydrometeorologický ústav 2022:** Úhrn srážek v roce 2021 (online) [cit.2022.03.10], dostupné z

<[https://www.chmi.cz/historicka](https://www.chmi.cz/historicka-data/pocasi/uzemni-srazky)-data/pocasi/uzemni-srazky>

**ČÚZK – Český úřad zeměměřický a katastrální, 2020:** Ústřední archiv zeměměřictví a katastru (online) [cit.2022.03.12], dostupné z

<[https://archivnimapy.cuzk.cz/uazk/pohledy/archiv.html>](https://archivnimapy.cuzk.cz/uazk/pohledy/archiv.html).

**Databáze významných geologických lokalit:** 2528 (online). Praha: Česká geologická služba, 1998 [cit.2022-03-14], dostupné z:

<[http://lokality.geology.cz/2528>](http://lokality.geology.cz/2528).

**DJI 2022:** Phantom 4 Profesional (online) [cit.2022.03.15], dostupné z

<[https://manuals.plus/dji/phantom](https://manuals.plus/dji/phantom-4-pro-manual.pdf)-4-pro-manual.pdf>

**GEOPORTAL ŘSD, 2020:** Mapa silnic III. Řady (online) [cit.2022.03.11], dostupné z

<[https://geoportal.rsd.cz/webappbuilder/apps/7/>](https://geoportal.rsd.cz/webappbuilder/apps/7/).

**MŽP – Ministerstvo životního prostředí 2020:** Atlas krajiny ČR (online) [cit.2022.03.12], dostupné z

<[https://www.mzp.cz/cz/atlas\\_krajiny\\_cr>](https://www.mzp.cz/cz/atlas_krajiny_cr).

**Pražská příroda 2020:** Revitalizace nad Hořejším rybníkem (online) [cit.2022.03.21], dostupné z

<http://www.praha-priroda.cz/vodni-plochy-a-potoky/vodni-[toky/rokytka/revitalizace](http://www.praha-priroda.cz/vodni-plochy-a-potoky/vodni-toky/rokytka/revitalizace-a-opravy-na-rokytce/revitalizace-nad-horejsim-rybnikem/)a-opravy-na-[rokytce/revitalizace](http://www.praha-priroda.cz/vodni-plochy-a-potoky/vodni-toky/rokytka/revitalizace-a-opravy-na-rokytce/revitalizace-nad-horejsim-rybnikem/)-nad-horejsim-rybnikem/>.

**Seznam.cz, a.s., 2020:** Turistická mapa 1:3000 (online) [cit.2022.03.15], dostupné z

<[https://mapy.cz/zakladni?x=12.5329542&y=50.3633967&z=13>](https://mapy.cz/zakladni?x=12.5329542&y=50.3633967&z=13).
**Technopedia 2020:** Techopedia explains Wireframe Modeling (online) [cit.2020.03.27], dostupné z

<[https://www.techopedia.com/definition/10061/wireframe](https://www.techopedia.com/definition/10061/wireframe-modeling)-modeling>.

**WIKIPEDIE, 2018:** Stříbrný potok, přítok Svatavy (online) [cit.2022.03.11],

dostupné z

<[https://cs.wikipedia.org/wiki/Stříbrný\\_potok\\_\(přítok\\_Svatavy\)>](https://cs.wikipedia.org/wiki/St%C5%99%C3%ADbrn%C3%BD_potok_(p%C5%99%C3%ADtok_Svatavy)).

## **9.3 Legislativní materiály**

Zákon č. 254/2001 Sb., o vodách a o změně některých zákonů (vodní zákon), v platném znění

## **10 Seznam příloh**

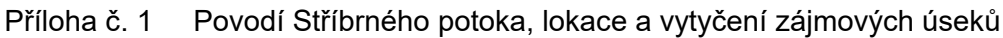

- Příloha č. 2 Mapa povodí zájmové lokality Stříbrného potoka
- Příloha č. 3 Mapa povodí zájmové lokality Stříbrného potoka
- Příloha č. 4 Povodí Stříbrného potoka, lokace a vytyčení zájmových úseků toku
- Příloha č. 5 Rekonstrukce 3D modelu z dat (306 fotografií) s aplikací PF
- Příloha č. 6 Sestava 2D hydraulického modelu koryta, úsek 1
- Příloha č. 7 Sestava 2D hydraulického modelu koryta, úsek 4